# **nbsphinx**

*Release 0.9.3-3-g7b492c8*

## **Matthias Geier**

**2015-12-15**

## **Contents**

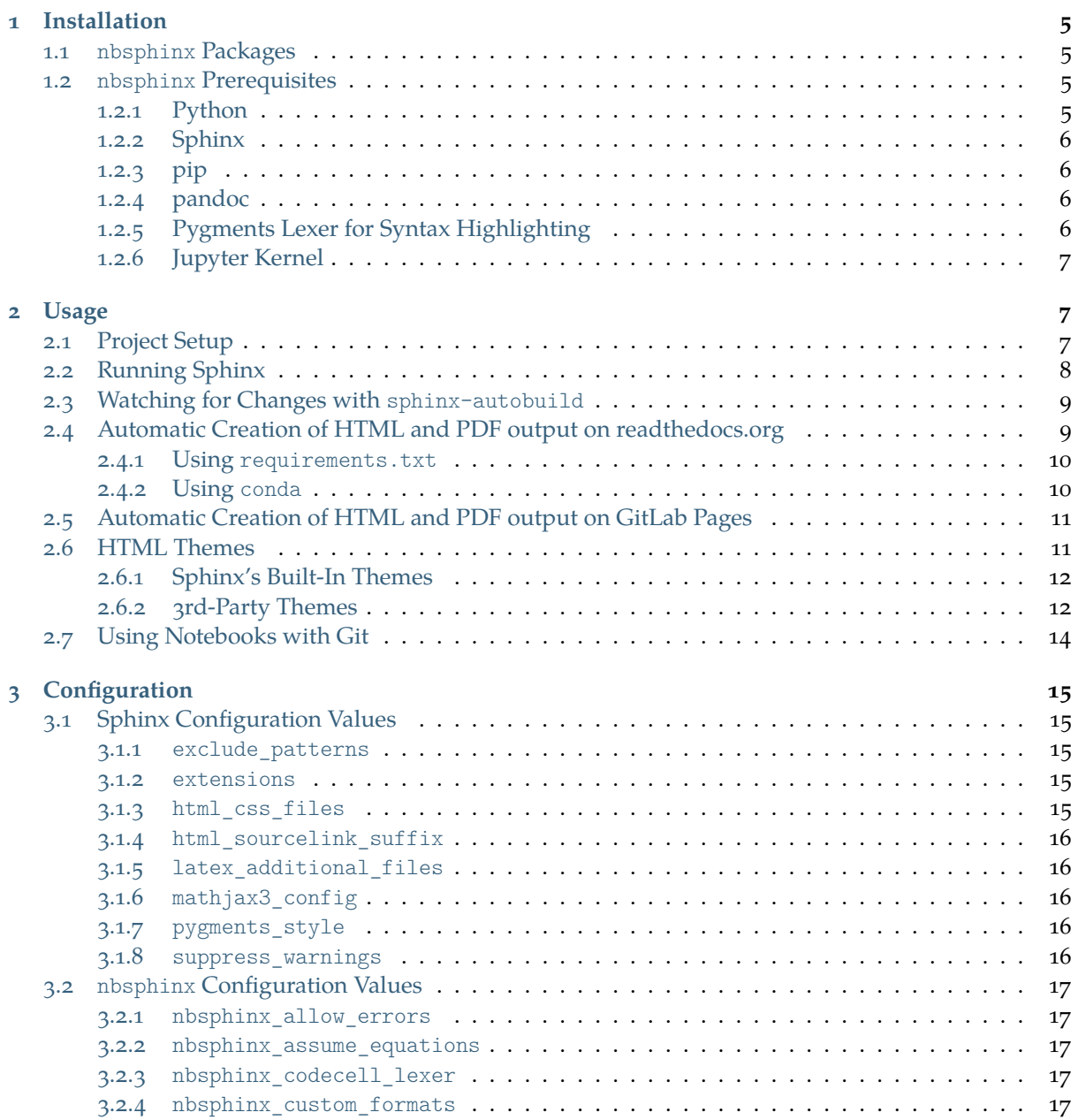

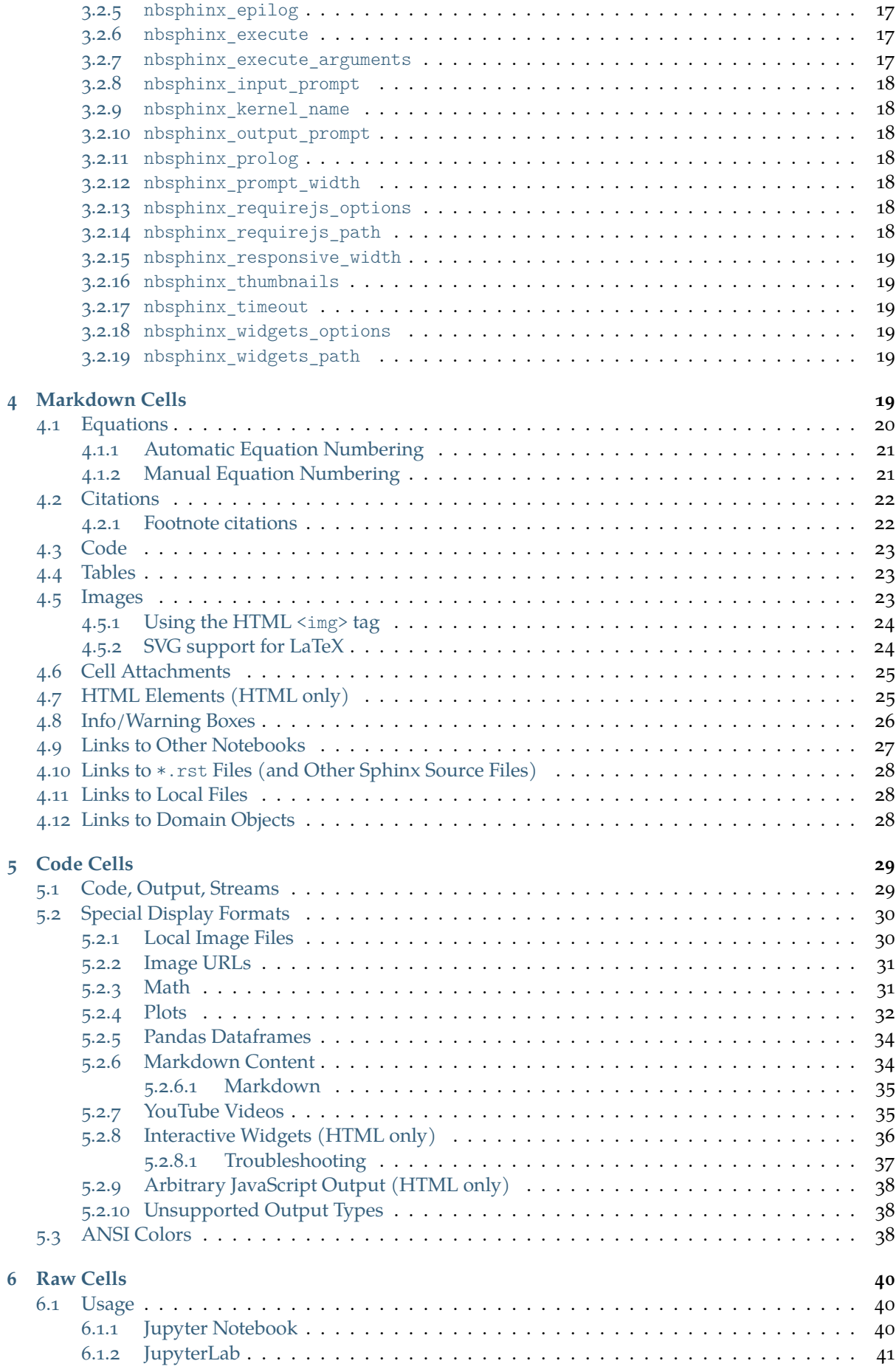

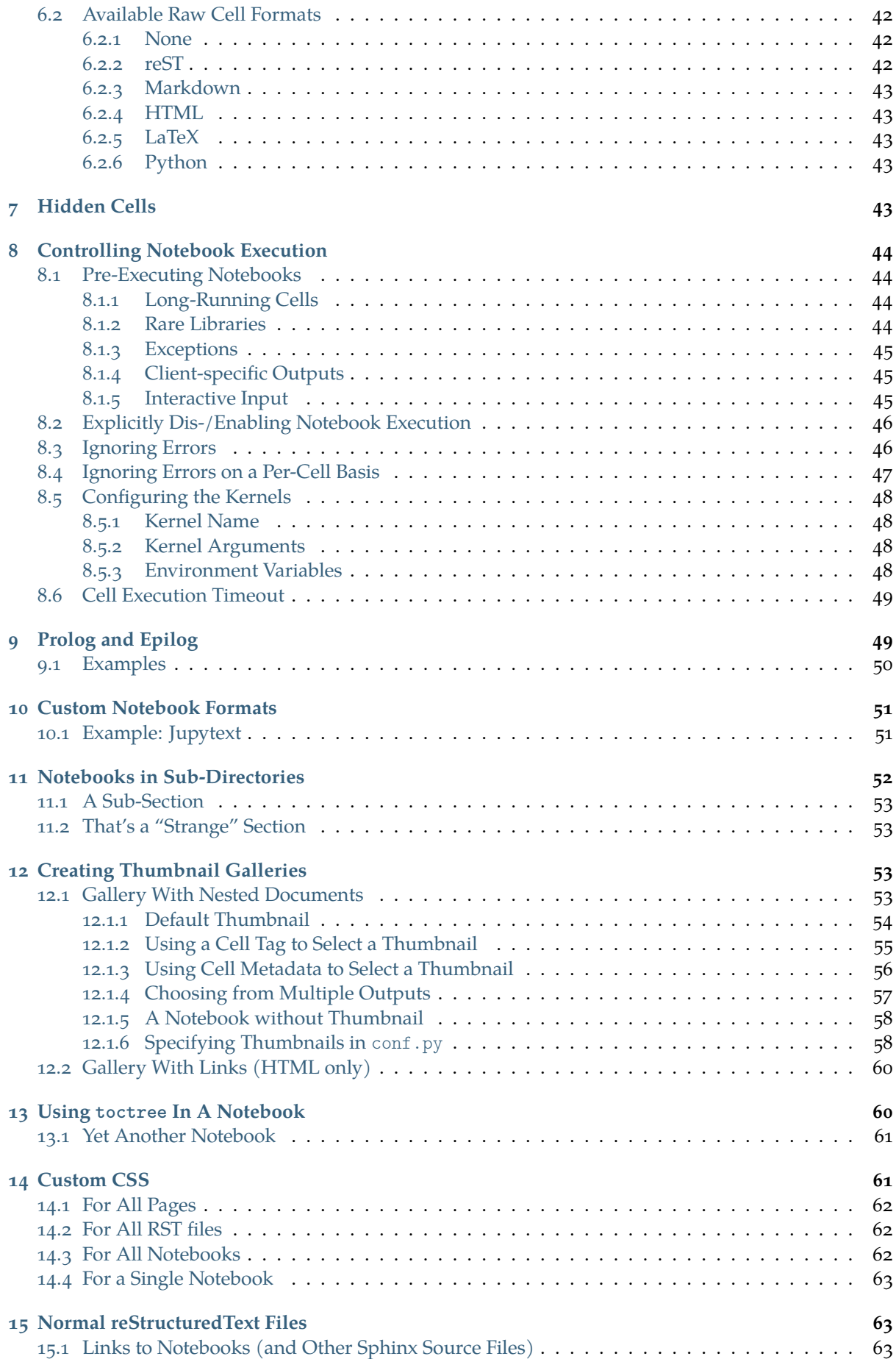

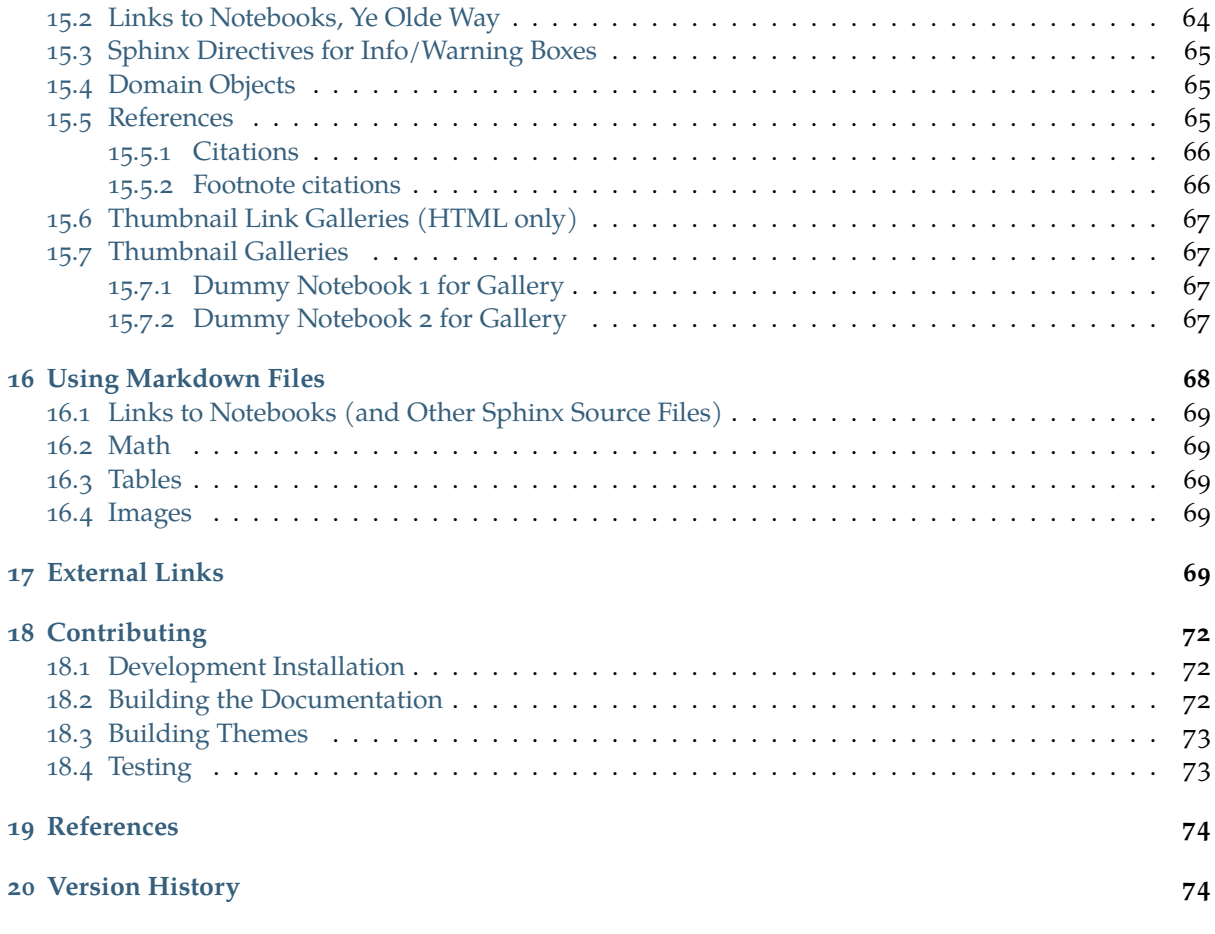

nbsphinx is a [Sphinx](https://www.sphinx-doc.org/)<sup>[1](#page-3-0)</sup> extension that provides a source parser for  $*$  . ipynb files. Custom Sphinx direc-tives are used to show [Jupyter Notebook](https://jupyter.org/)<sup>[2](#page-3-1)</sup> code cells (and of course their results) in both HTML and LaTeX output. Un-evaluated notebooks – i.e. notebooks without stored output cells – will be automatically executed during the Sphinx build process.

#### **Quick Start:**

- 1. Install nbsphinx
- 2. Edit your conf.py and add 'nbsphinx' to extensions.
- 3. Edit your index.rst and add the names of your \*.ipynb files to the toctree.
- 4. Run Sphinx!

#### **Online documentation (and example of use):**

<https://nbsphinx.readthedocs.io/>

#### **Source code repository (and issue tracker):**

<https://github.com/spatialaudio/nbsphinx/>

#### **License:**

MIT – see the file LICENSE for details.

All of the following content was generated from Jupyter notebooks, except for the sections *[Normal re-](#page-62-1)[StructuredText Files](#page-62-1)* (page 63), *[Contributing](#page-71-0)* (page 72), *[References](#page-73-0)* (page 74) and *[Version History](#page-73-1)* (page 74), which were generated from Sphinx's built-in [reStructuredText](https://www.sphinx-doc.org/en/master/usage/restructuredtext/basics.html)[3](#page-3-2) format. The sections *[Custom Notebook](#page-50-0)*

<span id="page-3-0"></span><sup>1</sup> [https://www.sphinx-doc.org/](#page-50-0)

<span id="page-3-1"></span><sup>2</sup> [https://jupyter.org/](#page-50-0)

<span id="page-3-2"></span><sup>3</sup> [https://www.sphinx-doc.org/en/master/usage/restructuredtext/basics.html](#page-50-0)

*[Formats](#page-50-0)* (page 51), *[Dummy Notebook 2 for Gallery](#page-66-3)* (page 67) and *[Using Markdown Files](#page-67-0)* (page 68) are using alternative storage formats for Jupyter notebooks, see *[Custom Notebook Formats](#page-50-0)* (page 51) for details.

<span id="page-4-0"></span>The following section was generated from doc/installation.ipynb . . . . . . . . . . . . . . . . . . . . . . . . . . . . . . . . . . . . . . . . . . . . . . . . . . . . . . . . . . . . . . . . . . . . . . . . . . . . .

## **1 Installation**

Note that some packages may be out of date. You can always get the newest nbsphinx release from  $PvPI<sup>4</sup>$  $PvPI<sup>4</sup>$  $PvPI<sup>4</sup>$ (using pip). If you want to try the latest development version, have a look at the section *[Contributing](#page-71-0)* (page 72).

#### <span id="page-4-1"></span>**1.1 nbsphinx Packages**

#### [Anaconda.org 0.9.3](https://anaconda.org/conda-forge/nbsphinx) [5](#page-4-5)

If you are using the conda package manager (e.g. with [Miniforge](https://github.com/conda-forge/miniforge) $^6$  $^6$ , [Miniconda](https://docs.conda.io/en/latest/miniconda.html) $^7$  $^7$  or [Anaconda](https://www.anaconda.com/download#downloads) $^8$  $^8$ ), you can install nbsphinx from the [conda-forge](https://conda-forge.org/)<sup>[9](#page-4-9)</sup> channel:

conda install -c conda-forge nbsphinx

#### pypi package 0.9.3 [10](#page-4-10)

You can of course also install nbsphinx with pip, Python's own package manager:

python3 -m pip install nbsphinx

Depending on your Python installation, you may have to use python instead of python3. If you have installed the module already, you can use the --upgrade flag to get the newest release.

There are more packages available. For an overview, see [repology](https://repology.org/project/python:nbsphinx/versions)<sup>[11](#page-4-11)</sup>.

#### <span id="page-4-2"></span>**1.2 nbsphinx Prerequisites**

Some of the aforementioned packages will install some of these prerequisites automatically, some of the things may be already installed on your computer anyway.

#### <span id="page-4-3"></span>**1.2.1 Python**

Of course you'll need Python, because both Sphinx and nbsphinx are implemented in Python. There are many ways to get Python. If you don't know which one is best for you, you can try [Miniforge/Mam](https://github.com/conda-forge/miniforge)[baforge](https://github.com/conda-forge/miniforge)<sup>[12](#page-4-12)</sup>.

<span id="page-4-9"></span><sup>9</sup> https://conda-forge.org/

<span id="page-4-4"></span><sup>4</sup> https://pypi.org/project/nbsphinx

<span id="page-4-5"></span><sup>5</sup> https://anaconda.org/conda-forge/nbsphinx

<span id="page-4-6"></span><sup>6</sup> https://github.com/conda-forge/miniforge

<span id="page-4-7"></span><sup>7</sup> https://docs.conda.io/en/latest/miniconda.html

<span id="page-4-8"></span><sup>8</sup> https://www.anaconda.com/download#downloads

<span id="page-4-10"></span><sup>10</sup> https://pypi.org/project/nbsphinx

<span id="page-4-11"></span><sup>11</sup> https://repology.org/project/python:nbsphinx/versions

<span id="page-4-12"></span><sup>12</sup> https://github.com/conda-forge/miniforge

#### <span id="page-5-0"></span>**1.2.2 Sphinx**

You'll need [Sphinx](https://www.sphinx-doc.org/)<sup>[13](#page-5-4)</sup> as well, because nbsphinx is just a Sphinx extension and doesn't do anything on its own.

If you use conda, you can get [Sphinx from the conda-forge channel](https://anaconda.org/conda-forge/sphinx)<sup>[14](#page-5-5)</sup>:

conda install -c conda-forge sphinx

Alternatively, you can install it with pip (see below):

python3 -m pip install Sphinx

#### <span id="page-5-1"></span>**1.2.3 pip**

Recent versions of Python already come with pip pre-installed. If you don't have it, you can [install it](https://pip.pypa.io/en/latest/installing/) [manually](https://pip.pypa.io/en/latest/installing/)<sup>[15](#page-5-6)</sup>.

#### <span id="page-5-2"></span>**1.2.4 pandoc**

The stand-alone program  $p$ andoc<sup>[16](#page-5-7)</sup> is used to convert Markdown content to something Sphinx can understand. You have to install this program separately, ideally with your package manager. If you are using conda, you can install [pandoc from the conda-forge channel](https://anaconda.org/conda-forge/pandoc)<sup>[17](#page-5-8)</sup>:

conda install -c conda-forge pandoc

If that doesn't work out for you, have a look at pandoc's [installation instructions](https://pandoc.org/installing.html)<sup>[18](#page-5-9)</sup>.

#### **Note**

The use of pandoc in nbsphinx is temporary, but will likely stay that way for a long time, see [issue](https://github.com/spatialaudio/nbsphinx/issues/36) [#36](https://github.com/spatialaudio/nbsphinx/issues/36)[19](#page-5-10) .

#### <span id="page-5-3"></span>**1.2.5 Pygments Lexer for Syntax Highlighting**

To get proper syntax highlighting in code cells, you'll need an appropriate *Pygments lexer*. This of course depends on the programming language of your Jupyter notebooks (more specifically, the pygments lexer metadata of your notebooks).

For example, if you use Python in your notebooks, you'll have to have the IPython package installed, e.g. with

conda install -c conda-forge ipython

or

```
python3 -m pip install IPython
```
<span id="page-5-4"></span><sup>13</sup> https://www.sphinx-doc.org/

<span id="page-5-5"></span><sup>14</sup> https://anaconda.org/conda-forge/sphinx

<span id="page-5-6"></span><sup>15</sup> https://pip.pypa.io/en/latest/installing/

<span id="page-5-7"></span><sup>16</sup> https://pandoc.org/

<span id="page-5-8"></span><sup>17</sup> https://anaconda.org/conda-forge/pandoc

<span id="page-5-9"></span><sup>18</sup> https://pandoc.org/installing.html

<span id="page-5-10"></span><sup>19</sup> https://github.com/spatialaudio/nbsphinx/issues/36

#### **Note**

If you are using Anaconda with the default channel and syntax highlighting in code cells doesn't seem to work, you can try to install IPython from the conda-forge channel or directly with pip, or as a work-around, add 'IPython.sphinxext.ipython\_console\_highlighting' to extensions in your conf.py.

For details, see Anaconda issue  $#1430^{20}$  $#1430^{20}$  $#1430^{20}$  and nbsphinx issue  $#24^{21}$  $#24^{21}$  $#24^{21}$ .

#### <span id="page-6-0"></span>**1.2.6 Jupyter Kernel**

If you want to execute your notebooks during the Sphinx build process (see *[Controlling Notebook Execu](#page-43-0)[tion](#page-43-0)* (page 44)), you need an appropriate [Jupyter kernel](https://jupyter.readthedocs.io/en/latest/projects/kernels.html)<sup>[22](#page-6-5)</sup> installed.

For example, if you use Python, you should install the ipykernel package, e.g. with

conda install -c conda-forge ipykernel

#### or

python3 -m pip install ipykernel

If you created your notebooks yourself with Jupyter, it's very likely that you have the right kernel installed already.

#### **Note**

If your *[automatic builds](#page-8-1)* (page 9) on <https://readthedocs.org> are failing due to an error like the one below, add ipykernel to docs/requirements.txt or doc/environment.yml to resolve.

jupyter client.kernelspec.nosuchkernel: no such kernel named python3

.... doc/installation.ipynbendshere.

<span id="page-6-1"></span>The following section was generated from doc/usage.ipynb ..............

## **2 Usage**

#### <span id="page-6-2"></span>**2.1 Project Setup**

In the directory with your notebook files, run this command (assuming you have [Sphinx](https://www.sphinx-doc.org/)<sup>[23](#page-6-6)</sup> and nbsphinx installed already):

python3 -m sphinx.cmd.quickstart

Answer the questions that appear on the screen. In case of doubt, just press the <Return> key repeatedly to take the default values.

After that, there will be a few brand-new files in the current directory. You'll have to make a few changes to the file named conf.py. You should make sure that the extensions setting at least contains 'nbsphinx' (but you might want to add other useful extensions as well):

<span id="page-6-3"></span><sup>20</sup> https://github.com/ContinuumIO/anaconda-issues/issues/1430

<span id="page-6-4"></span><sup>21</sup> https://github.com/spatialaudio/nbsphinx/issues/24

<span id="page-6-5"></span><sup>22</sup> https://jupyter.readthedocs.io/en/latest/projects/kernels.html

<span id="page-6-6"></span><sup>23</sup> https://www.sphinx-doc.org/

```
extensions = \lceil'nbsphinx',
]
```
For an example, see this project's <conf.py> file.

Once your conf.py is in place, edit the file named index.rst and add the file names of your notebooks (without the .ipynb extension) to the [toctree](https://www.sphinx-doc.org/en/master/usage/restructuredtext/directives.html#directive-toctree)<sup>[24](#page-7-1)</sup> directive. For an example, see this project's  $doc/index$ . rst file.

Alternatively, you can delete the file index.rst and replace it with your own notebook called index. ipynb which will serve as main page. In this case you can create the main *[toctree](#page-59-1)* (page 60) in index. ipynb.

### <span id="page-7-0"></span>**2.2 Running Sphinx**

To create the HTML pages, use this command:

python3 -m sphinx <source-dir> <build-dir>

If you have many notebooks, you can do a parallel build by using the -j option:

python3 -m sphinx <source-dir> <br/> <br/> <br/> <br/> <br/>id-dir> -j<number-of-processes>

For example, if your source files are in the current directory and you have 4 CPU cores, you can run this:

python3 -m sphinx . \_build -j4

Afterwards, you can find the main HTML file in \_build/index.html.

Subsequent builds will be faster, because only those source files which have changed will be re-built. To force re-building all source files, use the -E option.

#### **Note**

By default, notebooks will be executed during the Sphinx build process only if they do not have any output cells stored. See *[Controlling Notebook Execution](#page-43-0)* (page 44).

To create LaTeX output, use:

python3 -m sphinx <source-dir> <build-dir> -b latex

If you don't know how to create a PDF file from the LaTeX output, you should have a look at [Latexmk](http://personal.psu.edu/jcc8//software/latexmk-jcc/)<sup>[25](#page-7-2)</sup> (see also [this tutorial](https://mg.readthedocs.io/latexmk.html)<sup>[26](#page-7-3)</sup>).

Sphinx can automatically check if the links you are using are still valid. Just invoke it like this:

python3 -m sphinx <source-dir> <build-dir> -b linkcheck

<span id="page-7-1"></span><sup>24</sup> https://www.sphinx-doc.org/en/master/usage/restructuredtext/directives.html#directive-toctree

<span id="page-7-2"></span><sup>25</sup> http://personal.psu.edu/jcc8//software/latexmk-jcc/

<span id="page-7-3"></span><sup>26</sup> https://mg.readthedocs.io/latexmk.html

### <span id="page-8-0"></span>**2.3 Watching for Changes with sphinx-autobuild**

If you think it's tedious to run the Sphinx build command again and again while you make changes to your notebooks, you'll be happy to hear that there is a way to avoid that: [sphinx-autobuild](https://pypi.org/project/sphinx-autobuild)<sup>[27](#page-8-2)!</sup>

It can be installed with

python3 -m pip install sphinx-autobuild

You can start auto-building your files with

python3 -m sphinx autobuild <source-dir> <br/> <br/> <br/> <br/>huild-dir>

This will start a local webserver which will serve the generated HTML pages at [http://localhost:](http://localhost:8000/) [8000/](http://localhost:8000/). Whenever you save changes in one of your notebooks, the appropriate HTML page(s) will be re-built and when finished, your browser view will be refreshed automagically. Neat!

You can also abuse this to auto-build the LaTeX output:

python3 -m sphinx autobuild <source-dir> <br/> <br/> <br/> <br/> <br/>b latex

However, to auto-build the final PDF file as well, you'll need an additional tool. Again, you can use latexmk for this (see *[above](#page-7-0)* (page 8)). Change to the build directory and run

latexmk -pdf -pvc

If your PDF viewer isn't opened because of LaTeX build errors, you can use the command line flag -f to *force* creating a PDF file.

#### <span id="page-8-1"></span>**2.4 Automatic Creation of HTML and PDF output on readthedocs.org**

There are two different methods, both of which are described below.

In both cases, you'll first have to create an account on <https://readthedocs.org/> and connect your GitLab/Github/Bitbucket/… account. Instead of connecting, you can also manually add any publicly available Git/Subversion/Mercurial/Bazaar/… repository.

After doing the steps described below, you only have to "push" to your repository, and the HTML pages and the PDF file of your stuff are automagically created on readthedocs.org. Awesome!

You can even have different versions of your stuff, just use Git tags and branches and select in the [readthe](https://readthedocs.org/dashboard/)[docs.org settings](https://readthedocs.org/dashboard/)<sup>[28](#page-8-3)</sup> which of those should be created.

#### **Note**

If you want to execute notebooks (see *[Controlling Notebook Execution](#page-43-0)* (page 44)), you'll need to install the appropriate Jupyter kernel. In the examples below, the IPython kernel is installed from the packet ipykernel.

<span id="page-8-2"></span><sup>27</sup> https://pypi.org/project/sphinx-autobuild

<span id="page-8-3"></span><sup>28</sup> https://readthedocs.org/dashboard/

#### <span id="page-9-0"></span>**2.4.1 Using requirements.txt**

1. Create a file named .readthedocs.yml in the main directory of your repository with the following contents:

```
version: 2
build:
 os: ubuntu-22.04
 tools:
   python: "3"
python:
 install:
    - requirements: doc/requirements.txt
```
For further options see <https://docs.readthedocs.io/en/latest/config-file/>.

2. Create a file named doc/requirements.txt (or whatever you chose in the previous step) containing the required pip packages:

ipykernel nbsphinx

You can also install directly from Github et al., using a specific branch/tag/commit, e.g.

```
git+https://github.com/spatialaudio/nbsphinx.git@master
```
#### <span id="page-9-1"></span>**2.4.2 Using conda**

1. Create a file named .readthedocs.yml in the main directory of your repository with the following contents:

```
version: 2
formats: all
conda:
  environment: doc/environment.yml
```
For further options see <https://docs.readthedocs.io/en/latest/config-file/>.

2. Create a file named doc/environment.yml (or whatever you chose in the previous step) describing a [conda environment](https://docs.conda.io/projects/conda/en/latest/user-guide/tasks/manage-environments.html)<sup>[29](#page-9-2)</sup> like this:

```
channels:
 - conda-forge
dependencies:
 - python>=3
  - pandoc
  - ipykernel
  - pip
  - pip:
    - nbsphinx
```
It is up to you if you want to install nbsphinx with conda or with pip (but note that the conda package might be outdated). And you can of course add further conda and pip packages. You can also install packages directly from Github et al., using a specific branch/tag/commit, e.g.

```
- pip:
 - git+https://github.com/spatialaudio/nbsphinx.git@master
```
<span id="page-9-2"></span><sup>29</sup> https://docs.conda.io/projects/conda/en/latest/user-guide/tasks/manage-environments.html

**Note**

The specification of the conda-forge channel is recommended because it tends to have more recent package versions than the default channel.

#### <span id="page-10-0"></span>**2.5 Automatic Creation of HTML and PDF output on GitLab Pages**

When using GitLab pages, you can use nbsphinx by adding the file .gitlab-ci.yml to your repo and copying the following lines into this file:

```
image: python:3-slim
variables:
 PIP: python3 -m pip
 SPHINX: python3 -m sphinx -W --keep-going --color
build-docs:
 stage: build
 script:
   - apt-get update -y
   - apt-get install -y --no-install-recommends pandoc
   - $PIP install -r doc/requirements.txt
    - $SPHINX -d doctrees doc html -b html
   - $SPHINX -d doctrees doc linkcheck -b linkcheck
 artifacts:
   when: always
   paths:
     - html
     - linkcheck/output.*
pages:
 stage: deploy
 variables:
   GIT_STRATEGY: none
 script:
   - mv html public
 artifacts:
   paths:
     - public
 rules:
    - if: $CI_COMMIT_REF_NAME == $CI_DEFAULT_BRANCH
```
## <span id="page-10-1"></span>**2.6 HTML Themes**

The nbsphinx extension does *not* provide its own theme, you can use any of the available themes or [create a custom one](https://www.sphinx-doc.org/en/master/development/theming.html#creating-themes)<sup>[30](#page-10-2)</sup>, if you feel like it.

The following (incomplete) list of themes contains up to three links for each theme:

- 1. The documentation (or the official sample page) of this theme (if available; see also the [documen](https://www.sphinx-doc.org/en/master/usage/theming.html#builtin-themes)[tation of the built-in Sphinx themes](https://www.sphinx-doc.org/en/master/usage/theming.html#builtin-themes) $31$ )
- 2. How the nbsphinx documentation looks when using this theme

<span id="page-10-2"></span><sup>30</sup> https://www.sphinx-doc.org/en/master/development/theming.html#creating-themes

<span id="page-10-3"></span><sup>31</sup> https://www.sphinx-doc.org/en/master/usage/theming.html#builtin-themes

3. How to enable this theme using either requirements.txt or readthedocs.yml and theme-specific settings (in some cases)

#### <span id="page-11-0"></span>**2.6.1 Sphinx's Built-In Themes**

- agogo: [example](https://nbsphinx.readthedocs.io/en/agogo-theme/)<sup>[32](#page-11-2)</sup>, [usage](https://github.com/spatialaudio/nbsphinx/compare/agogo-theme%5E...agogo-theme)<sup>[33](#page-11-3)</sup>
- [alabaster](https://alabaster.readthedocs.io/)<sup>[34](#page-11-4)</sup>: [example](https://nbsphinx.readthedocs.io/en/alabaster-theme/)<sup>[35](#page-11-5)</sup>, [usage](https://github.com/spatialaudio/nbsphinx/compare/alabaster-theme%5E...alabaster-theme)<sup>[36](#page-11-6)</sup>
- $\bullet$  bizstyle: [example](https://nbsphinx.readthedocs.io/en/bizstyle-theme/)<sup>[37](#page-11-7)</sup>, [usage](https://github.com/spatialaudio/nbsphinx/compare/bizstyle-theme%5E...bizstyle-theme)<sup>[38](#page-11-8)</sup>
- classic: [example](https://nbsphinx.readthedocs.io/en/classic-theme/)<sup>[39](#page-11-9)</sup>, [usage](https://github.com/spatialaudio/nbsphinx/compare/classic-theme%5E...classic-theme)<sup>[40](#page-11-10)</sup>
- haiku: [example](https://nbsphinx.readthedocs.io/en/haiku-theme/)<sup>[41](#page-11-11)</sup>, [usage](https://github.com/spatialaudio/nbsphinx/compare/haiku-theme%5E...haiku-theme)<sup>[42](#page-11-12)</sup>
- nature: [example](https://nbsphinx.readthedocs.io/en/nature-theme/)<sup>[43](#page-11-13)</sup>, [usage](https://github.com/spatialaudio/nbsphinx/compare/nature-theme%5E...nature-theme)<sup>[44](#page-11-14)</sup>
- pyramid: [example](https://nbsphinx.readthedocs.io/en/pyramid-theme/)<sup>[45](#page-11-15)</sup>, [usage](https://github.com/spatialaudio/nbsphinx/compare/pyramid-theme%5E...pyramid-theme)<sup>[46](#page-11-16)</sup>
- scrolls: [example](https://nbsphinx.readthedocs.io/en/scrolls-theme/)<sup>[47](#page-11-17)</sup>, [usage](https://github.com/spatialaudio/nbsphinx/compare/scrolls-theme%5E...scrolls-theme)<sup>[48](#page-11-18)</sup>
- sphinxdoc: [example](https://nbsphinx.readthedocs.io/en/sphinxdoc-theme/)<sup>[49](#page-11-19)</sup>, [usage](https://github.com/spatialaudio/nbsphinx/compare/sphinxdoc-theme%5E...sphinxdoc-theme)<sup>[50](#page-11-20)</sup>
- $\bullet$  traditional: [example](https://nbsphinx.readthedocs.io/en/traditional-theme/)<sup>[51](#page-11-21)</sup>, [usage](https://github.com/spatialaudio/nbsphinx/compare/traditional-theme%5E...traditional-theme)<sup>[52](#page-11-22)</sup>

#### <span id="page-11-1"></span>**2.6.2 3rd-Party Themes**

- [basicstrap](https://pythonhosted.org/sphinxjp.themes.basicstrap/)<sup>[53](#page-11-23)</sup>: [example](https://nbsphinx.readthedocs.io/en/basicstrap-theme/)<sup>[54](#page-11-24)</sup>, [usage](https://github.com/spatialaudio/nbsphinx/compare/basicstrap-theme%5E...basicstrap-theme)<sup>[55](#page-11-25)</sup>
- [better](https://sphinx-better-theme.readthedocs.io/)<sup>[56](#page-11-26)</sup>: [example](https://nbsphinx.readthedocs.io/en/better-theme/)<sup>[57](#page-11-27)</sup>, [usage](https://github.com/spatialaudio/nbsphinx/compare/better-theme%5E...better-theme)<sup>[58](#page-11-28)</sup>
- [bootstrap](https://sphinx-bootstrap-theme.readthedocs.io/)<sup>[59](#page-11-29)</sup>: [example](https://nbsphinx.readthedocs.io/en/bootstrap-theme/)<sup>[60](#page-11-30)</sup>, [usage](https://github.com/spatialaudio/nbsphinx/compare/bootstrap-theme%5E...bootstrap-theme)<sup>[61](#page-11-31)</sup>
- [bootstrap-astropy](https://github.com/astropy/astropy-sphinx-theme)<sup>[62](#page-11-32)</sup>: [example](https://nbsphinx.readthedocs.io/en/astropy-theme/)<sup>[63](#page-11-33)</sup>, [usage](https://github.com/spatialaudio/nbsphinx/compare/astropy-theme%5E...astropy-theme)<sup>[64](#page-11-34)</sup>

<span id="page-11-4"></span>https://alabaster.readthedocs.io/

- <span id="page-11-6"></span>https://github.com/spatialaudio/nbsphinx/compare/alabaster-theme%5E...alabaster-theme
- <span id="page-11-7"></span>https://nbsphinx.readthedocs.io/en/bizstyle-theme/
- <span id="page-11-8"></span>https://github.com/spatialaudio/nbsphinx/compare/bizstyle-theme%5E...bizstyle-theme

<span id="page-11-9"></span>https://nbsphinx.readthedocs.io/en/classic-theme/

- <span id="page-11-10"></span>https://github.com/spatialaudio/nbsphinx/compare/classic-theme%5E...classic-theme
- <span id="page-11-11"></span>https://nbsphinx.readthedocs.io/en/haiku-theme/
- <span id="page-11-12"></span>https://github.com/spatialaudio/nbsphinx/compare/haiku-theme%5E...haiku-theme
- <span id="page-11-13"></span>https://nbsphinx.readthedocs.io/en/nature-theme/

<span id="page-11-14"></span>https://github.com/spatialaudio/nbsphinx/compare/nature-theme%5E...nature-theme

- <span id="page-11-15"></span>https://nbsphinx.readthedocs.io/en/pyramid-theme/
- <span id="page-11-16"></span> https://github.com/spatialaudio/nbsphinx/compare/pyramid-theme%5E...pyramid-theme https://nbsphinx.readthedocs.io/en/scrolls-theme/

<span id="page-11-19"></span>https://nbsphinx.readthedocs.io/en/sphinxdoc-theme/

<span id="page-11-20"></span>https://github.com/spatialaudio/nbsphinx/compare/sphinxdoc-theme%5E...sphinxdoc-theme

- <span id="page-11-21"></span>https://nbsphinx.readthedocs.io/en/traditional-theme/
- <span id="page-11-22"></span>https://github.com/spatialaudio/nbsphinx/compare/traditional-theme%5E...traditional-theme
- <span id="page-11-23"></span>https://pythonhosted.org/sphinxjp.themes.basicstrap/
- <span id="page-11-24"></span>https://nbsphinx.readthedocs.io/en/basicstrap-theme/

<span id="page-11-25"></span>https://github.com/spatialaudio/nbsphinx/compare/basicstrap-theme%5E...basicstrap-theme

- <span id="page-11-26"></span>https://sphinx-better-theme.readthedocs.io/
- <span id="page-11-27"></span>https://nbsphinx.readthedocs.io/en/better-theme/
- <span id="page-11-28"></span>https://github.com/spatialaudio/nbsphinx/compare/better-theme%5E...better-theme
- <span id="page-11-29"></span>https://sphinx-bootstrap-theme.readthedocs.io/
- <span id="page-11-30"></span>https://nbsphinx.readthedocs.io/en/bootstrap-theme/
- <span id="page-11-31"></span>https://github.com/spatialaudio/nbsphinx/compare/bootstrap-theme%5E...bootstrap-theme
- <span id="page-11-32"></span>https://github.com/astropy/astropy-sphinx-theme
- <span id="page-11-33"></span>https://nbsphinx.readthedocs.io/en/astropy-theme/

<span id="page-11-2"></span>https://nbsphinx.readthedocs.io/en/agogo-theme/

<span id="page-11-3"></span>https://github.com/spatialaudio/nbsphinx/compare/agogo-theme%5E...agogo-theme

<span id="page-11-5"></span>https://nbsphinx.readthedocs.io/en/alabaster-theme/

<span id="page-11-18"></span><span id="page-11-17"></span>https://github.com/spatialaudio/nbsphinx/compare/scrolls-theme%5E...scrolls-theme

<span id="page-11-34"></span>https://github.com/spatialaudio/nbsphinx/compare/astropy-theme%5E...astropy-theme

- [cloud/redcloud/greencloud](https://cloud-sptheme.readthedocs.io/)<sup>[65](#page-12-0)</sup>: [example](https://nbsphinx.readthedocs.io/en/cloud-theme/)<sup>[66](#page-12-1)</sup>, [usage](https://github.com/spatialaudio/nbsphinx/compare/cloud-theme%5E...cloud-theme)<sup>[67](#page-12-2)</sup>
- [dask\\_sphinx\\_theme](https://github.com/dask/dask-sphinx-theme) $^{68}$  $^{68}$  $^{68}$ : [example](https://nbsphinx.readthedocs.io/en/dask-theme/) $^{69}$  $^{69}$  $^{69}$ , [usage](https://github.com/spatialaudio/nbsphinx/compare/dask-theme%5E...dask-theme)<sup>[70](#page-12-5)</sup>
- [furo](https://github.com/pradyunsg/furo)<sup>[71](#page-12-6)</sup>: [example](https://nbsphinx.readthedocs.io/en/furo-theme/)<sup>[72](#page-12-7)</sup>, [usage](https://github.com/spatialaudio/nbsphinx/compare/furo-theme%5E...furo-theme)<sup>[73](#page-12-8)</sup>
- [guzzle\\_sphinx\\_theme](https://github.com/guzzle/guzzle_sphinx_theme)<sup>[74](#page-12-9)</sup>: [example](https://nbsphinx.readthedocs.io/en/guzzle-theme/)<sup>[75](#page-12-10)</sup>, [usage](https://github.com/spatialaudio/nbsphinx/compare/guzzle-theme%5E...guzzle-theme)<sup>[76](#page-12-11)</sup>
- [insipid](https://github.com/mgeier/insipid-sphinx-theme/)<sup>[77](#page-12-12)</sup>: [example](https://nbsphinx.readthedocs.io/en/insipid-theme/)<sup>[78](#page-12-13)</sup>, [usage](https://github.com/spatialaudio/nbsphinx/compare/insipid-theme%5E...insipid-theme)<sup>[79](#page-12-14)</sup>
- [maisie\\_sphinx\\_theme](https://github.com/maisie-dev/maisie-sphinx-theme) $^{80}$  $^{80}$  $^{80}$ : [example](https://nbsphinx.readthedocs.io/en/maisie-theme/) $^{81}$  $^{81}$  $^{81}$ , [usage](https://github.com/spatialaudio/nbsphinx/compare/maisie-theme%5E...maisie-theme) $^{82}$  $^{82}$  $^{82}$
- [pangeo](https://github.com/pangeo-data/sphinx_pangeo_theme/) $^{83}$  $^{83}$  $^{83}$ : [example](https://nbsphinx.readthedocs.io/en/pangeo-theme/) $^{84}$  $^{84}$  $^{84}$ , [usage](https://github.com/spatialaudio/nbsphinx/compare/pangeo-theme%5E...pangeo-theme) $^{85}$  $^{85}$  $^{85}$
- [pydata\\_sphinx\\_theme](https://pydata-sphinx-theme.readthedocs.io/) $86$ : [example](https://nbsphinx.readthedocs.io/en/pydata-theme/) $87$ , [usage](https://github.com/spatialaudio/nbsphinx/compare/pydata-theme%5E...pydata-theme) $88$
- [python\\_docs\\_theme](https://github.com/python/python-docs-theme)<sup>[89](#page-12-24)</sup>: [example](https://nbsphinx.readthedocs.io/en/python-docs-theme/)<sup>[90](#page-12-25)</sup>, [usage](https://github.com/spatialaudio/nbsphinx/compare/python-docs-theme%5E...python-docs-theme)<sup>[91](#page-12-26)</sup>
- [pytorch\\_sphinx\\_theme](https://github.com/shiftlab/pytorch_sphinx_theme)<sup>[92](#page-12-27)</sup>: [example](https://nbsphinx.readthedocs.io/en/pytorch-theme/)<sup>[93](#page-12-28)</sup>, [usage](https://github.com/spatialaudio/nbsphinx/compare/pytorch-theme%5E...pytorch-theme)<sup>[94](#page-12-29)</sup>
- [sizzle](https://docs.red-dove.com/sphinx_sizzle_theme/)<sup>[95](#page-12-30)</sup>: [example](https://nbsphinx.readthedocs.io/en/sizzle-theme/)<sup>[96](#page-12-31)</sup>, [usage](https://github.com/spatialaudio/nbsphinx/compare/sizzle-theme%5E...sizzle-theme)<sup>[97](#page-12-32)</sup>
- [sphinx\\_book\\_theme](https://sphinx-book-theme.readthedocs.io/)<sup>[98](#page-12-33)</sup>: [example](https://nbsphinx.readthedocs.io/en/sphinx-book-theme/)<sup>[99](#page-12-34)</sup>, [usage](https://github.com/spatialaudio/nbsphinx/compare/sphinx-book-theme%5E...sphinx-book-theme)<sup>[100](#page-12-35)</sup>
- [sphinx\\_holoviz\\_theme](https://github.com/pyviz-dev/sphinx_holoviz_theme)<sup>[101](#page-12-36)</sup>: [example](https://nbsphinx.readthedocs.io/en/holoviz-theme/)<sup>[102](#page-12-37)</sup>, [usage](https://github.com/spatialaudio/nbsphinx/compare/holoviz-theme%5E...holoviz-theme)<sup>[103](#page-12-38)</sup>
- [sphinx\\_immaterial](https://github.com/jbms/sphinx-immaterial)<sup>[104](#page-12-39)</sup>: [example](https://nbsphinx.readthedocs.io/en/immaterial-theme/)<sup>[105](#page-12-40)</sup>, [usage](https://github.com/spatialaudio/nbsphinx/compare/immaterial-theme%5E...immaterial-theme)<sup>[106](#page-12-41)</sup>

<span id="page-12-41"></span><span id="page-12-40"></span><span id="page-12-39"></span><span id="page-12-38"></span><span id="page-12-37"></span><span id="page-12-36"></span><span id="page-12-35"></span><span id="page-12-34"></span><span id="page-12-33"></span><span id="page-12-32"></span><span id="page-12-31"></span><span id="page-12-30"></span><span id="page-12-29"></span><span id="page-12-28"></span><span id="page-12-27"></span><span id="page-12-26"></span><span id="page-12-25"></span><span id="page-12-24"></span><span id="page-12-23"></span><span id="page-12-22"></span><span id="page-12-21"></span><span id="page-12-20"></span><span id="page-12-19"></span><span id="page-12-18"></span><span id="page-12-17"></span><span id="page-12-16"></span><span id="page-12-15"></span><span id="page-12-14"></span><span id="page-12-13"></span><span id="page-12-12"></span><span id="page-12-11"></span><span id="page-12-10"></span><span id="page-12-9"></span><span id="page-12-8"></span><span id="page-12-7"></span><span id="page-12-6"></span><span id="page-12-5"></span><span id="page-12-4"></span><span id="page-12-3"></span><span id="page-12-2"></span><span id="page-12-1"></span><span id="page-12-0"></span> https://cloud-sptheme.readthedocs.io/ https://nbsphinx.readthedocs.io/en/cloud-theme/ https://github.com/spatialaudio/nbsphinx/compare/cloud-theme%5E...cloud-theme https://github.com/dask/dask-sphinx-theme https://nbsphinx.readthedocs.io/en/dask-theme/ https://github.com/spatialaudio/nbsphinx/compare/dask-theme%5E...dask-theme https://github.com/pradyunsg/furo https://nbsphinx.readthedocs.io/en/furo-theme/ https://github.com/spatialaudio/nbsphinx/compare/furo-theme%5E...furo-theme https://github.com/guzzle/guzzle\_sphinx\_theme https://nbsphinx.readthedocs.io/en/guzzle-theme/ https://github.com/spatialaudio/nbsphinx/compare/guzzle-theme%5E...guzzle-theme https://github.com/mgeier/insipid-sphinx-theme/ https://nbsphinx.readthedocs.io/en/insipid-theme/ https://github.com/spatialaudio/nbsphinx/compare/insipid-theme%5E...insipid-theme https://github.com/maisie-dev/maisie-sphinx-theme https://nbsphinx.readthedocs.io/en/maisie-theme/ https://github.com/spatialaudio/nbsphinx/compare/maisie-theme%5E...maisie-theme https://github.com/pangeo-data/sphinx\_pangeo\_theme/ https://nbsphinx.readthedocs.io/en/pangeo-theme/ https://github.com/spatialaudio/nbsphinx/compare/pangeo-theme%5E...pangeo-theme https://pydata-sphinx-theme.readthedocs.io/ https://nbsphinx.readthedocs.io/en/pydata-theme/ https://github.com/spatialaudio/nbsphinx/compare/pydata-theme%5E...pydata-theme https://github.com/python/python-docs-theme https://nbsphinx.readthedocs.io/en/python-docs-theme/ https://github.com/spatialaudio/nbsphinx/compare/python-docs-theme%5E...python-docs-theme https://github.com/shiftlab/pytorch\_sphinx\_theme https://nbsphinx.readthedocs.io/en/pytorch-theme/ https://github.com/spatialaudio/nbsphinx/compare/pytorch-theme%5E...pytorch-theme https://docs.red-dove.com/sphinx\_sizzle\_theme/ https://nbsphinx.readthedocs.io/en/sizzle-theme/ https://github.com/spatialaudio/nbsphinx/compare/sizzle-theme%5E...sizzle-theme https://sphinx-book-theme.readthedocs.io/ https://nbsphinx.readthedocs.io/en/sphinx-book-theme/ https://github.com/spatialaudio/nbsphinx/compare/sphinx-book-theme%5E...sphinx-book-theme https://github.com/pyviz-dev/sphinx\_holoviz\_theme https://nbsphinx.readthedocs.io/en/holoviz-theme/ https://github.com/spatialaudio/nbsphinx/compare/holoviz-theme%5E...holoviz-theme https://github.com/jbms/sphinx-immaterial https://nbsphinx.readthedocs.io/en/immaterial-theme/ https://github.com/spatialaudio/nbsphinx/compare/immaterial-theme%5E...immaterial-theme

- [sphinx\\_material](https://github.com/bashtage/sphinx-material)<sup>[107](#page-13-1)</sup>: [example](https://nbsphinx.readthedocs.io/en/material-theme/)<sup>[108](#page-13-2)</sup>, [usage](https://github.com/spatialaudio/nbsphinx/compare/material-theme%5E...material-theme)<sup>[109](#page-13-3)</sup>
- [sphinx\\_py3doc\\_enhanced\\_theme](https://github.com/ionelmc/sphinx-py3doc-enhanced-theme)<sup>[110](#page-13-4)</sup>: [example](https://nbsphinx.readthedocs.io/en/py3doc-enhanced-theme/)<sup>[111](#page-13-5)</sup>, [usage](https://github.com/spatialaudio/nbsphinx/compare/py3doc-enhanced-theme%5E...py3doc-enhanced-theme)<sup>[112](#page-13-6)</sup>
- [sphinx\\_rtd\\_theme](https://github.com/readthedocs/sphinx_rtd_theme)<sup>[113](#page-13-7)</sup>: [example](https://nbsphinx.readthedocs.io/en/rtd-theme/)<sup>[114](#page-13-8)</sup>, [usage](https://github.com/spatialaudio/nbsphinx/compare/rtd-theme%5E...rtd-theme)<sup>[115](#page-13-9)</sup>
- [typlog](https://github.com/typlog/sphinx-typlog-theme)<sup>[116](#page-13-10)</sup>: [example](https://nbsphinx.readthedocs.io/en/typlog-theme/)<sup>[117](#page-13-11)</sup>, [usage](https://github.com/spatialaudio/nbsphinx/compare/typlog-theme%5E...typlog-theme)<sup>[118](#page-13-12)</sup>

If you know of another Sphinx theme that should be included here, please open an [issue on Github](https://github.com/spatialaudio/nbsphinx/issues)<sup>[119](#page-13-13)</sup>. An overview of many more themes can be found at <https://sphinx-themes.org/>.

#### <span id="page-13-0"></span>**2.7 Using Notebooks with Git**

[Git](https://git-scm.com/)<sup>[120](#page-13-14)</sup> is extremely useful for managing source code and it can and should also be used for managing Jupyter notebooks. There is one caveat, however: Notebooks can contain output cells with rich media like images, plots, sounds, HTML, JavaScript and many other types of bulky machine-created content. This can make it hard to work with Git efficiently, because changes in those bulky contents can completely obscure the more interesting human-made changes in text and source code. Working with multiple collaborators on a notebook can become very tedious because of this.

It is therefore highly recommended that you remove all outputs from your notebooks before committing changes to a Git repository (except for the reasons mentioned in *[Pre-Executing Notebooks](#page-43-1)* (page 44)).

If there are no output cells in a notebook, nbsphinx will by default execute the notebook, and the pages generated by Sphinx will therefore contain all the output cells. See *[Controlling Notebook Execu](#page-43-0)[tion](#page-43-0)* (page 44) for how this behavior can be customized.

In the Jupyter Notebook application, you can manually clear all outputs by selecting "Cell"  $\rightarrow$  "All Output"  $\rightarrow$  "Clear" from the menu. In JupyterLab, the menu items are "Edit"  $\rightarrow$  "Clear All Outputs".

There are several tools available to remove outputs from multiple files at once without having to open them separately. You can even include such a tool as "clean/smudge filters" into your Git workflow, which will strip the output cells automatically whenever a Git command is executed. For details, have a look at those links:

- <https://github.com/kynan/nbstripout>
- [https://github.com/toobaz/ipynb\\_output\\_filter](https://github.com/toobaz/ipynb_output_filter)
- [https://tillahoffmann.github.io/2017/04/17/versioning-jupyter-notebooks-with-git.](https://tillahoffmann.github.io/2017/04/17/versioning-jupyter-notebooks-with-git.html) [html](https://tillahoffmann.github.io/2017/04/17/versioning-jupyter-notebooks-with-git.html)
- <http://timstaley.co.uk/posts/making-git-and-jupyter-notebooks-play-nice/>
- [https://web.archive.org/web/20191003081426/https://pascalbugnion.net/blog/](https://web.archive.org/web/20191003081426/https://pascalbugnion.net/blog/ipython-notebooks-and-git.html) [ipython-notebooks-and-git.html](https://web.archive.org/web/20191003081426/https://pascalbugnion.net/blog/ipython-notebooks-and-git.html)
- <https://github.com/choldgraf/nbclean>
- <https://jamesfolberth.org/articles/2017/08/07/git-commit-hook-for-jupyter-notebooks/>

<span id="page-13-1"></span><sup>107</sup> https://github.com/bashtage/sphinx-material

<span id="page-13-2"></span><sup>108</sup> https://nbsphinx.readthedocs.io/en/material-theme/ <sup>109</sup> https://github.com/spatialaudio/nbsphinx/compare/material-theme%5E...material-theme

<span id="page-13-4"></span><span id="page-13-3"></span><sup>110</sup> https://github.com/ionelmc/sphinx-py3doc-enhanced-theme

<span id="page-13-5"></span><sup>111</sup> https://nbsphinx.readthedocs.io/en/py3doc-enhanced-theme/

<span id="page-13-6"></span><sup>112</sup> https://github.com/spatialaudio/nbsphinx/compare/py3doc-enhanced-theme%5E...py3doc-enhanced-theme

<span id="page-13-7"></span><sup>113</sup> https://github.com/readthedocs/sphinx\_rtd\_theme

<span id="page-13-8"></span><sup>114</sup> https://nbsphinx.readthedocs.io/en/rtd-theme/

<span id="page-13-9"></span><sup>115</sup> https://github.com/spatialaudio/nbsphinx/compare/rtd-theme%5E...rtd-theme

<span id="page-13-10"></span><sup>116</sup> https://github.com/typlog/sphinx-typlog-theme

<span id="page-13-11"></span><sup>117</sup> https://nbsphinx.readthedocs.io/en/typlog-theme/

<span id="page-13-12"></span><sup>118</sup> https://github.com/spatialaudio/nbsphinx/compare/typlog-theme%5E...typlog-theme

<span id="page-13-13"></span><sup>119</sup> https://github.com/spatialaudio/nbsphinx/issues

<span id="page-13-14"></span><sup>120</sup> https://git-scm.com/

• <https://github.com/ResearchSoftwareActions/EnsureCleanNotebooksAction> doc/usage invobends here

The following section was generated from doc/configuration.ipynb . . . . . . . . . . . . . . . . . . . . . . . . . . . . . . . . . . . . . . . . . . . . . . . . . . . . . . . . . . . . . . . . . . . . . . . . . . . .

## <span id="page-14-0"></span>**3 Configuration**

The following configuration values can be used in the conf.py file, see *[Project Setup](#page-6-2)* (page 7).

## <span id="page-14-1"></span>**3.1 Sphinx Configuration Values**

All configuration values are described in the [Sphinx documentation](https://www.sphinx-doc.org/en/master/usage/configuration.html)<sup>[121](#page-14-5)</sup>, here we mention only the ones which may be relevant in combination with nbsphinx.

#### <span id="page-14-2"></span>**3.1.1 exclude\_patterns**

Sphinx builds all potential source files (reST files, Jupyter notebooks, …) that are in the source directory (including any sub-directories), whether you want to use them or not. If you want certain source files not to be built, specify them in [exclude\\_patterns](https://www.sphinx-doc.org/en/master/usage/configuration.html#confval-exclude_patterns)<sup>[122](#page-14-6)</sup>. For example, you might want to ignore source files in your build directory:

 $exclude\_patterns = ['_build']$ 

Note that the directory .ipynb\_checkpoints is automatically added to exclude\_patterns by nbsphinx.

#### <span id="page-14-3"></span>**3.1.2 extensions**

This is the only required value. You have to add  $\langle \cdot \rangle$  hbsphinx $\langle \cdot \rangle$  to the list of [extensions](https://www.sphinx-doc.org/en/master/usage/configuration.html#confval-extensions)<sup>[123](#page-14-7)</sup>, otherwise it won't work.

Other interesting extensions are:

- ^sphinx.ext.mathjax^ (Sphinx loads this by default) for *[math formulas](#page-19-0)* (page 20)
- ^sphinxcontrib.bibtex^ for *[bibliographic references](#page-64-2)* (page 65)
- ^sphinxcontrib.rsvgconverter^ for *[SVG->PDF conversion in LaTeX output](#page-23-1)* (page 24)
- 'sphinx\_copybutton' for [adding "copy to clipboard" buttons](https://sphinx-copybutton.readthedocs.io/)<sup>[124](#page-14-8)</sup> to all text/code boxes

#### <span id="page-14-4"></span>**3.1.3 html\_css\_files**

See [Custom CSS](#page-60-1) (page 61) and [html\\_css\\_files](https://www.sphinx-doc.org/en/master/usage/configuration.html#confval-html_css_files)<sup>[125](#page-14-9)</sup>.

- <span id="page-14-7"></span><sup>123</sup> https://www.sphinx-doc.org/en/master/usage/configuration.html#confval-extensions
- <span id="page-14-8"></span><sup>124</sup> https://sphinx-copybutton.readthedocs.io/

<span id="page-14-5"></span><sup>121</sup> https://www.sphinx-doc.org/en/master/usage/configuration.html

<span id="page-14-6"></span><sup>122</sup> https://www.sphinx-doc.org/en/master/usage/configuration.html#confval-exclude\_patterns

<span id="page-14-9"></span><sup>125</sup> https://www.sphinx-doc.org/en/master/usage/configuration.html#confval-html\_css\_files

#### <span id="page-15-0"></span>**3.1.4 html\_sourcelink\_suffix**

By default, a .txt suffix is added to source files. This is only relevant if the chosen HTML theme supports source links and if [html\\_show\\_sourcelink](https://www.sphinx-doc.org/en/master/usage/configuration.html#confval-html_show_sourcelink)<sup>[126](#page-15-5)</sup> is True.

Jupyter notebooks with the suffix .ipynb.txt are normally not very useful, so if you want to avoid the additional suffix, set [html\\_sourcelink\\_suffix](https://www.sphinx-doc.org/en/master/usage/configuration.html#confval-html_sourcelink_suffix)<sup>[127](#page-15-6)</sup> to the empty string:

html sourcelink suffix =  $''$ 

#### <span id="page-15-1"></span>**3.1.5 latex\_additional\_files**

[latex\\_additional\\_files](https://www.sphinx-doc.org/en/master/usage/configuration.html#confval-latex_additional_files)<sup>[128](#page-15-7)</sup> can be useful if you are using BibTeX files, see *[References](#page-64-2)* (page 65).

#### <span id="page-15-2"></span>**3.1.6 mathjax3\_config**

The configuration value [mathjax3\\_config](https://www.sphinx-doc.org/en/master/usage/extensions/math.html#confval-mathjax3_config)[129](#page-15-8) can be useful to enable *[Automatic Equation Numbering](#page-20-0)* (page 21).

For Sphinx versions below 4.0.0, which used MathJax version 2, the relevant configuration value was called mathjax\_config.

#### <span id="page-15-3"></span>**3.1.7 pygments\_style**

Use pygments  $style^{130}$  $style^{130}$  $style^{130}$  to change the color/font theme that's used for syntax highlighting in source code.

This affects both *[code cells](#page-28-0)* (page 29) and *[code blocks in Markdown cells](#page-22-0)* (page 23) (unless overwritten by the html theme<sup>[131](#page-15-10)</sup>).

#### <span id="page-15-4"></span>**3.1.8 suppress\_warnings**

Warnings can be really helpful to detect small mistakes, and you should consider invoking Sphinx with the  $-W^{132}$  $-W^{132}$  $-W^{132}$  $-W^{132}$  option, which turns warnings into errors. However, warnings can also be annoying, especially if you are fully aware of the "problem", but you simply don't care about it for some reason. In this case, you can use [suppress\\_warnings](https://www.sphinx-doc.org/en/master/usage/configuration.html#confval-suppress_warnings)<sup>[133](#page-15-12)</sup> to silence specific types of warnings.

If you want to suppress all warnings from nbsphinx, use this:

```
suppress warnings = [
    'nbsphinx',
]
```
#### You can also be more specific:

```
126 https://www.sphinx-doc.org/en/master/usage/configuration.html#confval-html_show_sourcelink
```
<span id="page-15-6"></span><sup>127</sup> https://www.sphinx-doc.org/en/master/usage/configuration.html#confval-html\_sourcelink\_suffix

<span id="page-15-7"></span>128 https://www.sphinx-doc.org/en/master/usage/configuration.html#confval-latex\_additional\_files

<span id="page-15-8"></span><sup>129</sup> https://www.sphinx-doc.org/en/master/usage/extensions/math.html#confval-mathjax3\_config

<span id="page-15-9"></span><sup>130</sup> https://www.sphinx-doc.org/en/master/usage/configuration.html#confval-pygments\_style <sup>131</sup> https://www.sphinx-doc.org/en/master/usage/configuration.html#confval-html\_theme

<span id="page-15-11"></span><span id="page-15-10"></span> $^{132}$ https://www.sphinx-doc.org/en/master/man/sphinx-build.html#cmdoption-sphinx-build-W

<span id="page-15-12"></span><sup>133</sup> https://www.sphinx-doc.org/en/master/usage/configuration.html#confval-suppress\_warnings

```
suppress_warnings = [
   'nbsphinx.localfile',
    'nbsphinx.gallery',
    'nbsphinx.thumbnail',
    ^nbsphinx.notebooktitle^,
    'nbsphinx.ipywidgets',
]
```
## <span id="page-16-0"></span>**3.2 nbsphinx Configuration Values**

#### <span id="page-16-1"></span>**3.2.1 nbsphinx\_allow\_errors**

If True, the build process is continued even if an exception occurs.

See *[Ignoring Errors](#page-45-1)* (page 46).

#### <span id="page-16-2"></span>**3.2.2 nbsphinx\_assume\_equations**

If False, do not force loading MathJax on HTML pages generated from notebooks.

#### <span id="page-16-3"></span>**3.2.3 nbsphinx\_codecell\_lexer**

Default Pygments lexer for syntax highlighting in code cells. If available, this information is taken from the notebook metadata instead.

#### <span id="page-16-4"></span>**3.2.4 nbsphinx\_custom\_formats**

See *[Custom Notebook Formats](#page-50-0)* (page 51).

#### <span id="page-16-5"></span>**3.2.5 nbsphinx\_epilog**

See *[Prolog and Epilog](#page-48-1)* (page 49).

#### <span id="page-16-6"></span>**3.2.6 nbsphinx\_execute**

Whether to execute notebooks before conversion or not. Possible values: 'always', 'never', 'auto' (default).

See *[Explicitly Dis-/Enabling Notebook Execution](#page-45-0)* (page 46).

#### <span id="page-16-7"></span>**3.2.7 nbsphinx\_execute\_arguments**

Kernel arguments used when executing notebooks.

See *[Configuring the Kernels](#page-47-2)* (page 48).

#### <span id="page-17-0"></span>**3.2.8 nbsphinx\_input\_prompt**

Input prompt for code cells. %s is replaced by the execution count.

To get a prompt similar to the Classic Notebook, use

 $nbsphinx_input\_prompt = 'In [[\&s]:`$ 

#### <span id="page-17-1"></span>**3.2.9 nbsphinx\_kernel\_name**

Use a different kernel than stored in the notebook metadata, e.g.:

nbsphinx kernel name =  $'$ python3 $'$ 

See *[Configuring the Kernels](#page-47-1)* (page 48).

#### <span id="page-17-2"></span>**3.2.10 nbsphinx\_output\_prompt**

Output prompt for code cells. %s is replaced by the execution count.

To get a prompt similar to the Classic Notebook, use

```
nbsphinx output prompt = 'Out[%s]:'
```
#### <span id="page-17-3"></span>**3.2.11 nbsphinx\_prolog**

See *[Prolog and Epilog](#page-48-1)* (page 49).

#### <span id="page-17-4"></span>**3.2.12 nbsphinx\_prompt\_width**

Width of input/output prompts (HTML only). If a prompt is wider than that, it protrudes into the left margin. Any CSS length can be specified.

#### <span id="page-17-5"></span>**3.2.13 nbsphinx\_requirejs\_options**

Options for loading RequireJS. See *[nbsphinx\\_requirejs\\_path](#page-17-6)* (page 18).

#### <span id="page-17-6"></span>**3.2.14 nbsphinx\_requirejs\_path**

URL or local path to override the default URL for [RequireJS](https://requirejs.org/)<sup>[134](#page-17-7)</sup>. If you use a local file, it should be located in a directory listed in [html\\_static\\_path](https://www.sphinx-doc.org/en/master/usage/configuration.html#confval-html_static_path)<sup>[135](#page-17-8)</sup>.

Set to empty string to disable loading RequireJS.

<span id="page-17-7"></span><sup>134</sup> https://requirejs.org/

<span id="page-17-8"></span><sup>135</sup> https://www.sphinx-doc.org/en/master/usage/configuration.html#confval-html\_static\_path

#### <span id="page-18-0"></span>**3.2.15 nbsphinx\_responsive\_width**

If the browser window is narrower than this, input/output prompts are on separate lines (HTML only). Any CSS length can be specified.

#### <span id="page-18-1"></span>**3.2.16 nbsphinx\_thumbnails**

A dictionary mapping from a document name (i.e. source file without suffix but with subdirectories) – optionally containing wildcards – to a thumbnail path to be used in a *[thumbnail gallery](#page-52-2)* (page 53). Thumbnails specified in notebooks will override those provided in this dictionary.

See *[Specifying Thumbnails](#page-57-1)* (page 58).

#### <span id="page-18-2"></span>**3.2.17 nbsphinx\_timeout**

Controls when a cell will time out. The timeout is given in seconds. Given -1, cells will never time out, which is also the default.

See *[Cell Execution Timeout](#page-48-0)* (page 49).

#### <span id="page-18-3"></span>**3.2.18 nbsphinx\_widgets\_options**

Options for loading Jupyter widgets resources. See *[nbsphinx\\_widgets\\_path](#page-18-4)* (page 19).

#### <span id="page-18-4"></span>**3.2.19 nbsphinx\_widgets\_path**

URL or local path to override the default URL for Jupyter widgets resources. See *[Interactive Widgets](#page-35-0) [\(HTML only\)](#page-35-0)* (page 36).

If you use a local file, it should be located in a directory listed in  $html\_static\_path^{136}$  $html\_static\_path^{136}$  $html\_static\_path^{136}$ .

For loading the widgets resources, RequireJS is needed, see *[nbsphinx\\_requirejs\\_path](#page-17-6)* (page 18).

If nbsphinx widgets path is not specified, widgets resources are only loaded if at least one notebook actually uses widgets. If you are loading the relevant JavaScript code by some other means already, you can set this option to the empty string to avoid loading it a second time.

. . . . . . . . . . . . . . . . . . . . . . . . . . . . . . . . . . . . . . . . . . . . . . . . . . . . . . . . . . . . . . . . . . . . . . . . . . . . . . . . . . . . . . . . . . . . . . . . . . . . . . . . . . . . doc/configuration.ipynb ends here.

<span id="page-18-5"></span>The following section was generated from doc/markdown-cells.ipynb . . . . . . . . . . . . . . . . . . . . . . . . . . . . . . . . . . . . . . . . . . . . . . . . . . . . . . . . . . . . . . . . . . . . . . . . . . .

## **4 Markdown Cells**

We can use *emphasis*, **boldface**, preformatted text.

It looks like strike-out text is not supported: [STRIKEOUT:strikethrough].

- Red
- Green
- $\bullet$  Blue

Note: JupyterLab and JupyterNotebook uses a different Markdown parser than nbsphinx (which currently uses Pandoc). In case that your Bulletpoints do render in the notebook and do not render with nbsphinx, please add one blank line before the bulletpoints. \*\*\*

<span id="page-18-6"></span><sup>136</sup> https://www.sphinx-doc.org/en/master/usage/configuration.html#confval-html\_static\_path

- 1. One
- 2. Two
- 3. Three

Arbitrary Unicode characters should be supported, e.g. łßō. Note, however, that this only works if your HTML browser and your LaTeX processor provide the appropriate fonts.

## <span id="page-19-0"></span>**4.1 Equations**

Inline equations like  $e^{i\pi} = -1$  can be created by putting a LaTeX expression between two dollar signs, like this:  $\text{e}^{i\pi} = -1$ \$.

#### **Note**

Avoid leading and trailing spaces around math expressions, otherwise errors like the following will occur when Sphinx is running:

ERROR: Unknown interpreted text role "raw-latex".

See also the [pandoc docs](https://pandoc.org/MANUAL.html#math)<sup>[137](#page-19-1)</sup>:

Anything between two  $\frac{1}{2}$  characters will be treated as TeX math. The opening  $\frac{1}{2}$  must have a non-space character immediately to its right, while the closing \$ must have a non-space character immediately to its left, and must not be followed immediately by a digit.

Equations can also be displayed on their own line like this:

$$
\int_{-\infty}^{\infty} f(x)\delta(x - x_0)dx = f(x_0).
$$
 (1)

This can be done by simply using one of the LaTeX math environments, like so:

```
\begin{equation}
\int\limits_{f-\infty}^{\infty} f(x) \delta(x - x_0) dx = f(x_0)\end{equation}
```
#### **Note**

For equations to be shown in HTML output, you have to specify a [math extension](https://www.sphinx-doc.org/en/master/usage/extensions/math.html)<sup>[138](#page-19-2)</sup> in your *[extensions](#page-14-3)* (page 15) setting, e.g.:

```
extensions = [
   'nbsphinx',
    'sphinx.ext.mathjax',
    # ... other useful extensions ...
]
```
<span id="page-19-1"></span><sup>137</sup> https://pandoc.org/MANUAL.html#math

<span id="page-19-2"></span><sup>138</sup> https://www.sphinx-doc.org/en/master/usage/extensions/math.html

#### <span id="page-20-0"></span>**4.1.1 Automatic Equation Numbering**

This is not automatically enabled in Jupyter notebooks, but you can install a notebook extension in order to enable equation numbering: [https://jupyter-contrib-nbextensions.readthedocs.io/en/](https://jupyter-contrib-nbextensions.readthedocs.io/en/latest/nbextensions/equation-numbering/readme.html) [latest/nbextensions/equation-numbering/readme.html](https://jupyter-contrib-nbextensions.readthedocs.io/en/latest/nbextensions/equation-numbering/readme.html).

Automatic Equation Numbering is enabled on <https://nbviewer.jupyter.org/>, see e.g. the latest version of this very notebook at the link [https://nbviewer.jupyter.org/github/spatialaudio/](https://nbviewer.jupyter.org/github/spatialaudio/nbsphinx/blob/master/doc/markdown-cells.ipynb#Automatic-Equation-Numbering) [nbsphinx/blob/master/doc/markdown-cells.ipynb#Automatic-Equation-Numbering](https://nbviewer.jupyter.org/github/spatialaudio/nbsphinx/blob/master/doc/markdown-cells.ipynb#Automatic-Equation-Numbering).

When using nbsphinx, you can use the following mathjax3\_config setting in your conf.py file to enable automatic equation numbering in HTML output.

```
mathjax3 config = \{^tex^: {^tags^: ^ams^, ^useLabelIds^: True},
}
```
This works for Sphinx version 4 (and higher), which uses MathJax version 3. For older Sphinx versions, the corresponding configuration looks like this:

```
mathjax config = {
    'TeX': {'equationNumbers': {'autoNumber': 'AMS', 'useLabelIds': True}},
}
```
In LaTeX output, the equations are numbered by default.

You can use \label{...} to give a unique label to an equation:

<span id="page-20-2"></span>
$$
\phi = \frac{1 + \sqrt{5}}{2} \tag{2}
$$

```
\begin{equation}
\phi = \frac{1 + \sqrt{5}}{2}\label{golden-mean}
\end{equation}
```
If automatic equation numbering is enabled, you can later reference that equation using its label. You can use  $\equiv \begin{pmatrix} \sqrt{1-\cos^2\theta} & \sqrt{1-\cos^2\theta} \\ \sqrt{1-\cos^2\theta} & \sqrt{1-\cos^2\theta} \end{pmatrix}$  for a reference without them: [2.](#page-20-2)

In HTML output, these equation references only work for equations within a single HTML page. In LaTeX output, equations from other notebooks can be referenced, e.g. [\(08.15\)](#page-52-4).

#### <span id="page-20-1"></span>**4.1.2 Manual Equation Numbering**

If you prefer to assign equation numbers (or some kind of names) manually, you can do so with \tag{. ..}:

<span id="page-20-3"></span>
$$
a^2 + b^2 = c^2 \tag{99.4}
$$

\begin{equation}  $a^2 + b^2 = c^2$ \tag{99.4} \label{pythagoras} \end{equation}

The above equation has the number [99.4.](#page-20-3)

#### <span id="page-21-0"></span>**4.2 Citations**

According to https://nbconvert.readthedocs.io/en/latest/latex citations.html, nbconvert supports citations using a special HTML-based syntax. nbsphinx supports the same syntax.

Example: [\[Kluyver](#page-73-2) *et al.*, 2016].

<**cite** data-cite="kluyver2016jupyter">(Kluyver et al. 2016)</**cite**>

You don't actually have to use <cite>, any inline HTML tag can be used, e.g. <strong>: [\[Pérez](#page-73-3) *et al.*, [2011\]](#page-73-3).

<**strong** data-cite="perez2011python">Python: An Ecosystem for Scientific Computing</**strong**>

In-text citations like Kluyver *et al.* [\[2016\]](#page-73-2) can be created like this:

<**cite** data-cite-t="kluyver2016jupyter">Kluyver et al. (2016)</**cite**>

You'll also have to define a list of references, see *[the section about references](#page-64-2)* (page 65).

There is also a Notebook extension which may or may not be useful: [https://github.com/takluyver/](https://github.com/takluyver/cite2c) [cite2c](https://github.com/takluyver/cite2c).

#### <span id="page-21-1"></span>**4.2.1 Footnote citations**

Since version 2.0.0 of sphinxcontrib-bibtex, [footnote citations](https://sphinxcontrib-bibtex.readthedocs.io/en/latest/usage.html#role-footcite)<sup>[139](#page-21-2)</sup> are possible. This generates footnotes for all foot-citations up to the point of the *[bibliography directive](#page-65-1)* (page 66), which is typically placed at the end of the source file.

Depending on whether the documentation is rendered into HTML or into LaTeX/PDF, the citations are either placed into a bibliography as ordinary citations (HTML output) or placed into the footnotes of the citation's respective page (PDF).

Example:<sup>[140](#page-21-3)</sup>.

<**cite** data-footcite="perez2011python">(Pérez et al. 2011)</**cite**>

Example for an in-text citation: Pérez *et al.*[140](#page-21-4) .

<**cite** data-footcite-t="perez2011python">Pérez et al. (2011)</**cite**>

As footnote references are restricted to their own Jupyter notebook or other source file, a raw nbconvert cell of reST format (see *[the section about raw cells](#page-39-0)* (page 40)) can be added to the notebook, containing the

.. **footbibliography**::

directive.

Alternatively, one can use the *[nbsphinx epilog](#page-48-1)* (page 49) by setting it to, e.g.,

```
nbsphinx epilog = r""".. footbibliography::
^{\mathrm{m}}""
```
<span id="page-21-4"></span><span id="page-21-2"></span><sup>139</sup> https://sphinxcontrib-bibtex.readthedocs.io/en/latest/usage.html#role-footcite

<span id="page-21-3"></span><sup>140</sup> Fernando Pérez, Brian E. Granger, and John D. Hunter. Python: an ecosystem for scientific computing. *Computing in Science* Engineering, 13(2):13-21, 2011. [doi:10.1109/MCSE.2010.119](https://doi.org/10.1109/MCSE.2010.119)<sup>[141](#page-21-5)</sup>.

<span id="page-21-5"></span><sup>141</sup> https://doi.org/10.1109/MCSE.2010.119

## <span id="page-22-0"></span>**4.3 Code**

We can also write code with nice syntax highlighting:

print("Hello, world!")

## <span id="page-22-1"></span>**4.4 Tables**

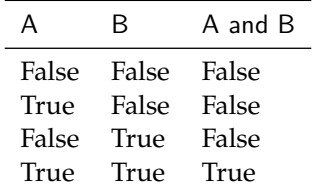

## <span id="page-22-2"></span>**4.5 Images**

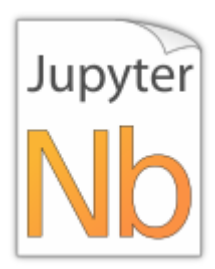

Local image:

![Jupyter notebook icon](images/notebook\_icon.png)

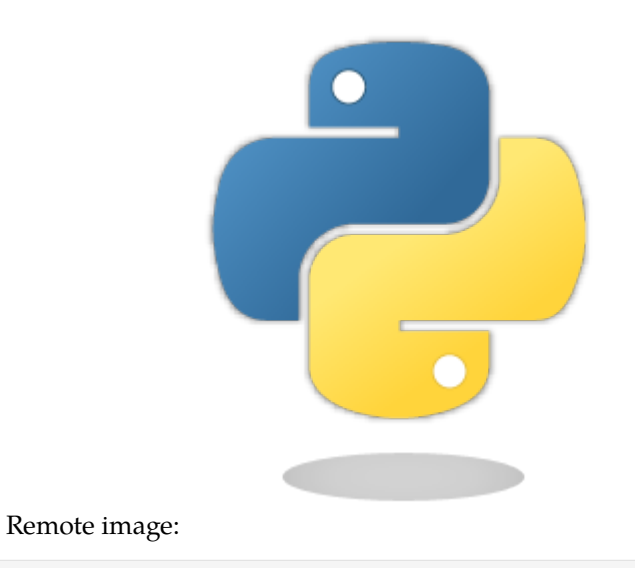

![Python logo (remote)](https://www.python.org/static/img/python-logo-large.png)

#### <span id="page-23-0"></span>**4.5.1 Using the HTML <img> tag**

The aforementioned Markdown syntax for including images doesn't allow specifying the image size.

<**img** src="images/notebook\_icon.png" alt="Jupyter notebook icon" width="300">

If you want to control the size of the included image, you can use the HTML  $\langle img \rangle^{142}$  $\langle img \rangle^{142}$  $\langle img \rangle^{142}$  element with the width attribute like this:

In addition to the src, alt, width and height attributes, you can also use the class attribute, which is simply forwarded to the HTML output (and ignored in LaTeX output). All other attributes are ignored.

#### <span id="page-23-1"></span>**4.5.2 SVG support for LaTeX**

LaTeX doesn't support SVG images, but there are Sphinx extensions that can be used for automatically converting SVG images for inclusion in LaTeX output.

Just include one of the following options in the list of *[extensions](#page-14-3)* (page 15) in your conf.py file.

• 'sphinxcontrib.inkscapeconverter' or 'sphinxcontrib.rsvgconverter': See [https://](https://github.com/missinglinkelectronics/sphinxcontrib-svg2pdfconverter) [github.com/missinglinkelectronics/sphinxcontrib-svg2pdfconverter](https://github.com/missinglinkelectronics/sphinxcontrib-svg2pdfconverter) for installation instructions.

The external programs inkscape or rsvg-convert (Debian/Ubuntu package librsvg2-bin; conda package librsvg) are needed, respectively.

• 'sphinx.ext.imgconverter': This is a built-in Sphinx extension, see [https://www.sphinx-doc.](https://www.sphinx-doc.org/en/master/usage/extensions/imgconverter.html) [org/en/master/usage/extensions/imgconverter.html](https://www.sphinx-doc.org/en/master/usage/extensions/imgconverter.html).

This needs the external program convert from *ImageMagick*.

The disadvantage of this extension is that SVGs are converted to bitmap images.

If one of those extensions is installed, SVG images can be used even for LaTeX output:

<span id="page-23-2"></span><sup>142</sup> https://www.w3.org/TR/html52/semantics-embedded-content.html#the-img-element

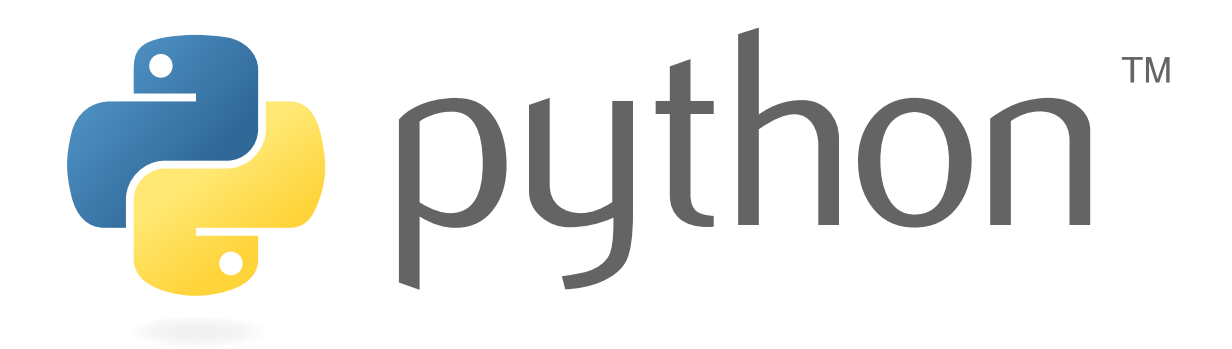

![Python logo](images/python\_logo.svg)

Remote SVG images can also be used (and will be shown in the LaTeX output):

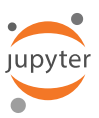

![Jupyter logo](https://jupyter.org/assets/homepage/main-logo.svg)

## <span id="page-24-0"></span>**4.6 Cell Attachments**

Images can also be embedded in the notebook itself. Just drag an image file into the Markdown cell you are just editing or copy and paste some image data from an image editor/viewer.

The generated Markdown code will look just like a "normal" image link, except that it will have an attachment: prefix:

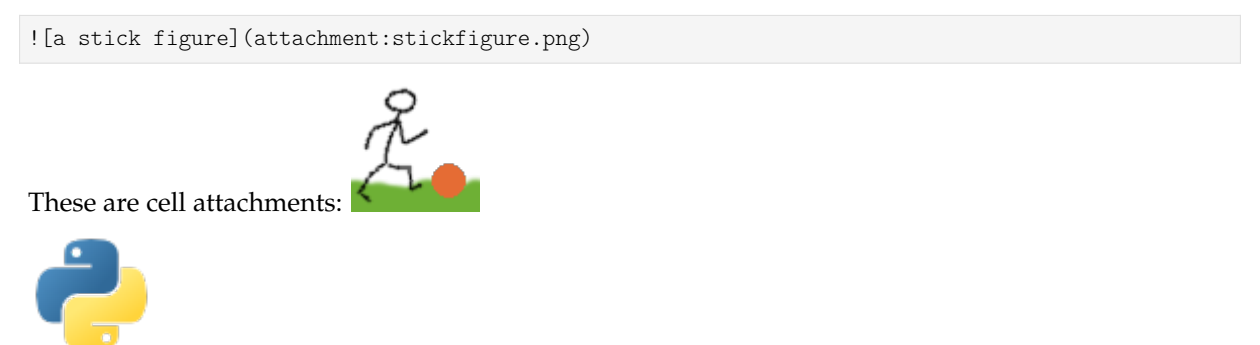

In the Jupyter Notebook, there is a speciall "Attachments" cell toolbar which you can use to see all attachments of a cell and delete them, if needed.

## <span id="page-24-1"></span>**4.7 HTML Elements (HTML only)**

It is allowed to use plain HTML elements within Markdown cells. Those elements are passed through to the HTML output and are ignored for the LaTeX output. Below are a few examples.

 $HTML<sub>5</sub>$  [audio](https://developer.mozilla.org/en-US/docs/Web/HTML/Element/audio)<sup>[143](#page-24-2)</sup> elements can be created like this:

<**audio** src="https://example.org/audio.ogg" controls>alternative text</**audio**>

<span id="page-24-2"></span><sup>143</sup> https://developer.mozilla.org/en-US/docs/Web/HTML/Element/audio

Example:

The HTML audio element is not supported!

 $HTML5$  [video](https://developer.mozilla.org/en-US/docs/Web/HTML/Element/video)<sup>[144](#page-25-1)</sup> elements can be created like this:

<**video** src="https://example.org/video.ogv" controls>alternative text</**video**>

#### Example:

The HTML video element is not supported!

The alternative text is shown in browsers that don't support those elements. The same text is also shown in Sphinx's LaTeX output.

**Note:** You can also use local files for the <audio> and <video> elements, but you have to create a link to the source file somewhere, because only then are the local files copied to the HTML output directory! You should do that anyway to make the audio/video file accessible to browsers that don't support the <audio> and <video> elements.

## <span id="page-25-0"></span>**4.8 Info/Warning Boxes**

#### **Warning**

This is an *experimental feature*! Its usage will probably change in the future or it might be removed completely!

Until there is an info/warning extension for Markdown/CommonMark (see [this issue](https://github.com/jupyter/notebook/issues/1292)<sup>[145](#page-25-2)</sup>), such boxes can be created by using HTML <div> elements like this:

```
<div class="alert alert-info">
Note
```
This is a note!

#### </**div**>

For this to work reliably, you should obey the following guidelines:

- The class attribute has to be either "alert alert-info" or "alert alert-warning", other values will not be converted correctly.
- No further attributes are allowed.
- For compatibility with CommonMark, you should add an empty line between the  $\langle \text{div} \rangle$  start tag and the beginning of the content.

#### **Warning**

While this works nicely with nbsphinx, JupyterLab and the Classic Jupyter Notebook, This doesn't work correctly in nbconvert and by extension on <https://nbviewer.jupyter.org/> and Github's notebook preview.

<span id="page-25-1"></span><sup>144</sup> https://developer.mozilla.org/en-US/docs/Web/HTML/Element/video

<span id="page-25-2"></span><sup>145</sup> https://github.com/jupyter/notebook/issues/1292

See <https://github.com/jupyter/nbconvert/issues/1125>.

#### **Note**

The text can contain further Markdown formatting. It is even possible to have nested boxes:

… but please don't *overuse* this!

#### <span id="page-26-0"></span>**4.9 Links to Other Notebooks**

Relative links to local notebooks can be used: *[a link to a notebook in a subdirectory](#page-51-0)* (page 52), a link to an orphan notebook (latter won't work in LaTeX output, because orphan pages are not included there).

This is how a link is created in Markdown:

[a link to a notebook in a subdirectory](subdir/a-notebook-in-a-subdir.ipynb)

Markdown also supports *reference-style* links: *[a reference-style link](#page-51-0)* (page 52), *[another version of the same link](#page-51-0)* (page 52).

These can be created with this syntax:

[a reference-style link][mylink]

[mylink]: subdir/a-notebook-in-a-subdir.ipynb

Links to sub-sections are also possible, e.g. *[this subsection](#page-52-0)* (page 53).

This link was created with:

[this subsection](subdir/a-notebook-in-a-subdir.ipynb#A-Sub-Section)

You just have to remember to replace spaces with hyphens!

And if there are double quotes in the section title, you'll have to replace them with %22, like e.g. #That's-a-%22Strange%22-Section in this link: *[a section with "strange" characters](#page-52-1)* (page 53).

BTW, links to sections of the current notebook work, too, e.g. *[beginning of this section](#page-26-0)* (page 27).

This can be done, as expected, like this:

[beginning of this section](#Links-to-Other-Notebooks)

It's also possible to create a *[link to the beginning of the current page](#page-18-5)* (page 19), by simply using a # character:

[link to the beginning of the current page](#)

#### <span id="page-27-0"></span>**4.10 Links to \*.rst Files (and Other Sphinx Source Files)**

Links to files whose extension is in the configuration value source  $\frac{\text{suffix146}}{\text{suffix146}}$  $\frac{\text{suffix146}}{\text{suffix146}}$  $\frac{\text{suffix146}}{\text{suffix146}}$ , will be converted to links to the generated HTML/LaTeX pages. Example: *[A reStructuredText file](#page-62-1)* (page 63).

This was created with:

[A reStructuredText file](a-normal-rst-file.rst)

Links to sub-sections are also possible. Example: *[Sphinx Directives](#page-64-0)* (page 65).

This was created with:

[Sphinx Directives](a-normal-rst-file.rst#sphinx-directives-for-info-warning-boxes)

#### **Note**

Sphinx section anchors are different from Jupyter section anchors! To create a link to a subsection in an .rst file (or another non-notebook source file), you not only have to replace spaces with hyphens, but also slashes and some other characters. In case of doubt, just check the target HTML page generated by Sphinx.

#### <span id="page-27-1"></span>**4.11 Links to Local Files**

Links to local files (other than Jupyter notebooks and other Sphinx source files) are also possible, e.g. <requirements.txt>.

This was simply created with:

[requirements.txt](requirements.txt)

The linked files are automatically copied to the HTML output directory. For LaTeX output, links are created, but the files are not copied to the target directory.

#### <span id="page-27-2"></span>**4.12 Links to Domain Objects**

Links to [Sphinx domain objects](https://www.sphinx-doc.org/en/master/usage/restructuredtext/domains.html)<sup>[147](#page-27-4)</sup> (such as a Python class or JavaScript function) are also possible. For example: *[example\\_python\\_function\(\)](#page-64-3)* (page 65).

This was created with:

[example\_python\_function()](a-normal-rst-file.rst#example\_python\_function)

This is especially useful for use with the Sphinx [autodoc](https://www.sphinx-doc.org/en/master/ext/autodoc.html)<sup>[148](#page-27-5)</sup> extension!

In some situations, you might prefer to have the default Sphinx formatting and checking in place when linking to domain objects. In such a case, *[raw cells in "reST" format](#page-41-2)* (page 42) could be an alternative worthwhile considering. They allow one to use any kind of Sphinx roles and directives inside a Jupyter Notebook. ........ doc/markdown-cells.ipynbendshere.

<span id="page-27-3"></span><sup>146</sup> https://www.sphinx-doc.org/en/master/config.html#confval-source\_suffix

<span id="page-27-4"></span><sup>147</sup> https://www.sphinx-doc.org/en/master/usage/restructuredtext/domains.html

<span id="page-27-5"></span><sup>148</sup> https://www.sphinx-doc.org/en/master/ext/autodoc.html

<span id="page-28-0"></span>The following section was generated from doc/code-cells.ipynb ................................

## **5 Code Cells**

### <span id="page-28-1"></span>**5.1 Code, Output, Streams**

An empty code cell:

 $[ ]$ :

Two empty lines:

[ ]:

Leading/trailing empty lines:

[1]:

# 2 empty lines before, 1 after

#### A simple output:

 $[2]: 6 * 7$ 

[2]: 42

The standard output stream:

```
[3]: print ('Hello, world!')
```
Hello, world!

Normal output + standard output

```
[4]: print('Hello, world!')
    6 * 7
    Hello, world!
```
[4]: 42

The standard error stream is highlighted and displayed just below the code cell. The standard output stream comes afterwards (with no special highlighting). Finally, the "normal" output is displayed.

```
[5]: import sys
    print("I'll appear on the standard error stream", file=sys.stderr)
    print("I'll appear on the standard output stream")
    "I'm the 'normal' output"
    I'll appear on the standard output stream
    I'll appear on the standard error stream
[5]: "I'm the 'normal' output"
```
#### **Note**

Using the IPython kernel, the order is actually mixed up, see [https://github.com/ipython/](https://github.com/ipython/ipykernel/issues/280) [ipykernel/issues/280](https://github.com/ipython/ipykernel/issues/280).

## <span id="page-29-0"></span>**5.2 Special Display Formats**

See [IPython example notebook](https://nbviewer.jupyter.org/github/ipython/ipython/blob/main/examples/IPython%20Kernel/Rich%20Output.ipynb)<sup>[149](#page-29-2)</sup>.

#### <span id="page-29-1"></span>**5.2.1 Local Image Files**

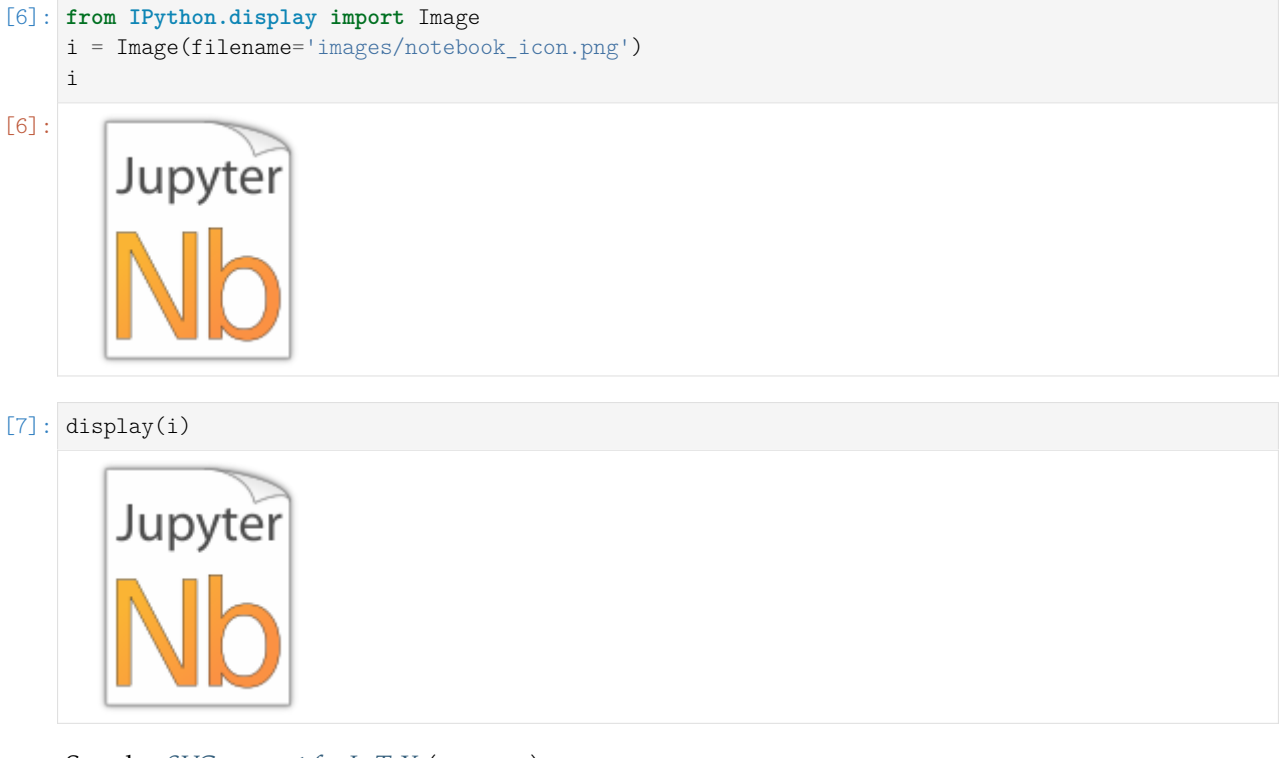

See also *[SVG support for LaTeX](#page-23-1)* (page 24).

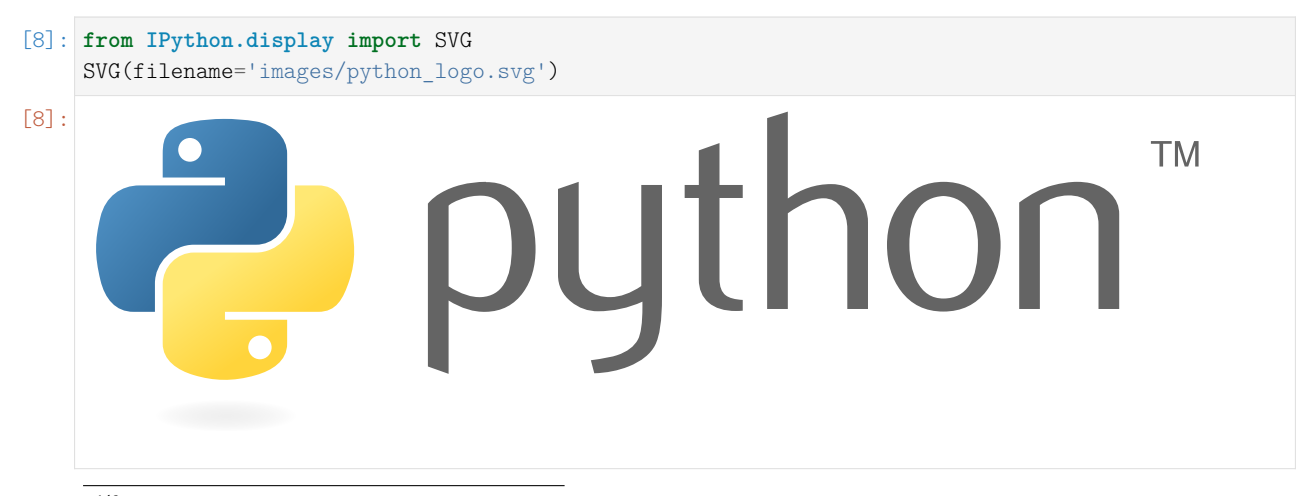

<span id="page-29-2"></span><sup>149</sup> https://nbviewer.jupyter.org/github/ipython/ipython/blob/main/examples/IPython%20Kernel/Rich%20Output. ipynb

#### <span id="page-30-0"></span>**5.2.2 Image URLs**

- [9]: Image(url='https://www.python.org/static/img/python-logo-large.png')
- [9]: <IPython.core.display.Image object>

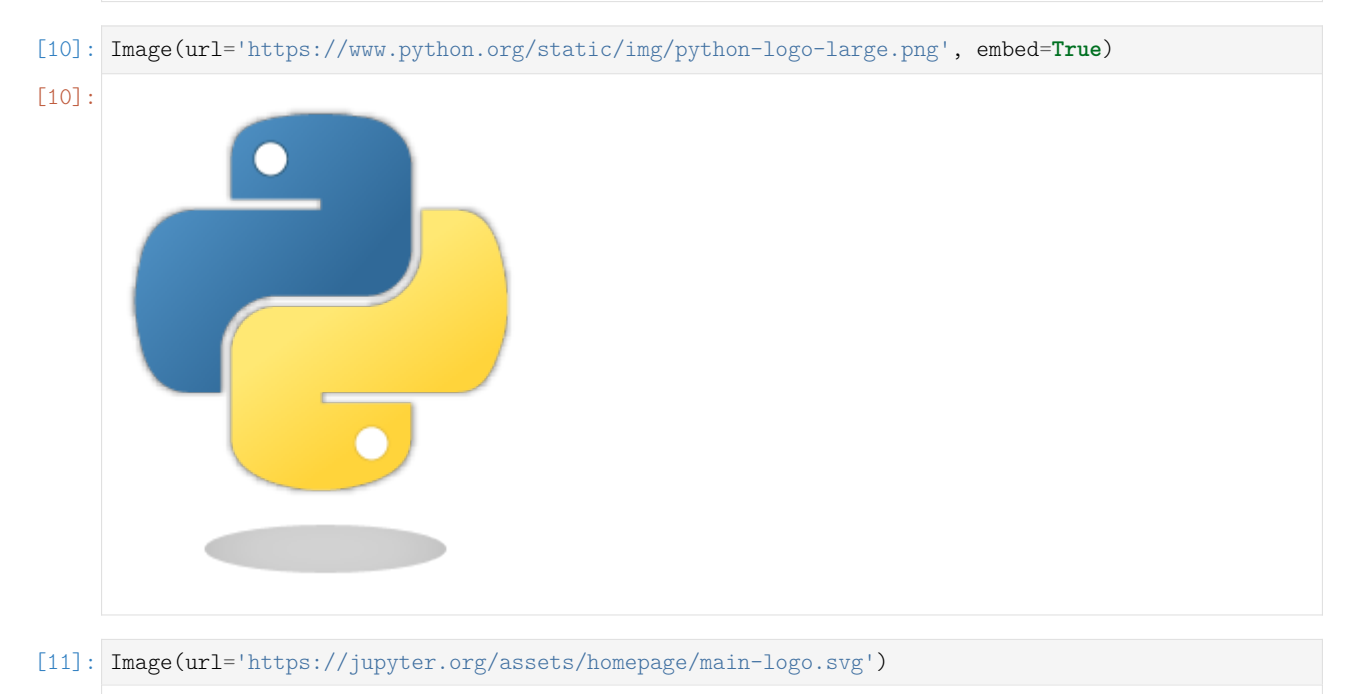

[11]: <IPython.core.display.Image object>

#### <span id="page-30-1"></span>**5.2.3 Math**

```
[12]: from IPython.display import Math
      eq = Math(r'\int\limits {-\infty}^\infty f(x) \delta(x - x_0) dx = f(x_0)')
      eq
[12]:
      −∞
         f(x)\delta(x - x_0)dx = f(x_0)
```
 $[13]$ : display(eq)

$$
\int_{-\infty}^{\infty} f(x)\delta(x-x_0)dx = f(x_0)
$$

- [14]: **from IPython.display import** Latex Latex(r'This is a \LaTeX{} equation:  $a^2 + b^2 = c^2$ )
- [14] : This is a LAT<sub>E</sub>X equation:  $a^2 + b^2 = c^2$

```
[15]: %%latex
      \begin{equation}
      \int\limits_{-\infty}^\infty f(x) \delta(x - x_0) dx = f(x_0)
      \end{equation}
                                              \int^{\infty}
```
−∞

$$
f(x)\delta(x - x_0)dx = f(x_0)
$$
\n(3)

(continues on next page)

#### <span id="page-31-0"></span>**5.2.4 Plots**

Make sure to use at least version 0.1.6 of the matplotlib-inline package (which is an automatic dependency of the ipython package).

By default, the plots created with the "inline" backend have the wrong size. More specifically, PNG plots (the default) will be slightly larger than SVG and PDF plots.

This can be fixed easily by creating a file named matplotlibrc (in the directory where your Jupyter notebooks live, e.g. in this directory: <matplotlibrc>) and adding the following line:

figure.dpi: 96

If you are using Git to manage your files, don't forget to commit this local configuration file to your repository. Different directories can have different local configurations. If a given configuration should apply to multiple directories, symbolic links can be created in each directory.

For more details, see [Default Values for Matplotlib's "inline" Backend](https://nbviewer.jupyter.org/github/mgeier/python-audio/blob/master/plotting/matplotlib-inline-defaults.ipynb)<sup>[150](#page-31-1)</sup>.

By default, plots are generated in the PNG format. In most cases, it looks better if SVG plots are used for HTML output and PDF plots are used for LaTeX/PDF. This can be achieved by setting *[nbsphinx\\_exe](#page-16-7)[cute\\_arguments](#page-16-7)* (page 17) in your conf.py file like this:

```
nbsphinx_execute_arguments = [
    "--InlineBackend.figure_formats={'svg', 'pdf'}",
]
```
In the following example, nbsphinx should use an SVG image in the HTML output and a PDF image for LaTeX/PDF output (other Jupyter clients like JupyterLab will still show the default PNG format).

```
[16]: import matplotlib.pyplot as plt
```

```
[17]: fig, ax = plt.subplots(figsize=[6, 3])
     ax.plot([4, 9, 7, 20, 6, 33, 13, 23, 16, 62, 8]);
```
<span id="page-31-1"></span><sup>150</sup> https://nbviewer.jupyter.org/github/mgeier/python-audio/blob/master/plotting/matplotlib-inline-defaults. ipynb

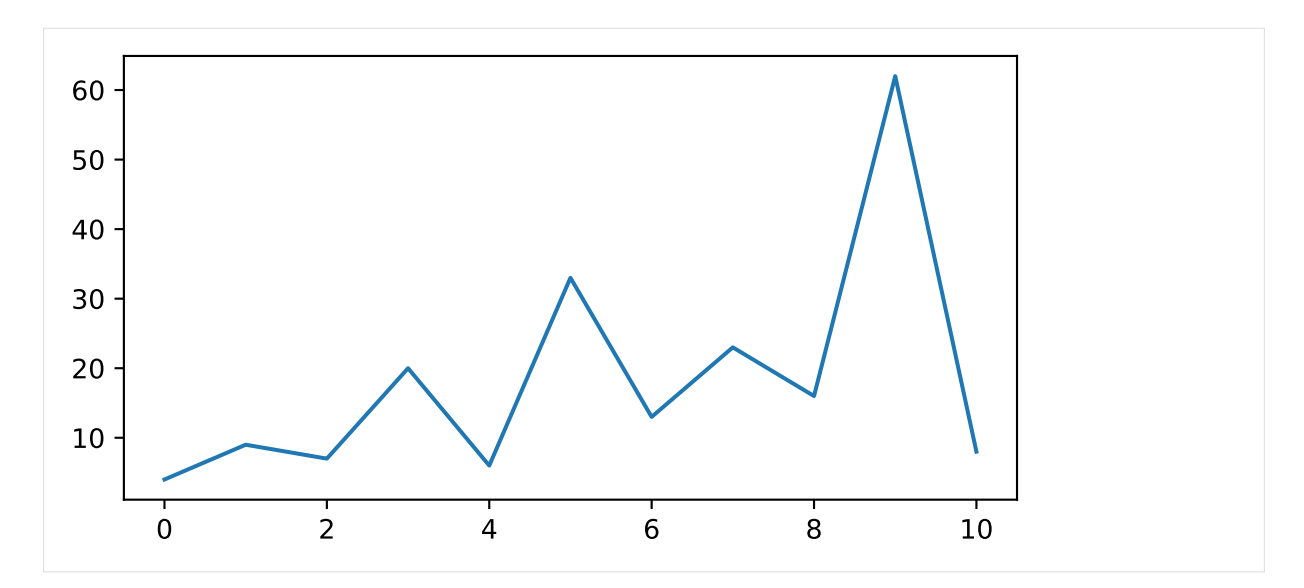

For comparison, this is how it would look in PNG format …

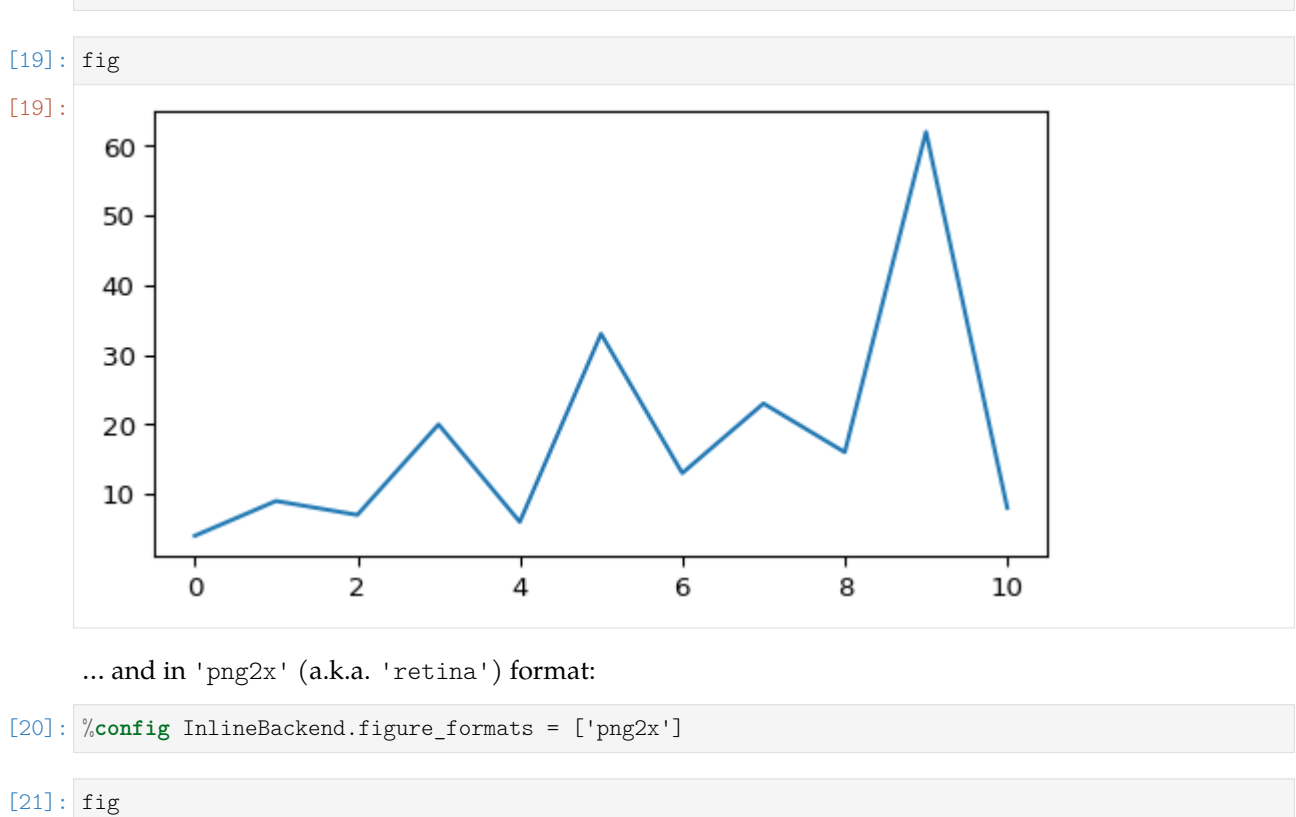

[18]: %**config** InlineBackend.figure\_formats = [^png^]

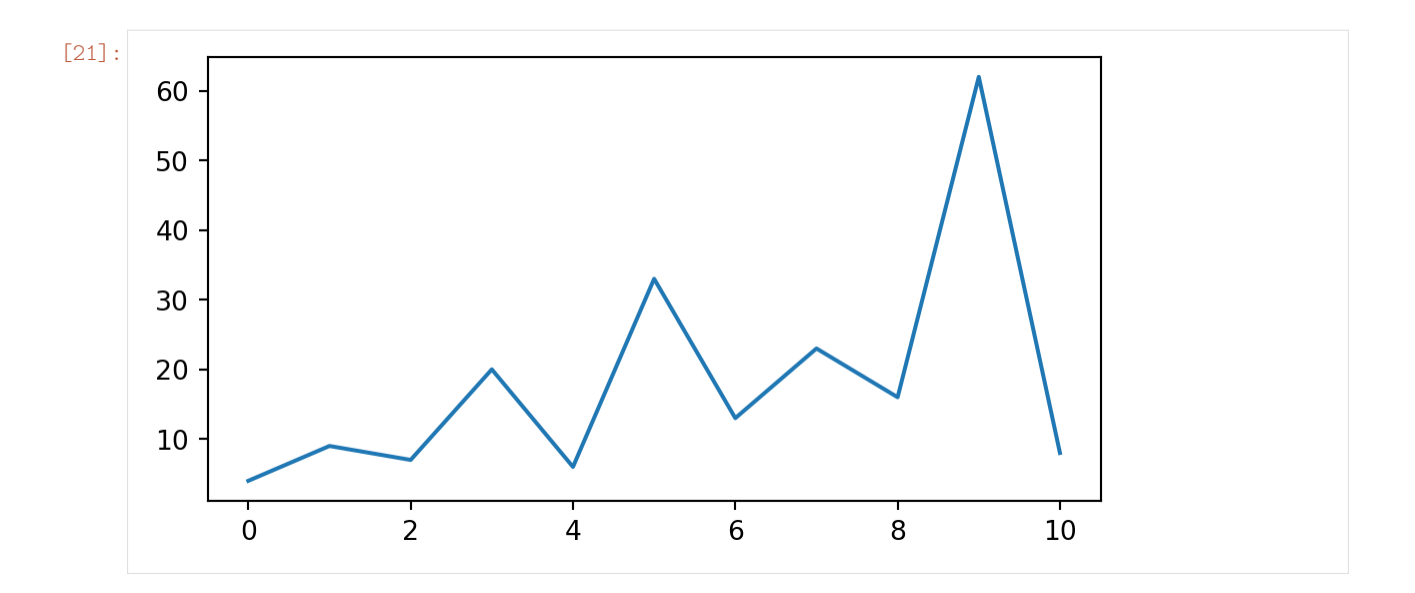

#### <span id="page-33-0"></span>**5.2.5 Pandas Dataframes**

[Pandas dataframes](https://pandas.pydata.org/pandas-docs/stable/user_guide/dsintro.html#dataframe)<sup>[151](#page-33-2)</sup> should be displayed as nicely formatted HTML tables (if you are using HTML output).

#### [22]: **import numpy as np import pandas as pd**

```
[23]: df = pd.DataFrame(np.random.randint(0, 100, size=[10, 4]),
            columns=[r^*\alpha*', r^*\beta*, r^*\gamma*', r^*\gamma*']df
[23]: $\alpha$ $\beta$ $\gamma$ $\delta$
   0 41 85 57 68
   1 41 87 8 48
   2 78 81 38 6
   3 43 65 37 67
   4 60 34 12 85
   5 49 9 17 71
   6 29 45 64 33
   7 43 64 38 87
   8 69 54 86 5
   9 66 9 45 0
```
#### <span id="page-33-1"></span>**5.2.6 Markdown Content**

[24]: **from IPython.display import** Markdown

 $[25]$ :  $md = Markdown(""""$ # Markdown It \*should\* show up as \*\*formatted\*\* text with things like [links] and images. [links]: https://jupyter.org/

(continues on next page)

<span id="page-33-2"></span><sup>151</sup> https://pandas.pydata.org/pandas-docs/stable/user\_guide/dsintro.html#dataframe

```
![Jupyter notebook icon](images/notebook_icon.png)
## Markdown Extensions
There might also be mathematical equations like
a^2 + b^2 = c^2and even tables:
A | B | A and B
     ------|-------|--------
False | False | False
True | False | False
False | True | False
True | True | True
""")
md
```
[25]:

## <span id="page-34-0"></span>**5.2.6.1 Markdown**

It *should* show up as **formatted** text with things like [links](https://jupyter.org/)<sup>[152](#page-79-0)</sup> and images.

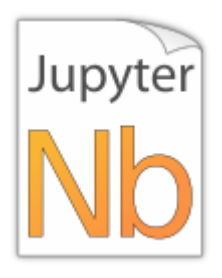

#### **Markdown Extensions**

There might also be mathematical equations like  $a^2 + b^2 = c^2$  and even tables:

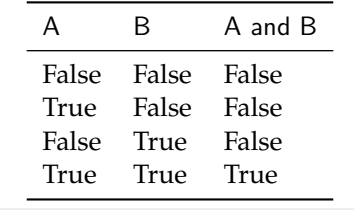

#### <span id="page-34-1"></span>**5.2.7 YouTube Videos**

```
[26]: from IPython.display import YouTubeVideo
      YouTubeVideo('9 OIs49m56E')
```
 $[26]$ :

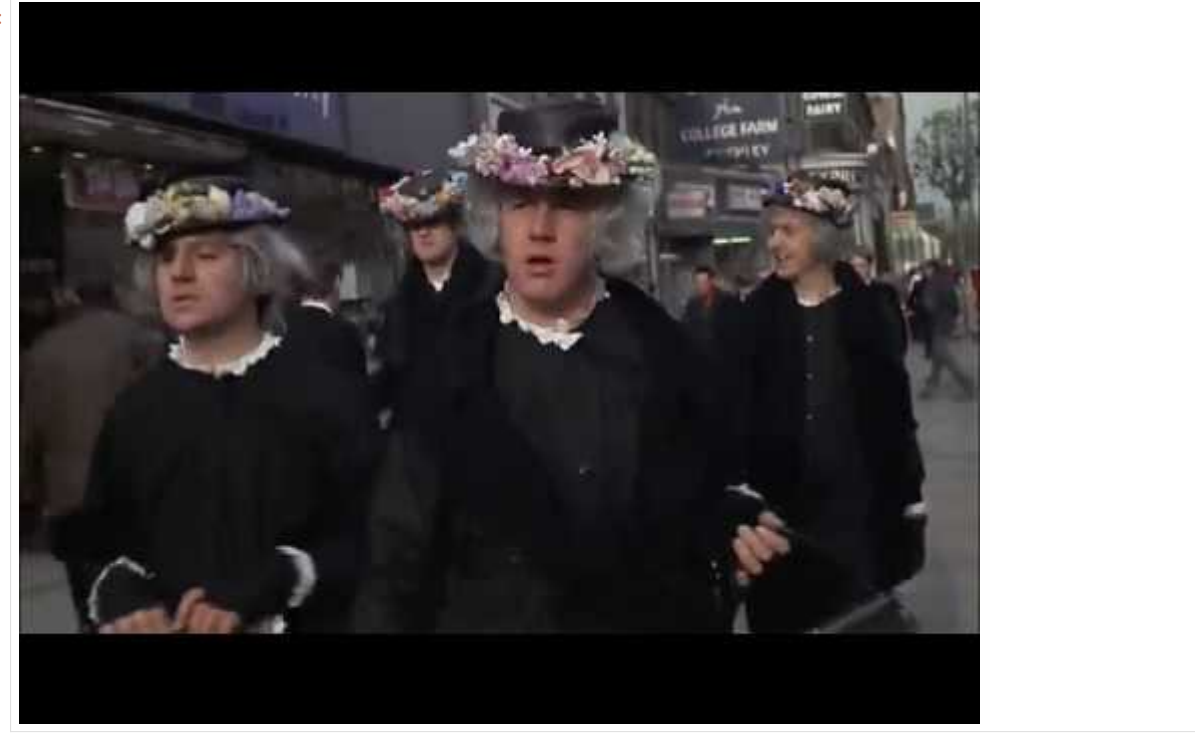

#### <span id="page-35-0"></span>**5.2.8 Interactive Widgets (HTML only)**

The basic widget infrastructure is provided by the [ipywidgets](https://ipywidgets.readthedocs.io/)<sup>[153](#page-35-1)</sup> module. More advanced widgets are available in separate packages, see for example <https://jupyter.org/widgets>.

The JavaScript code which is needed to display Jupyter widgets is loaded automatically (using RequireJS). If you want to use non-default URLs or local files, you can use the *[nbsphinx\\_widgets\\_path](#page-18-4)* (page 19) and *[nbsphinx\\_requirejs\\_path](#page-17-6)* (page 18) settings.

```
[27]: import ipywidgets as w
```

```
[28]: slider = w.IntSlider()
      slider.value = 42
      slider
[28]: IntSlider(value=42)
```
A widget typically consists of a so-called "model" and a "view" into that model.

If you display a widget multiple times, all instances act as a "view" into the same "model". That means that their state is synchronized. You can move either one of these sliders to try this out:

```
[29]: slider
```

```
[29]: IntSlider(value=42)
```
You can also link different widgets.

Widgets can be linked via the kernel (which of course only works while a kernel is running) or directly in the client (which even works in the rendered HTML pages).

Widgets can be linked uni- or bi-directionally.

Examples for all 4 combinations are shown here:

```
153 https://ipywidgets.readthedocs.io/
```
```
[30]: link = w.IntSlider(description='link')
     w.link((slider, 'value'), (link, 'value'))
     jslink = wرIntSlice(description='jslink')w.jslink((slider, 'value'), (jslink, 'value'))
     dlink = w. IntSlider(description='dlink')
     w.dlink((slider, 'value'), (dlink, 'value'))
     jsdlink = w.IntSlider(description=^jsdlink^)
     w.jsdlink((slider, 'value'), (jsdlink, 'value'))
     w.VBox([link, jslink, dlink, jsdlink])
```
[30]: VBox(children=(IntSlider(value=42, description=^link^), IntSlider(value=0, description=^jslink →'), IntSlider(va…

```
[31]: tabs = w.Tab()
     for idx, obj in enumerate([df, fig, eq, i, md, slider]):
         out = w.0utput()with out:
             display(obj)
         tabs.children += out,
         tabs.set title(idx, obj. class . name )
     tabs
```
 $[31]:$  Tab(children=(Output(), Output(), Output(), Output(), Output(), Output()), selected index=0, $\overline{\phantom{a}}$ ,<sup>→</sup>titles=(^DataFram…

#### **Other Languages**

The examples shown here are using Python, but the widget technology can also be used with different Jupyter kernels (i.e. with different programming languages).

### **5.2.8.1 Troubleshooting**

To obtain more information if widgets are not displayed as expected, you will need to look at the error message in the web browser console.

To figure out how to open the web browser console, you may look at the web browser documentation: Chrome: <https://developer.chrome.com/docs/devtools/open/#shortcuts> Firefox: [https:](https://developer.mozilla.org/en-US/docs/Tools/Web_Console#opening-the-web-console)

[//developer.mozilla.org/en-US/docs/Tools/Web\\_Console#opening-the-web-console](https://developer.mozilla.org/en-US/docs/Tools/Web_Console#opening-the-web-console)

The error is most probably linked to the JavaScript files not being loaded or loaded in the wrong order within the HTML file. To analyze the error, you can inspect the HTML file within the web browser (e.g.: right-click on the page and select *View Page Source*) and look at the <head> section of the page. That section should contain some JavaScript libraries. Those relevant for widgets are:

```
<!-- require.js is a mandatory dependency for jupyter-widgets -->
<script crossorigin="anonymous" integrity="sha256-Ae2Vz/4ePdIu6ZyI/5ZGsYnb+m0JlOmKPjt6XZ9JJkA=
,→" src="https://cdnjs.cloudflare.com/ajax/libs/require.js/2.3.4/require.min.js"></script>
<!-- jupyter-widgets JavaScript -->
<script type="text/javascript" src="https://unpkg.com/@jupyter-widgets/html-manager@^0.18.0/
,→dist/embed-amd.js"></script>
<!-- JavaScript containing custom Jupyter widgets -->
<script src="../_static/embed-widgets.js"></script>
```
The two first elements are mandatory. The third one is required only if you designed your own widgets but did not publish them on npm.js.

If those libraries appear in a different order, the widgets won't be displayed.

Here is a list of possible solutions:

- If the widgets are **not displayed**, see  $#519^{154}$  $#519^{154}$  $#519^{154}$  $#519^{154}$ .
- If the widgets are **displayed multiple times**, see [#378](https://github.com/spatialaudio/nbsphinx/issues/378)<sup>[155](#page-37-1)</sup>.

### **5.2.9 Arbitrary JavaScript Output (HTML only)**

```
[32]: %%javascript
     var text = document.createTextNode("Hello, I was generated with JavaScript!");
     // Content appended to "element" will be visible in the output area:
     element.appendChild(text);
```
<IPython.core.display.Javascript object>

### **5.2.10 Unsupported Output Types**

If a code cell produces data with an unsupported MIME type, the Jupyter Notebook doesn't generate any output. nbsphinx, however, shows a warning message.

```
[33]: display({
          'text/x-python': 'print("Hello, world!")',
          'text/x-haskell': 'main = putStrLn "Hello, world!"',}, raw=True)
```
Data type cannot be displayed: text/x-python, text/x-haskell

### **5.3 ANSI Colors**

The standard output and standard error streams may contain [ANSI escape sequences](https://en.wikipedia.org/wiki/ANSI_escape_code)<sup>[156](#page-37-2)</sup> to change the text and background colors.

```
[34]: print(^BEWARE: \x1b[1;33;41mugly colors\x1b[m!^, file=sys.stderr)
     print('AB\x1b[43mCD\x1b[35mEF\x1b[1mGH\x1b[4mIJ\x1b[7m'
            ^KL\x1b[49mMN\x1b[39mOP\x1b[22mQR\x1b[24mST\x1b[27mUV^)
     ABCDEFGHIJKLMNOPQRSTUV
     BEWARE:
```
The following code showing the 8 basic ANSI colors is based on  $https://tldp.org/HOWTO/$ [Bash-Prompt-HOWTO/x329.html](https://tldp.org/HOWTO/Bash-Prompt-HOWTO/x329.html). Each of the 8 colors has an "intense" variation, which is used for bold text.

```
[35]: text = ' XYZ '
       formatstring = '\xi1b[{}m<sup>'</sup> + text + '\xi1b[m<sup>'</sup>
       print(' * 6 + ' * len(text) +
```
(continues on next page)

<span id="page-37-2"></span><span id="page-37-1"></span><span id="page-37-0"></span><sup>154</sup> https://github.com/spatialaudio/nbsphinx/issues/519 <sup>155</sup> https://github.com/spatialaudio/nbsphinx/issues/378 <sup>156</sup> https://en.wikipedia.org/wiki/ANSI\_escape\_code

(continued from previous page)

```
^^.join(^{:^{}}^.format(bg, len(text)) for bg in range(40, 48)))
for fg in range(30, 38):
   for bold in False, True:
      fg code = ('1; ' if bold else '') + str(fg)print(\{\cdot\}:>4} \cdot format(fg_code) + formatstring.format(fg_code) +
            ''.join(formatstring.format(fg_code + ';' + str(bg))for bg in range(40, 48)))
          40 41 42 43 44 45 46 47
  30 XYZ XYZ XYZ XYZ XYZ XYZ XYZ XYZ XYZ
1;30 XYZ XYZ XYZ XYZ XYZ XYZ XYZ XYZ XYZ
  31 XYZ XYZ XYZ XYZ XYZ XYZ XYZ XYZ
1;31 XYZ XYZ XYZ XYZ XYZ XYZ XYZ XYZ XYZ
  32 XYZ XYZ XYZ XYZ XYZ XYZ XYZ XYZ XYZ
1;32 XYZ XYZ XYZ XYZ XYZ XYZ XYZ XYZ XYZ
  33 XYZ XYZ XYZ XYZ XYZ XYZ XYZ XYZ XYZ
1;33 XYZ XYZ XYZ XYZ XYZ XYZ XYZ XYZ XYZ
  34 XYZ XYZ XYZ XYZ XYZ XYZ XYZ XYZ XYZ
1;34 XYZ XYZ XYZ XYZ XYZ XYZ XYZ XYZ XYZ
  35 XYZ XYZ XYZ XYZ XYZ XYZ XYZ XYZ
1;35 XYZ XYZ XYZ XYZ XYZ XYZ XYZ XYZ XYZ
  36 XYZ XYZ XYZ XYZ XYZ XYZ XYZ XYZ XYZ
 1;36 XYZ XYZ XYZ XYZ XYZ XYZ XYZ XYZ XYZ
  37 XYZ XYZ XYZ XYZ XYZ XYZ XYZ XYZ XYZ
 1;37 XYZ XYZ XYZ XYZ XYZ XYZ XYZ XYZ XYZ
```
ANSI also supports a set of 256 indexed colors. The following code showing all of them is based on [http://bitmote.com/in](https://web.archive.org/web/20190109005413/http://bitmote.com/index.php?post/2012/11/19/Using-ANSI-Color-Codes-to-Colorize-Your-Bash-Prompt-on-Linux)[dex.php?post/2012/11/19/Using-ANSI-Color-Codes-to-Colorize-Your-Bash-Prompt-on-Linux](https://web.archive.org/web/20190109005413/http://bitmote.com/index.php?post/2012/11/19/Using-ANSI-Color-Codes-to-Colorize-Your-Bash-Prompt-on-Linux)[157](#page-38-0) .

```
[36]: formatstring = '\xi_1b[38;5;{0};48;5;{0}mX\xi_1b[1mX\xi_1b[m^{\prime}])
```
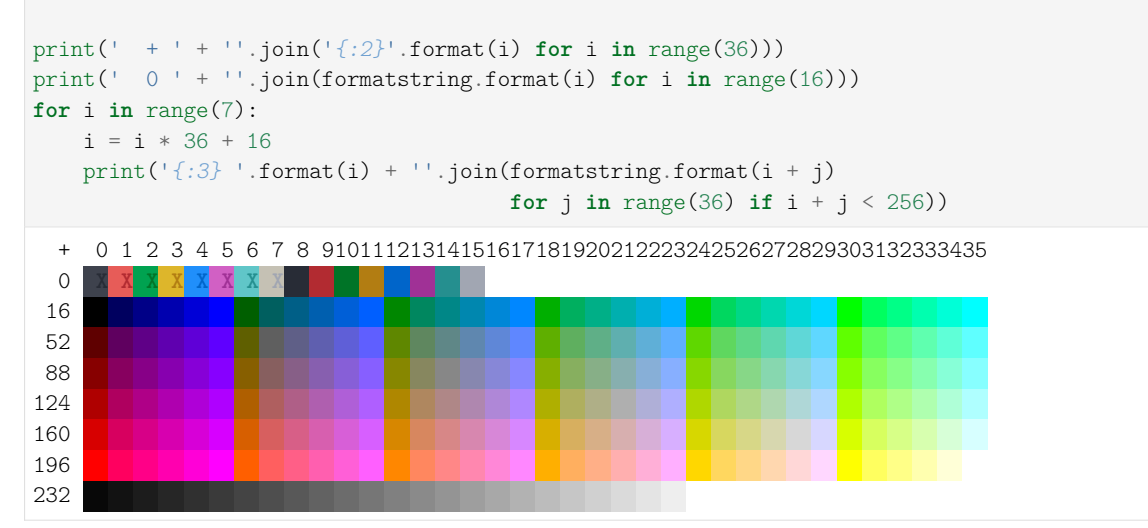

You can even use 24-bit RGB colors:

```
[37]: start = 255, 0, 0
     end = 0, 0, 255length = 79out = []
```
(continues on next page)

<span id="page-38-0"></span><sup>157</sup> https://web.archive.org/web/20190109005413/http://bitmote.com/index.php?post/2012/11/19/ Using-ANSI-Color-Codes-to-Colorize-Your-Bash-Prompt-on-Linux

```
for i in range(length):
    rgb = [start[c] + int(i * (end[c] - start[c]) / length] for c in range(3)]
    out.append(^\x1b[^
               '38;2;{rgb[2]};{rgb[1]};{rgb[0]};'
               '48;2;{rgb[0]};{rgb[1]};{rgb[2]}mX\x1b[m'.format(rgb=rgb))
print(^^.join(out))
```
The following section was generated from doc/raw-cells.ipynb . . . . . . . . . . . . . . . . . . . . . . . . . . . . . . . . . . . . . . . . . . . . . . . . . . . . . . . . . . . . . . . . . . . . . . . . . . . . . . . . .

 $\frac{1}{2}$  doc/code-cells. i who ends here

# **6 Raw Cells**

Any Jupyter Notebook consists of cells of three different types: *[Code cells](#page-28-0)* (page 29), *[Markdown cells](#page-18-0)* (page 19) , and/or Raw cells. While most Jupyter Notebook users are very familiar with Code cells and Markdown cells in Jupyter Notebooks, Raw cells are less frequently used. For Jupyter Notebook, they are introduced [here](https://jupyterlab.readthedocs.io/en/stable/extension/notebook.html?highlight=raw#model)<sup>[158](#page-39-0)</sup> and for JupyterLab here<sup>[159](#page-39-1)</sup>. The Raw cells are also sometimes referred to as Raw NBConvert cells in the context of [nbconvert](https://nbconvert.readthedocs.io/en/latest/architecture.html?highlight=raw#a-detailed-pipeline-exploration)<sup>[160](#page-39-2)</sup>. The Raw cell type can be used to render different code formats into HTML or LaTeX by Sphinx. This information is stored in the notebook metadata and converted appropriately.

# **6.1 Usage**

Raw cells are created differently depending on the user interface.

## **6.1.1 Jupyter Notebook**

To select a desired format from within Jupyter Notebook, select the cell containing your special code and choose options from the following dropdown menus:

- 1. Select "Raw NBConvert" in the Menu Toolbar (just below the two menus "Widgets" and "Help").
- 2. Click on the "Raw NBConvert Format" dropdown menu within the cell and select "reST".

<span id="page-39-0"></span><sup>158</sup> https://jupyter-notebook.readthedocs.io/en/stable/notebook.html?highlight=raw#raw-cells

<span id="page-39-1"></span><sup>159</sup> https://jupyterlab.readthedocs.io/en/stable/extension/notebook.html?highlight=raw#model

<span id="page-39-2"></span><sup>160</sup> https://nbconvert.readthedocs.io/en/latest/architecture.html?highlight=raw#a-detailed-pipeline-exploration

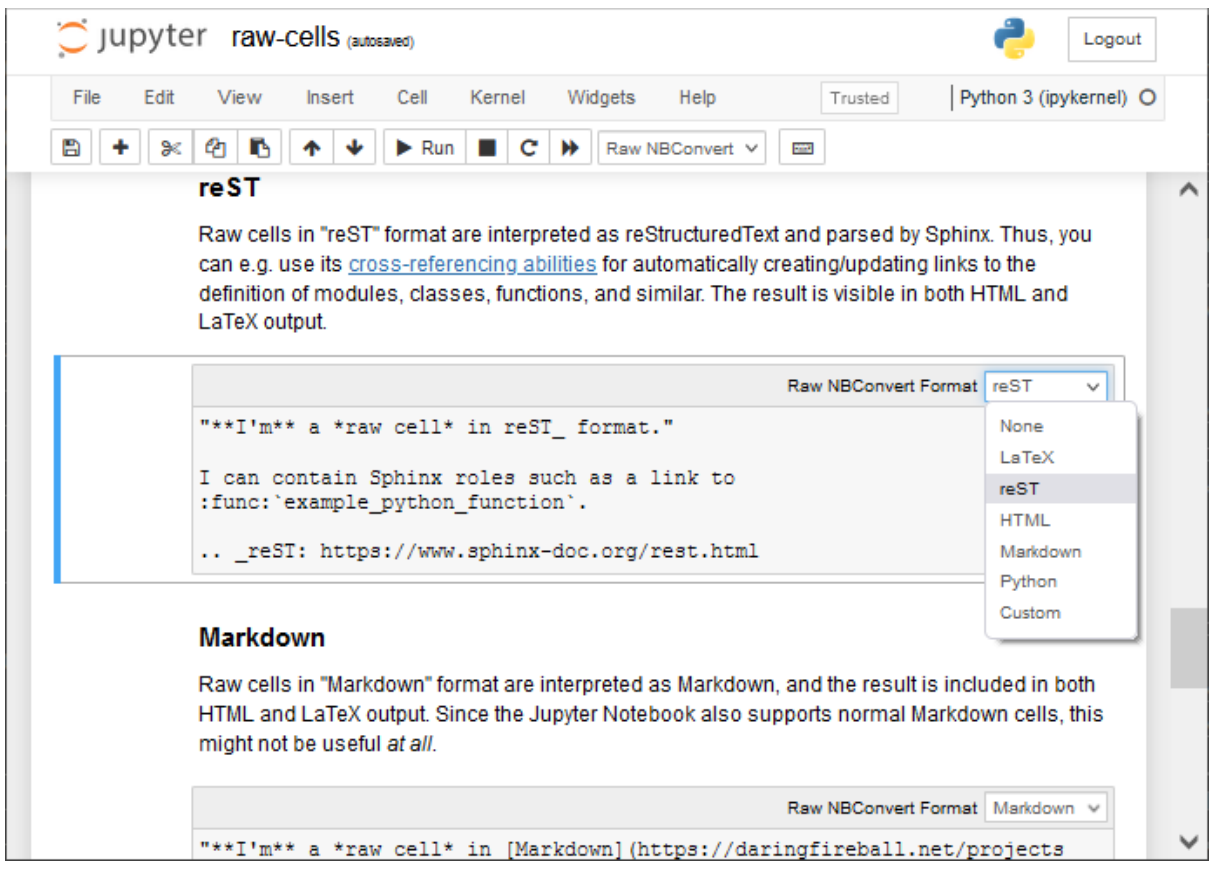

# **6.1.2 JupyterLab**

To select a desired format from within JupyterLab, first activate the right sidebar by clicking on View in the Menu Toolbar. Then you ensure that in front of Show Right Sidebar there is a tick. Once the Right Sidebar is shown, you are ready to go.

Now you select the cell containing your special code and choose options from the following dropdown menus:

- 1. Select "Raw" in the Notebook Toolbar (just next to the symbols that run cells or reload the kernel).
- 2. Click on "Raw NBConvert Format" in the Right Sidebar and select "reStructured Text".

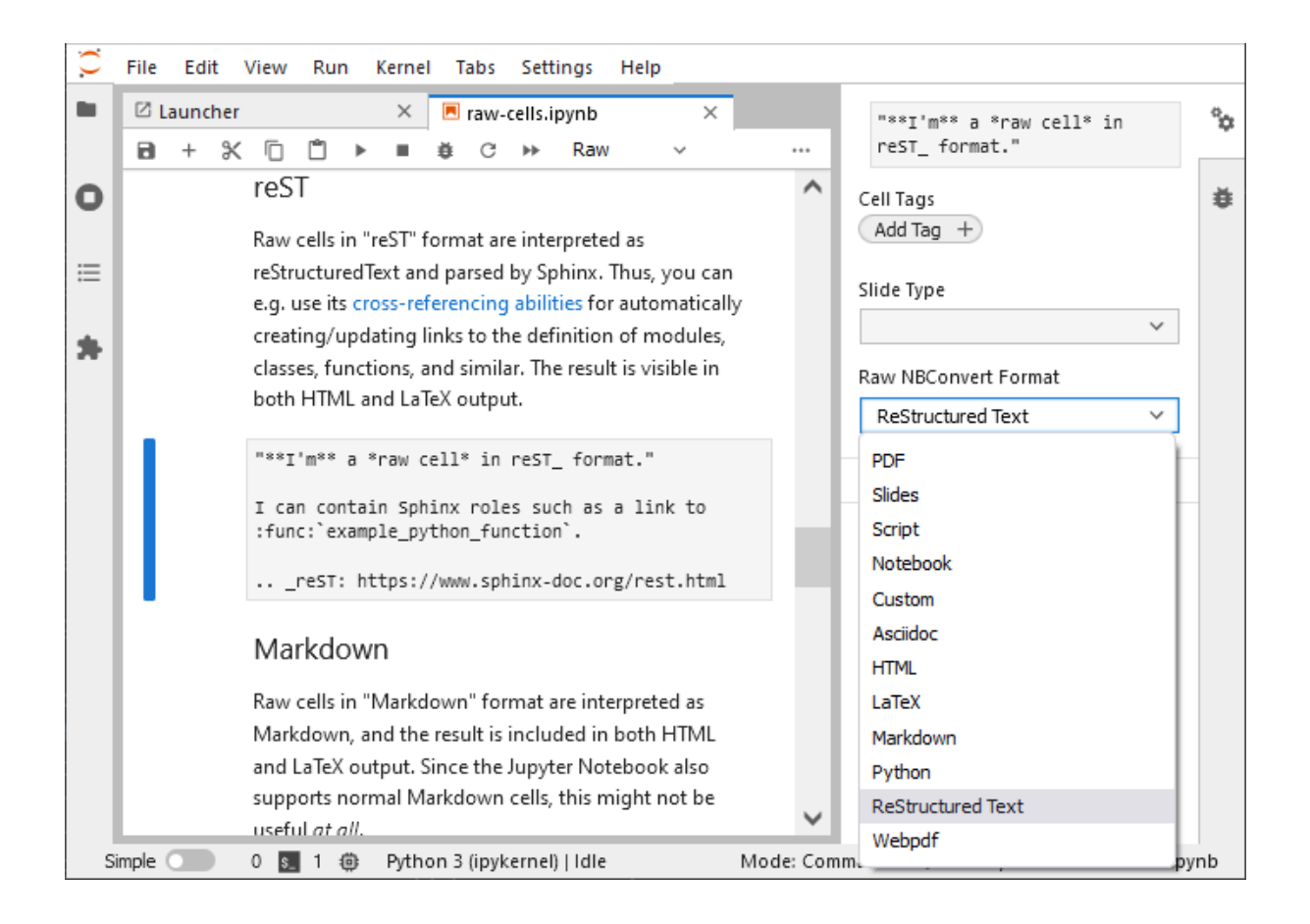

# **6.2 Available Raw Cell Formats**

The following examples show how different Jupyter cell formats are rendered by Sphinx.

## **6.2.1 None**

By default (if no cell format is selected), the cell content is included (without any conversion) in both the HTML and LaTeX output. This is typically not useful at all.

"I'm a raw cell with no format."

### <span id="page-41-2"></span>**6.2.2 reST**

Raw cells in "reST" format are interpreted as reStructuredText and parsed by Sphinx. Thus, you can e.g. use its [cross-referencing abilities](https://www.sphinx-doc.org/en/master/usage/restructuredtext/domains.html#cross-referencing-python-objects)<sup>[161](#page-41-0)</sup> for automatically creating/updating links to the definition of modules, classes, functions, and similar. The result is visible in both HTML and LaTeX output.

"I'm a *raw cell* in [reST](https://www.sphinx-doc.org/rest.html)<sup>[162](#page-41-1)</sup> format."

I can contain Sphinx roles such as a link to example python function() (page 65).

<span id="page-41-1"></span><span id="page-41-0"></span><sup>161</sup> https://www.sphinx-doc.org/en/master/usage/restructuredtext/domains.html#cross-referencing-python-objects <sup>162</sup> https://www.sphinx-doc.org/rest.html

### **6.2.3 Markdown**

Raw cells in "Markdown" format are interpreted as Markdown, and the result is included in both HTML and LaTeX output. Since the Jupyter Notebook also supports normal Markdown cells, this might not be useful *at all*.

"**I'm** a *raw cell* in [Markdown](https://daringfireball.net/projects/markdown/)<sup>[163](#page-42-0)</sup> format."

### **6.2.4 HTML**

Raw cells in "HTML" format are only visible in HTML output. This option might not be very useful, since raw HTML code is also allowed within normal Markdown cells.

#### **6.2.5 LaTeX**

Raw cells in "LaTeX" format are only visible in LaTeX output.

**I'm** a *raw cell* in LAT<sub>E</sub>X format.

### **6.2.6 Python**

Raw cells in "Python" format are not visible at all (nor executed in any way). doc/raw-cells.ipynbendshere.

The following section was generated from doc/hidden-cells.ipynb ............

# **7 Hidden Cells**

You can remove cells from the HTML/LaTeX output by adding this to the cell metadata:

"nbsphinx": "hidden"

Hidden cells are still executed but removed afterwards.

For example, the following hidden cell defines the variable answer.

This is the cell after the hidden cell. Although the previous cell is not visible, its result is still available:

. . . . . . . . . . . . . . . . . . . . . . . . . . . . . . . . . . . . . . . . . . . . . . . . . . . . . . . . . . . . . . . . . . . . . . . . . . . . . . . . . . . . . . . . . . . . . . . . . . . . . . . . . . . . . doc/hidden-cells.ipynb ends here.

[2]: answer

 $[2]$ : 42

Don't overuse this, because it may make it harder to follow what's going on in your notebook.

Also Markdown cells can be hidden. The following cell is hidden.

This is the cell after the hidden cell.

<span id="page-42-0"></span><sup>163</sup> https://daringfireball.net/projects/markdown/

The following section was generated from doc/executing-notebooks.ipynb . . . . . . . . . . . . . . . . . . . . . . . . . . . . . . . . . . . . . . . . . . . . . . . . . . . . . . . . . . . . . . . . . . . . .

# **8 Controlling Notebook Execution**

Notebooks with no outputs are automatically executed during the Sphinx build process. If, however, there is at least one output cell present, the notebook is not evaluated and included as is.

The following notebooks show how this default behavior can be used and customized.

# <span id="page-43-0"></span>The following section was generated from doc/pre-executed.ipynb .............................

**8.1 Pre-Executing Notebooks**

Automatically executing notebooks during the Sphinx build process is an important feature of nbsphinx. However, there are a few use cases where pre-executing a notebook and storing the outputs might be preferable. Storing any output will, by default, stop nbsphinx from executing the notebook.

#### **8.1.1 Long-Running Cells**

If you are doing some very time-consuming computations, it might not be feasible to re-execute the notebook every time you build your Sphinx documentation.

So just do it once – when you happen to have the time – and then just keep the output.

```
[1]: import time
[2]: %time time.sleep(60 * 60)
    6 * 7
    CPU times: user 160 ms, sys: 56 ms, total: 216 ms
    Wall time: 1h 1s
[2]: 42
```
#### **8.1.2 Rare Libraries**

You might have created results with a library that's hard to install and therefore you have only managed to install it on one very old computer in the basement, so you probably cannot run this whenever you build your Sphinx docs.

```
[3]: from a_very_rare_library import calculate_the_answer
[4]: calculate_the_answer()
[4]: 42
```
#### **8.1.3 Exceptions**

If an exception is raised during the Sphinx build process, it is stopped (the build process, not the exception!). If you want to show to your audience how an exception looks like, you have two choices:

- 1. Allow errors either generally or on a per-notebook or per-cell basis see *[Ignoring Errors](#page-45-0)* (page 46) (*[per cell](#page-46-0)* (page 47)).
- 2. Execute the notebook beforehand and save the results, like it's done in this example notebook:

```
[5]: 1 / 0
    ---------------------------------------------------------------------------
    ZeroDivisionError Traceback (most recent call last)
    <ipython-input-5-b710d87c980c> in <module>()
    ---> 1 1 / 0ZeroDivisionError: division by zero
```
### **8.1.4 Client-specific Outputs**

When nbsphinx executes notebooks, it uses the nbconvert module to do so. Certain Jupyter clients might produce output that differs from what nbconvert would produce. To preserve those original outputs, the notebook has to be executed and saved before running Sphinx.

For example, the JupyterLab help system shows the help text as cell outputs, while executing with nbconvert doesn't produce any output.

```
[6]: sorted?
```

```
Signature: sorted(iterable, /, *, key=None, reverse=False)
Docstring:
Return a new list containing all items from the iterable in ascending order.
A custom key function can be supplied to customize the sort order, and the
reverse flag can be set to request the result in descending order.
Type: builtin_function_or_method
```
#### **8.1.5 Interactive Input**

If your code asks for user input, it probably doesn't work when executed by Sphinx/nbsphinx. You'll probably get an error like this:

```
StdinNotImplementedError: raw input was called, but this frontend does not support input<sub>it</sub>
,→requests.
```
In this case, you can run the notebook interactively, provide the desired inputs and then save the notebook including its cell outputs.

```
[7]: name = input('What... is your name?')
       quest = input(What... is your quest?')
       color = input('What... is your favorite color?')What… is your name? Sir Lancelot of Camelot
       What... is your quest? To seek the Holy Grail
       What… is your favorite color? Blue
                                   . . . . . . . . . . . . . . . . . . . . . . . . . . . . . . . . . . . . . . . . . . . . . . . . . . . . . . . . . . . . . . . . . . . . . . . . . . . . . . . . . . . . . . . . . . . . . . . . . . . . . . . . . . . . . doc/pre-executed.ipynb ends here.
```
The following section was generated from doc/never-execute.ipynb .................

# **8.2 Explicitly Dis-/Enabling Notebook Execution**

If you want to include a notebook without outputs and yet don't want nbsphinx to execute it for you, you can explicitly disable this feature.

You can do this globally by setting the following option in <conf.py>:

 $nbsphinx\_execute = 'never'$ 

Or on a per-notebook basis by adding this to the notebook's JSON metadata:

```
"nbsphinx": {
  "execute": "never"
},
```
There are three possible settings, "always", "auto" and "never". By default (= "auto"), notebooks with no outputs are executed and notebooks with at least one output are not. As always, per-notebook settings take precedence over the settings in conf.py.

This very notebook has its metadata set to "never", therefore the following cell is not executed:

 $[ ]: 6 * 7$ 

<span id="page-45-0"></span>The following section was generated from doc/allow-errors.ipynb ..................

doc/never-execute invnb ends here

## **8.3 Ignoring Errors**

Normally, if an exception is raised while executing a notebook, the Sphinx build process is stopped immediately.

If a notebook contains errors on purpose (or if you are too lazy to fix them right now), you have four options:

- 1. Manually execute the notebook in question and save the results, see *[the pre-executed example notebook](#page-43-0)* (page 44).
- 2. Allow errors in all notebooks by setting this option in <conf.py>:

```
nbsphinx_allow_errors = True
```
3. Allow errors on a per-notebook basis by adding this to the notebook's JSON metadata:

```
"nbsphinx": {
  "allow errors": true
},
```
4. Allow errors on a per-cell basis using the raises-exception tag, see *[Ignoring Errors on a Cell-by-Cell](#page-46-0) [Basis](#page-46-0)* (page 47).

This very notebook is an example for the third option. The results of the following code cells are not stored within the notebook, therefore it is executed during the Sphinx build process. Since the above-mentioned allow errors flag is set in this notebook's metadata, all cells are executed although most of them cause an exception.

```
[1]: nonsense
```
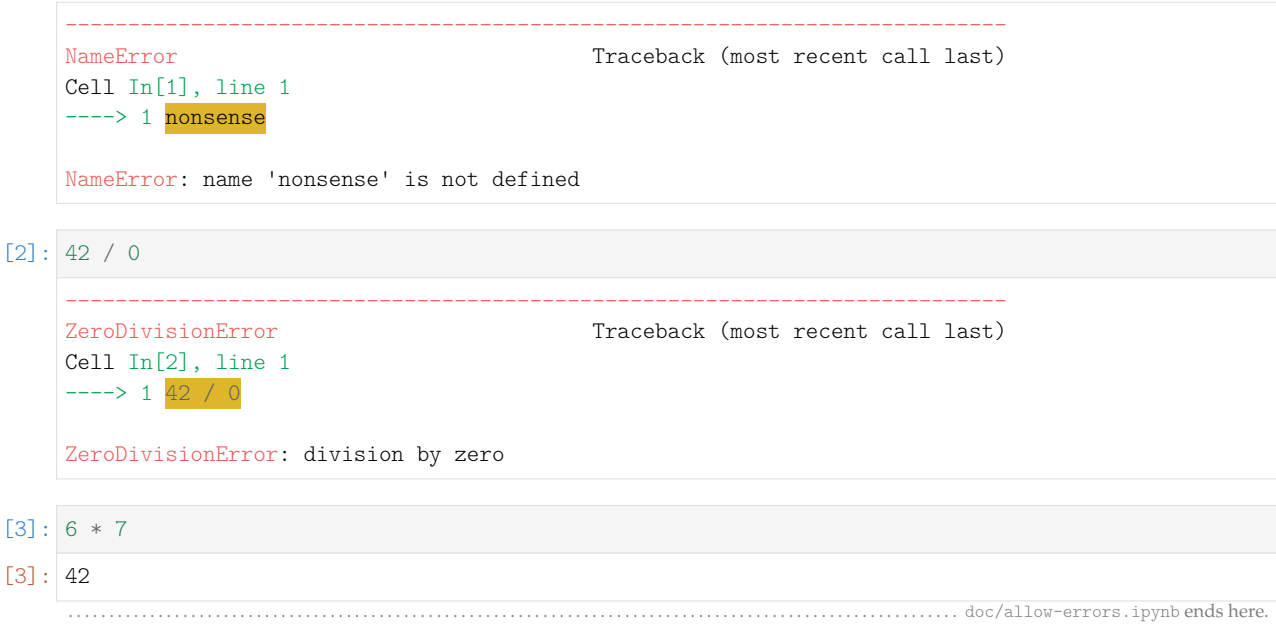

#### <span id="page-46-0"></span>The following section was generated from doc/allow-errors-per-cell.ipynb . . . . . . . . . . . . . . . . . . . . . . . . . . . . . . . . . . . . . . . . . . . . . . . . . . . . . . . . . . . . . . . . . .

# **8.4 Ignoring Errors on a Per-Cell Basis**

Instead of ignoring errors for all notebooks or for some selected notebooks (see *[the previous notebook](#page-45-0)* (page 46)), you can be more fine-grained and just allow errors on certain code cells by tagging them with the raises-exception tag.

- $[1]:$  'no problem'
- $[1]$ : 'no problem'

The following code cell has the raises-exception tag.

```
[2]: problem
    ---------------------------------------------------------------------------
    NameError Traceback (most recent call last)
    Cell In[2], line 1
    ---> 1 problem
    NameError: name 'problem' is not defined
```
The following code cell is executed even though the previous cell raised an exception.

 $[3]$ :  $'$  no problem'

 $[3]$ :  $'no problem'$ 

## **Note**

The behavior of the raises-exception tag doesn't match its name. While it does *allow* exceptions, it does not check if an exception is actually raised!

This will hopefully be fixed at some point, see [https://github.com/jupyter/nbconvert/issues/](https://github.com/jupyter/nbconvert/issues/730) [730](https://github.com/jupyter/nbconvert/issues/730).

. . . . . . . . . . . . . . . . . . . . . . . . . . . . . . . . . . . . . . . . . . . . . . . . . . . . . . . . . . . . . . . . . . . . . . . . . . . . . . . . . . . . . . . . . . . . . . . . . . doc/allow-errors-per-cell.ipynb ends here.

The following section was generated from doc/configuring-kernels.ipynb .............................

## **8.5 Configuring the Kernels**

#### **8.5.1 Kernel Name**

If we have multiple kernels installed, we can choose to override the kernel saved in the notebook using *[nbsphinx\\_kernel\\_name](#page-17-0)* (page 18):

nbsphinx kernel name =  $'$ python-upstream-dev'

which uses the kernel named python-upstream-dev instead of the kernel name stored in the notebook.

#### **8.5.2 Kernel Arguments**

We can pass arguments to the kernel by using *[nbsphinx\\_execute\\_arguments](#page-16-0)* (page 17), for example to set *[plot options](#page-31-0)* (page 32):

```
nbsphinx_execute_arguments = [
    "--InlineBackend.figure_formats={'svg', 'pdf'}",
]
```
### **8.5.3 Environment Variables**

The contents of  $\circ$ s. environ after the execution of conf.py will be passed as environment variables to the kernel. As an example, MY\_DUMMY\_VARIABLE has been set in <conf.py> like this:

```
import os
os.environ['MY_DUMMY_VARIABLE'] = 'Hello from conf.py!'
```
… and it can be checked in the notebook like this:

```
[1]: import os
    os.environ[^MY_DUMMY_VARIABLE^]
```
 $[1]$ : 'Hello from conf.py!'

**import os**

This is useful if we want to edit PYTHONPATH in order to compile the documentation without installing the project:

```
src = os.pathr.abspath('../src')os.environ[^PYTHONPATH^] = src
```
If you are using <https://mybinder.org/> and you want to define environment variables, you should create a file .binder/start in your repository (see [Binder docs](https://mybinder.readthedocs.io/en/latest/using/config_files.html#start-run-code-before-the-user-sessions-starts)<sup>[164](#page-47-0)</sup>) containing definitions like this:

#!/bin/bash export MY\_DUMMY\_VARIABLE="Hello from .binder/start!" exec "\$@"

. . . . . . . . . . . . . . . . . . . . . . . . . . . . . . . . . . . . . . . . . . . . . . . . . . . . . . . . . . . . . . . . . . . . . . . . . . . . . . . . . . . . . . . . . . . . . . . . . . . . . doc/configuring-kernels.ipynb ends here.

<span id="page-47-0"></span><sup>164</sup> https://mybinder.readthedocs.io/en/latest/using/config\_files.html#start-run-code-before-the-user-sessions-starts

The following section was generated from  $doc/timeout.jpg$ 

### **8.6 Cell Execution Timeout**

By default, code cells will be executed until they are finished, even if that takes a very long time. In some cases they might never finish.

If you would like to only use a finite amount of time per cell, you can choose a timeout length for all notebooks by setting the following option in <conf.py>:

nbsphinx\_timeout = 60

Or change the timeout length on a per-notebook basis by adding this to the notebook's JSON metadata:

```
"nbsphinx": {
  "timeout": 60
},
```
The timeout is given in seconds, use -1 to disable the timeout (which is the default).

Alternatively, you can manually execute the notebook in question and save the results, see *[the pre-executed](#page-43-0) [example notebook](#page-43-0)* (page 44). . . . . . . . . . . . . . . . . . . . . . . . . . . . . . . . . . . . . . . . . . . . . . . . . . . . . . . . . . . . . . . . . . . . . . . . . . . . . . . . . . . . . . . . . . . . . . . . . . . . . . . . . . . . . . . . . . . . doc/timeout.ipynb ends here.

. . . . . . . . . . . . . . . . . . . . . . . . . . . . . . . . . . . . . . . . . . . . . . . . . . . . . . . . . . . . . . . . . . . . . . . . . . . . . . . . . . . . . . . . . . . . . . . . . . . . . doc/executing-notebooks.ipynb ends here.

<span id="page-48-6"></span>The following section was generated from  $doc/prolog-and-epilog.jpg$ . ipynb  $\ldots$ ..............

# **9 Prolog and Epilog**

When including notebooks in your Sphinx documentation, you can choose to add some generic content before and after each notebook. This can be done with the configuration values nbsphinx\_prolog and nbsphinx\_epilog in the file conf.py.

The prolog and epilog strings can hold arbitrary [reST](https://www.sphinx-doc.org/rest.html)<sup>[165](#page-48-0)</sup> markup. Particularly, the [only](https://www.sphinx-doc.org/en/master/usage/restructuredtext/directives.html#directive-only)<sup>[166](#page-48-1)</sup> and [raw](https://docutils.sourceforge.io/docs/ref/rst/directives.html#raw-data-pass-through)<sup>[167](#page-48-2)</sup> directives can be used to have different content for HTML and LaTeX output.

Those strings are also processed by the  $\text{Jinja2}^{168}$  $\text{Jinja2}^{168}$  $\text{Jinja2}^{168}$  $\text{Jinja2}^{168}$  $\text{Jinja2}^{168}$  templating engine. This means you can run Python-like code within those strings. You have access to the current [Sphinx build environment](https://www.sphinx-doc.org/en/master/extdev/envapi.html)<sup>[169](#page-48-4)</sup> via the variable env. Most notably, you can get the file name of the current notebook with

{{ env.doc2path(env.docname, base=None) }}

Have a look at the [Jinja2 template documentation](https://jinja.palletsprojects.com/templates/)<sup>[170](#page-48-5)</sup> for more information.

## **Warning**

If you use invalid syntax, you might get an error like this:

jinja2.exceptions.TemplateSyntaxError: expected token ':', got '}'

This is especially prone to happen when using raw LaTeX, with its abundance of braces. To avoid clashing braces you can try to insert additional spaces or LaTeX macros that don't have a visible effect, like e.g. \strut{}. For example, you can avoid three consecutive opening braces with something like that:

<span id="page-48-0"></span><sup>165</sup> https://www.sphinx-doc.org/rest.html

<span id="page-48-1"></span><sup>166</sup> https://www.sphinx-doc.org/en/master/usage/restructuredtext/directives.html#directive-only

<span id="page-48-2"></span><sup>167</sup> https://docutils.sourceforge.io/docs/ref/rst/directives.html#raw-data-pass-through

<span id="page-48-3"></span><sup>168</sup> https://jinja.palletsprojects.com/

<span id="page-48-4"></span><sup>169</sup> https://www.sphinx-doc.org/en/master/extdev/envapi.html

<span id="page-48-5"></span><sup>170</sup> https://jinja.palletsprojects.com/templates/

\texttt{\strut{}{{ env.doc2path(env.docname, base=None) }}}

NB: The three consecutive closing braces in this example are not problematic.

An alternative work-around would be to surround LaTeX braces with Jinja braces like this:

 $\{ \{\ \ '\} \} \}$ 

The string within will not be touched by Jinja.

Another special Jinja syntax is {%, which is also often used in fancy TeX/LaTeX code. A work-around for this situation would be to use

{{ ^{%^ }}

## **9.1 Examples**

You can include a simple static string, using  $resT^{17}$  markup if you like:

```
nbsphinx_epilog = """
----
Generated by nbsphinx from a Jupyter notebook.
.. _nbsphinx: https://nbsphinx.readthedocs.io/
.. _Jupyter: https://jupyter.org/
^{\mathrm{m}}""
```
Using some additional Jinja2 markup and the information from the env variable, you can create URLs that point to the current notebook file, but located on some other server:

```
nbsphinx_prolog = """
Go there: https://example.org/notebooks/{{ env.doc2path(env.docname, base=None) }}
----
^{\rm m} m ^{\rm m}
```
You can also use separate content for HTML and LaTeX output, e.g.:

```
nbsphinx\_prolog = r""{% set docname = env.doc2path(env.docname, base=None) %}
.. only:: html
    Go there: https://example.org/notebooks/{{ docname }}
.. raw:: latex
    \nbsphinxstartnotebook{The following section was created from
    \texttt{\strut{}{{ docname }}}:}
^{\rm{m}}nbsphinx_epilog = r"".. raw:: latex
    \nbsphinxstopnotebook{\hfill End of notebook.}
^{\rm{m}} m ^{\rm{m}}
```
<span id="page-49-0"></span><sup>171</sup> https://www.sphinx-doc.org/rest.html

Note the use of the \nbsphinxstartnotebook and \nbsphinxstopnotebook commands. Those make sure there is not too much space between the "prolog" and the beginning of the notebook and, respectively, between the end of the notebook and the "epilog". They also avoid page breaks, in order for the "prolog"/"epilog" not to end up on the page before/after the notebook.

For a more involved example for different HTML and LaTeX versions, see the file <conf.py> of the nbsphinx documentation.

.....................doc/prolog-and-epilog.ipynbendshere.

# **10 Custom Notebook Formats**

<span id="page-50-2"></span>The following section was generated from doc/custom-formats.pct.py . . . . . . . . . . . . . . . . . . . . . . . . . . . . . . . . . . . . . . . . . . . . . . . . . . . . . . . . . . . . . . . . . . . . . . . . . .

By default, Jupyter notebooks are stored in files with the suffix .ipynb, which use the JSON format for storage.

However, there are libraries available which allow storing notebooks in different formats, using different file suffixes.

To use a custom notebook format in nbsphinx, you can specify the nbsphinx\_custom\_formats option in your conf.py file. You have to provide the file extension and a conversion function that takes the contents of a file (as a string) and returns a Jupyter notebook object.

```
nbsphinx custom formats = \{'.mysuffix': 'mylibrary.converter function',
}
```
The converter function can be given as a string (recommended) or as a function object.

If a conversion function takes more than a single string argument, you can specify the function name plus a dictionary with keyword arguments which will be passed to the conversion function in addition to the file contents.

```
nbsphinx custom formats = \{'.mysuffix': ['mylibrary.converter_function', {'some_arg': 42}],
}
```
You can of course use multiple formats by specifying multiple conversion functions.

## **10.1 Example: Jupytext**

One example for a library which provides a custom conversion function is [jupytext](https://github.com/mwouts/jupytext)<sup>[172](#page-50-0)</sup>, which allows storing the contents of Jupyter notebooks in Markdown and R-Markdown, as well as plain Julia, Python and R files.

Since its conversion function takes more than a single string argument, we have to pass a keyword argument, e.g.:

```
nbsphinx custom formats = {
    '.Rmd': ['jupytext.reads', {'fmt': 'Rmd'}],
}
```
This very page is an example of a notebook stored in the py: percent format (see  $\text{docs}^{173}$  $\text{docs}^{173}$  $\text{docs}^{173}$  $\text{docs}^{173}$  $\text{docs}^{173}$ ):

[1]: !head -20 custom-formats.pct.py

```
172 https://github.com/mwouts/jupytext
```
<span id="page-50-1"></span><sup>173</sup> https://jupytext.readthedocs.io/en/latest/formats-scripts.html#the-percent-format

```
# %% [markdown]
# # Custom Notebook Formats
#
# By default, Jupyter notebooks are stored in files with the suffix `.ipynb`,
# which use the JSON format for storage.
#
# However, there are libraries available which allow storing notebooks
# in different formats, using different file suffixes.
#
# To use a custom notebook format in `nbsphinx`, you can specify the
# 'nbsphinx custom formats' option in your 'conf.py' file.
# You have to provide the file extension
# and a conversion function that takes the contents of a file (as a string)
# and returns a Jupyter notebook object.
#
# ```python
# nbsphinx custom formats = {
# '.mysuffix': 'mylibrary.converter function',
# }
* *
```
To select a suitable conversion function, we use the following setting in conf.py:

```
nbsphinx_custom_formats = {
    '.pct.py': ['jupytext.reads', {'fmt': 'py:percent'}],
    '.md': ['jupytext.reads', {'fmt': 'Rmd'}],
}
```
Another example is *[this gallery example page](#page-66-0)* (page 67).

..................doc/custom-formats.pct.py ends here.

### <span id="page-51-0"></span>The following section was generated from doc/subdir/a-notebook-in-a-subdir.ipynb . . . . . . . . . . . . . . . . . . . . . . . . . . . . . . . . . . . . . . . . . . . . . . . . . . . . . . . . .

# **11 Notebooks in Sub-Directories**

You can organize your notebooks in subdirectories and nbsphinx will take care that relative links to other notebooks, images and other files still work.

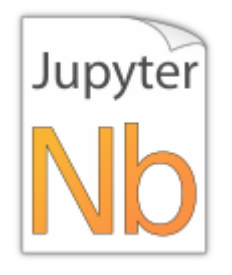

Let's see if links to local images work:

```
[1]: from IPython.display import Image
    Image(filename='../images/notebook_icon.png')
[1]:
        Jupyter
```
#### **Warning**

```
There may be problems with images in output cells if your source directory contains symbolic links,
see issue 174}.
```
A link to a notebook in the same sub-directory: *[link](#page-59-0)* (page 60).

A link to a notebook in the parent directory: *[link](#page-18-0)* (page 19).

A link to a local file: [link.](../images/notebook_icon.png)

A random equation:

$$
F_n = F_{n-1} + F_{n-2} \tag{08.15}
$$

# <span id="page-52-5"></span>**11.1 A Sub-Section**

This is just for testing inter-notebook links, see *[this section](#page-26-0)* (page 27).

# **11.2 That's a "Strange" Section**

This is for testing links to a section title containing quotes. .......doc/subdir/a-notebook-in-a-subdir.ipynbendshere.

The following section was generated from doc/subdir/gallery.ipynb . . . . . . . . . . . . . . . . . . . . . . . . . . . . . . . . . . . . . . . . . . . . . . . . . . . . . . . . . . . . . . . . . . . . . . . . . . .

# **12 Creating Thumbnail Galleries**

Inspired by [Sphinx-Gallery](https://sphinx-gallery.github.io/)[175](#page-52-1), you can create thumbnail galleries from a list of Jupyter notebooks (or other Sphinx source files).

nbsphinx provides CSS styles for galleries, but like all styles you can tweak them with your own CSS files loaded via [html\\_css\\_files](https://www.sphinx-doc.org/en/master/usage/configuration.html#confval-html_css_files)<sup>[176](#page-52-2)</sup>. If you want to disable all the original styling, you can create a file named nbsphinx-gallery.css somewhere in your [html\\_static\\_path](https://www.sphinx-doc.org/en/master/usage/configuration.html#confval-html_static_path)<sup>[177](#page-52-3)</sup>, which will replace the original CSS file (adding it to html css files is not necessary in this case, because it is automatically added by nbsphinx).

The following sections present two different ways of creating thumbnail galleries in Jupyter notebooks and show how thumbnail images can be selected. Thumbnail galleries can also be created in *[reStruc](#page-66-1)[turedText files](#page-66-1)* (page 67).

### **12.1 Gallery With Nested Documents**

You can create *[thumbnail galleries in reST files](#page-66-1)* (page 67), but you can also create such galleries in Jupyter notebooks by adding the nbsphinx-gallery cell tag or metadata, which is used just like the *[nbsphinx-toctree](#page-59-0)* (page 60) cell tag/metadata. For possible options, see the *[toctree](#page-59-0)* (page 60) notebook.

<span id="page-52-2"></span><sup>176</sup> https://www.sphinx-doc.org/en/master/usage/configuration.html#confval-html\_css\_files

<span id="page-52-4"></span>The following section was generated from doc/gallery/gallery-with-nested-documents.ipynb . . . . . . . . . . . . . . . . . . . . . . . . . . . . . . . . . . . . . . . . . . . . . . .

<span id="page-52-0"></span><sup>174</sup> https://github.com/spatialaudio/nbsphinx/issues/49

<span id="page-52-1"></span><sup>175</sup> https://sphinx-gallery.github.io/

<span id="page-52-3"></span><sup>177</sup> https://www.sphinx-doc.org/en/master/usage/configuration.html#confval-html\_static\_path

### **Note**

In LaTeX output this behaves just like toctree, i.e. no thumbnail gallery is shown, but the linked files are included in the document.

Like with toctree you should avoid adding content after a gallery (except other toctrees and galleries) because this content would appear in the LaTeX output *after* the content of all included source files, which is probably not what you want.

The following cell has the nbsphinx-gallery tag, which creates a thumbnail gallery. The *first* section title in that cell (if available) is used as caption (unless it is already given in the metadata).

The notebooks in the following gallery describe different ways how to select which images are used as thumbnails. The notebooks are added as sub-sections under the current section, just like when using toctree. If you want to create a gallery from links to notebooks that are already included somewhere else, you can use *[nbsphinx-link-gallery](#page-59-1)* (page 60).

```
The following section was generated from doc/gallery/default-thumbnail.ipynb .............
12.1.1 Default Thumbnail
```
By default, the last image output of a notebook will be used as its thumbnail. Without an image output, a placeholder will be used. See *[a notebook with no thumbnail](#page-57-0)* (page 58) for an example.

However, if a thumbnail is explicitly assigned by *[Using Cell Metadata to Select a Thumbnail](#page-55-0)* (page 56), *[Using a Cell Tag to Select a Thumbnail](#page-54-0)* (page 55) or *[Specifying a Thumbnail File](#page-57-1)* (page 58), these methods will take precedence.

```
[1]: import matplotlib.pyplot as plt
    import numpy as np
```
Although the next cell contains an image (a plot), it won't be used as the thumbnail because it's not the last in the notebook, and we haven't explicitly tagged it.

```
[2]: fig, ax = plt.subplots(figsize=[6, 3])
   x = npuinspace(-5, 5, 50)
   ax.plot(x, np.sinc(x));4 2 0 2 4
     -0.20.0
      0.2
      0.4
      0.6
      0.8
      1.0
```
But the next cell is the last containing an image in the notebook, so its last image output will be used as the thumbnail.

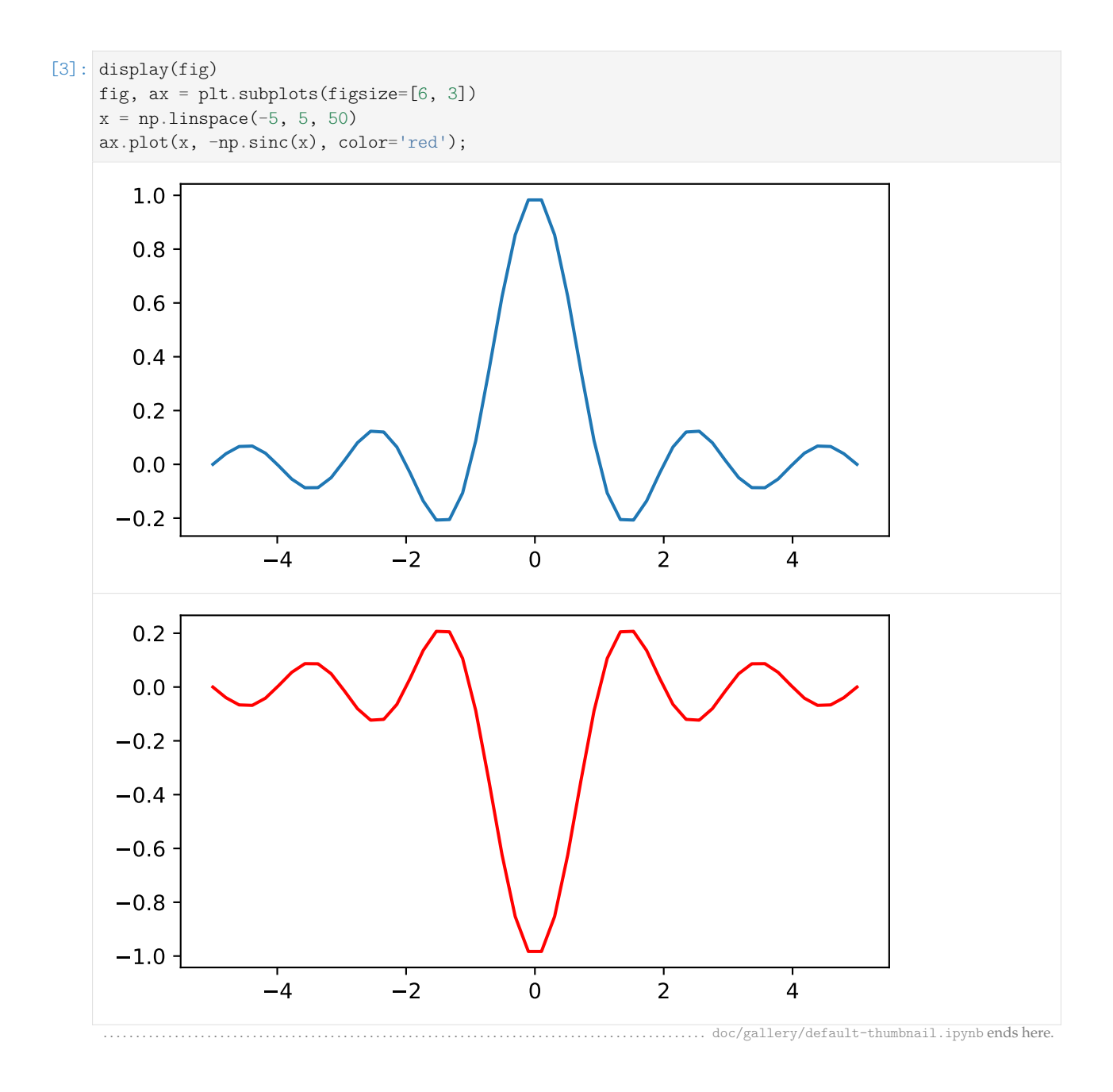

<span id="page-54-0"></span>The following section was generated from doc/gallery/cell-tag.ipynb ............

#### **12.1.2 Using a Cell Tag to Select a Thumbnail**

You can select any code cell (with appropriate output) by tagging it with the nbsphinx-thumbnail tag.

If there are multiple outputs in the selected cell, the last one is used. See *[Choosing from Multiple Outputs](#page-56-0)* (page 57) for how to select a specific output. If you want to show a tooltip, have a look at *[Using Cell](#page-55-0) [Metadata to Select a Thumbnail](#page-55-0)* (page 56).

[1]: **import matplotlib.pyplot as plt**

The following cell has the nbsphinx-thumbnail tag, which will take precedence over the default of the last image in the notebook:

```
[2]: fig, ax = plt.subplots(figsize=[6, 3])
    ax.plot([4, 9, 7, 20, 6, 33, 13, 23, 16, 62, 8])
```
[2]: [<matplotlib.lines.Line2D at 0x7fbbfb9568d0>] 30 40 50 60

Although the next cell has an image, it won't be used as the thumbnail, due to the tag on the one above.

0 2 4 6 8 10

```
[3]: fig, ax = plt.subplots(figsize=[6, 3])ax.scatter(range(10), [0, 8, 9, 1, -8, -10, -3, 7, 10, 4])
```
10

20

```
[3]: <matplotlib.collections.PathCollection at 0x7fbbfb978b90>
```
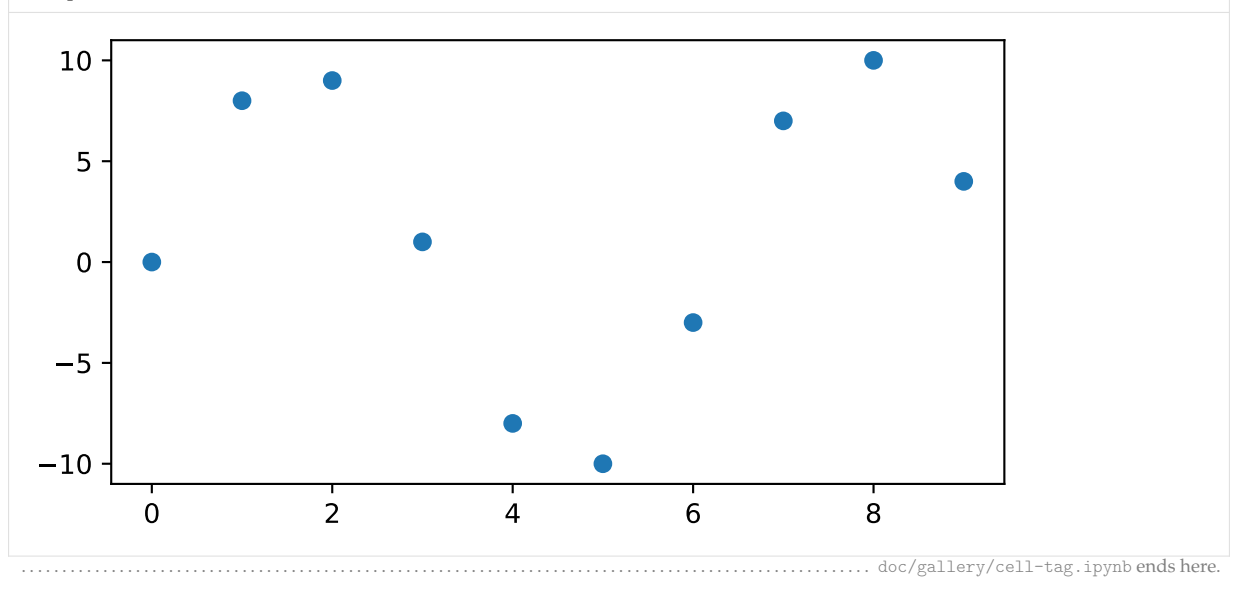

<span id="page-55-0"></span>The following section was generated from doc/gallery/cell-metadata.ipynb .......................... **12.1.3 Using Cell Metadata to Select a Thumbnail**

If the *[nbsphinx-thumbnail](#page-54-0)* (page 55) cell tag is not enough, you can use cell metadata to specify more options.

The last cell in this notebook has this metadata:

```
{
    "nbsphinx-thumbnail": {
        "tooltip": "This tooltip message was defined in cell metadata"
    }
}
```
If there are multiple outputs in the selected cell, the last one is used. See *[Choosing from Multiple Outputs](#page-56-0)* (page 57) for how to select a specific output.

```
[1]: import matplotlib.pyplot as plt
    import numpy as np
```

```
[2]: plt.rcParams['image.cmap'] = 'coolwarm'\rho<sub>p</sub> \sigma<sub>r</sub> \sigma<sub>r</sub> \sigma<sub>r</sub> \sigma<sub>r</sub> \sigma<sub>r</sub> \sigma<sub>r</sub> \sigma<sup>1</sup> \sigma<sup>1</sup> = 'lower'
```
Some example data stolen from [https://matplotlib.org/examples/pylab\\_examples/pcolor\\_demo.](https://matplotlib.org/examples/pylab_examples/pcolor_demo.html) [html](https://matplotlib.org/examples/pylab_examples/pcolor_demo.html):

[3]:  $x, y = np$ .meshgrid(np.arange(-3, 3, 0.1), np.arange(-2, 2, 0.1))  $z = (1 - x / 2 + x * 5 + y * 3) * np.exp(-x * 2 - y * 2)$ 

```
[4]: zmax = np.max(np.abs(z))
```

```
[5]: fig, ax = plt.subplots(figsize=[5, 3.5])
    ax.imshow(z, vmin=-zmax, vmax=zmax)
```
[5]: <matplotlib.image.AxesImage at 0x7fc504afa390>

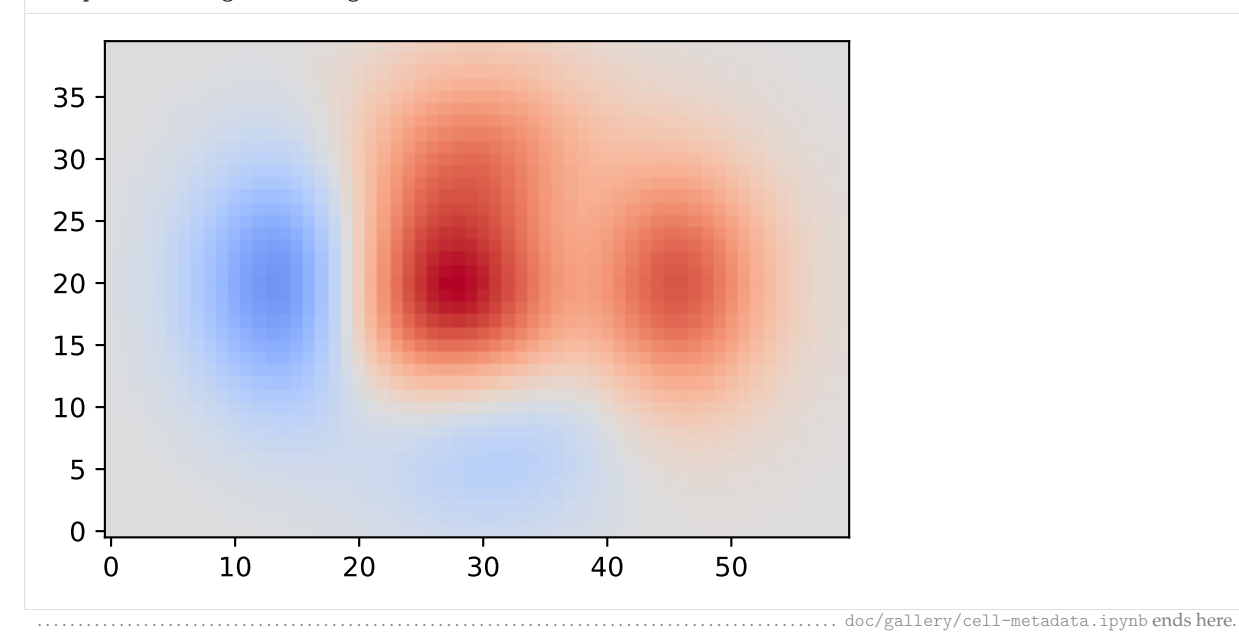

<span id="page-56-0"></span>The following section was generated from doc/gallery/multiple-outputs.ipynb . . . . . . . . . . . . . . . . . . . . . . . . . . . . . . . . . . . . . . . . . . . . . . . . . . . . . . . . . . . . . . .

### **12.1.4 Choosing from Multiple Outputs**

By default, the last output of the selected cell is used as a thumbnail. If that's what you want, you can simply use the *[nbsphinx-thumbnail](#page-54-0)* (page 55) cell tag.

If you want to specify one of multiple outputs, you can add a (zero-based) "output-index" to your "nbsphinx-thumbnail" cell metadata.

The following cell has this metadata, selecting the third output to be used as thumbnail in *[the gallery](#page-52-4)* (page 53).

```
"nbsphinx-thumbnail": {
   "output-index": 2
```
{

(continues on next page)

}

}

#### [1]: **from IPython.display import** Image

```
display(Image(url='https://jupyter.org/assets/homepage/main-logo.svg'))
print('Hello!')
display(Image(filename='../images/notebook_icon.png'))
display(Image(url='https://www.python.org/static/img/python-logo-large.png', embed=True))
```
<IPython.core.display.Image object>

Hello!

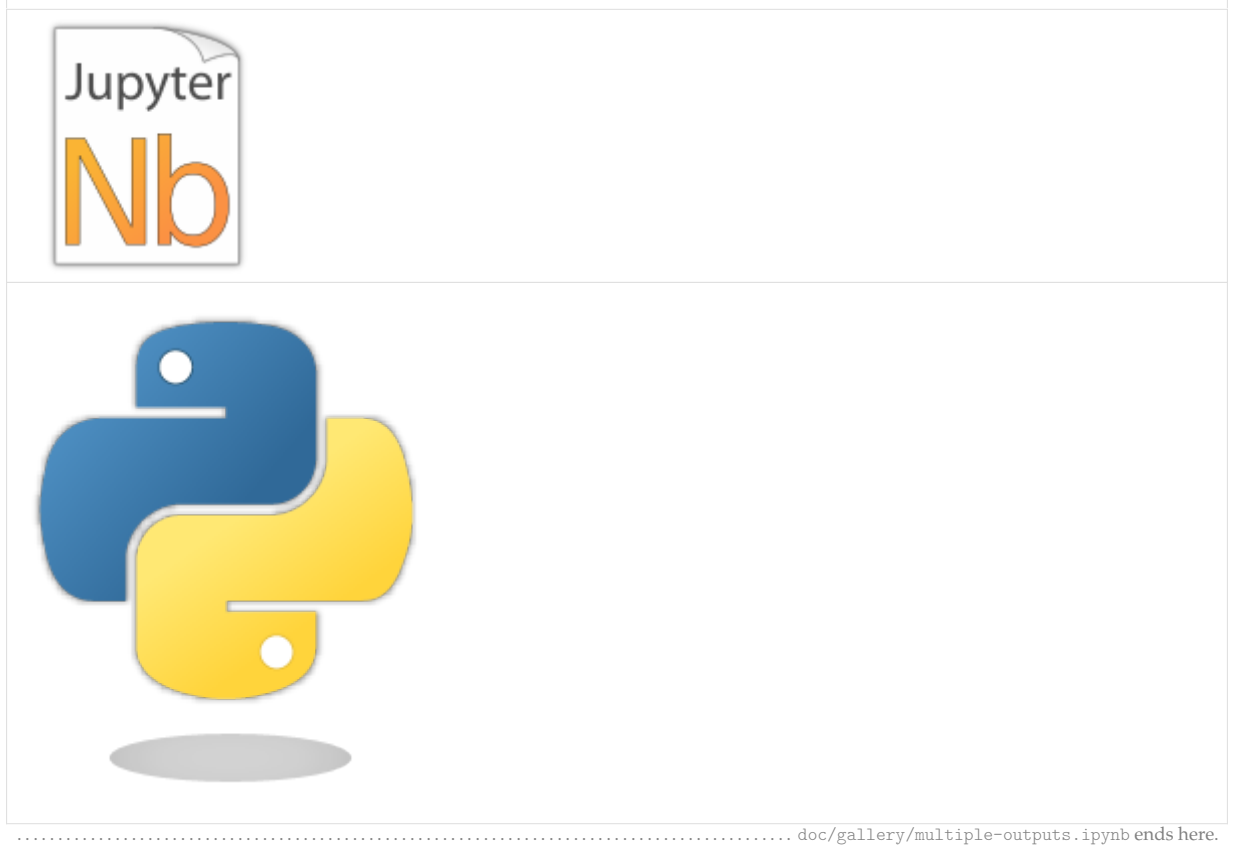

<span id="page-57-0"></span>The following section was generated from doc/gallery/no-thumbnail.ipynb . . . . . . . . . . . . . . . . . . . . . . . . . . . . . . . . . . . . . . . . . . . . . . . . . . . . . . . . . . . . . . . . . . . .

### **12.1.5 A Notebook without Thumbnail**

This notebook doesn't contain any thumbnail metadata.

It should be displayed with the default thumbnail image in the *[gallery](#page-52-4)* (page 53). . . . . . . . . . . . . . . . . . . . . . . . . . . . . . . . . . . . . . . . . . . . . . . . . . . . . . . . . . . . . . . . . . . . . . . . . . . . . . . . . . . . . . . . . . . . . . . . . . . . doc/gallery/no-thumbnail.ipynb ends here.

### <span id="page-57-1"></span>The following section was generated from doc/gallery/thumbnail-from-conf-py.ipynb . . . . . . . . . . . . . . . . . . . . . . . . . . . . . . . . . . . . . . . . . . . . . . . . . . . . . . . . **12.1.6 Specifying Thumbnails in conf.py**

This notebook doesn't contain a nbsphinx-thumbnail *[cell tag](#page-54-0)* (page 55) nor *[cell metadata](#page-55-0)* (page 56). Instead, in the file [conf.py,](../conf.py) a thumbnail is specified (via the *[nbsphinx\\_thumbnails](#page-18-1)* (page 19) option), which will be used in the *[gallery](#page-52-4)* (page 53).

The keys in the nbsphinx thumbnails dictionary can contain wildcards, which behave very similarly to the [html\\_sidebars](https://www.sphinx-doc.org/en/master/usage/configuration.html#confval-html_sidebars)<sup>[178](#page-58-0)</sup> option.

The thumbnail files can be local image files somewhere in the source directory, but you'll need to create at least one *[link](#page-27-0)* (page 28) to them in order to copy them to the HTML output directory.

You can also use files from the \_static directory (which contains all files in your [html\\_static\\_path](https://www.sphinx-doc.org/en/master/usage/configuration.html#confval-html_static_path)<sup>[179](#page-58-1)</sup>).

If you want, you can also use files from the \_images directory, which contains all notebook outputs.

To demonstrate this feature, we are creating an image file here:

```
[1]: import matplotlib.pyplot as plt
```

```
[2]: fig, ax = plt.subplots()ax.plot([4, 8, 15, 16, 23, 42])
    fig.savefig(^a-local-file.png^)
    plt.close() # avoid plotting the figure
```
Please note that the previous cell doesn't have any outputs, but it has generated a file named a-local-file.png in the notebook's directory.

We have to create a link to this file (which is a good idea anyway):  $a$ -local-file.png.

Now we can use this file in our [conf.py](../conf.py) like this:

```
nbsphinx thumbnails = {
    'gallery/thumbnail-from-conf-py': 'gallery/a-local-file.png',
}
```
Please note that the notebook name does *not* contain the .ipynb suffix.

Note that the following plot is *not* used as a thumbnail because the nbsphinx\_thumbnails setting overrides *[the default behavior](#page-53-0)* (page 54).

```
[3]: fig, ax = plt.subplots(figsize=[6, 3])
    ax.plot([4, 9, 7, 20, 6, 33, 13, 23, 16, 62, 8], 'r:');
```
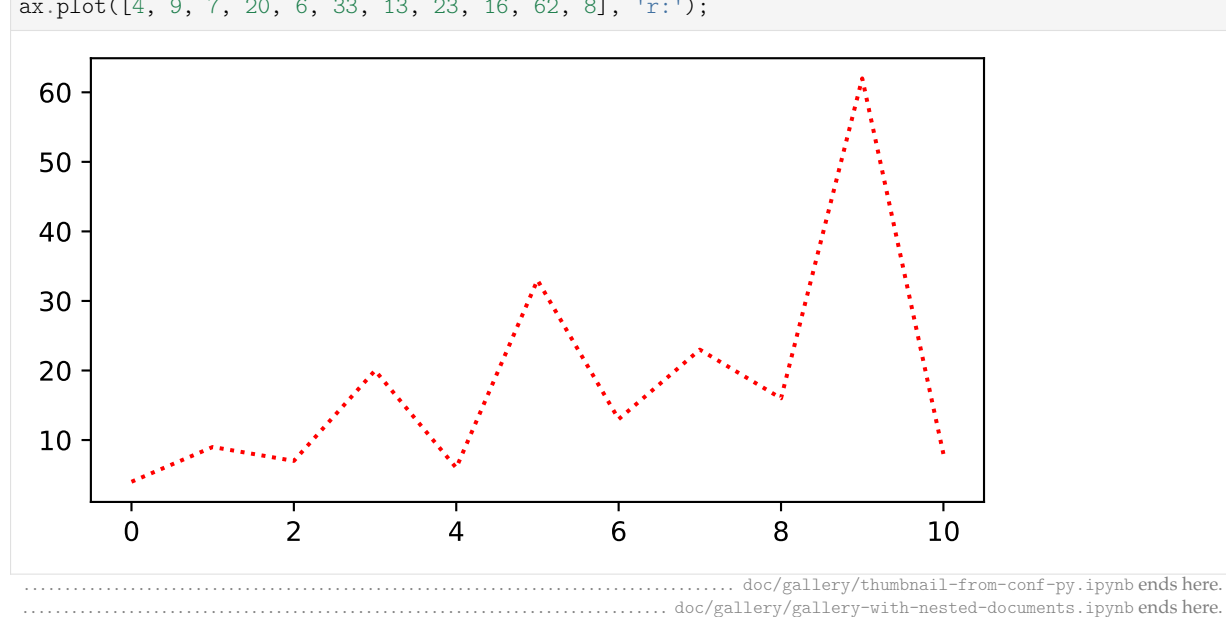

<span id="page-58-0"></span><sup>178</sup> https://www.sphinx-doc.org/en/master/usage/configuration.html#confval-html\_sidebars

<span id="page-58-1"></span><sup>179</sup> https://www.sphinx-doc.org/en/master/usage/configuration.html#confval-html\_static\_path

<span id="page-59-1"></span>The following section was generated from doc/gallery/gallery-with-links.ipynb . . . . . . . . . . . . . . . . . . . . . . . . . . . . . . . . . . . . . . . . . . . . . . . . . . . . . . . . . . . .

## **12.2 Gallery With Links (HTML only)**

Contrary to *[nbsphinx-gallery](#page-52-4)* (page 53), the cell tag/metadata nbsphinx-link-gallery creates a gallery from notebooks (and other source) files without including them as sub-sections. Other than that, it works in a similar way, but only the options "name", "caption" and "reversed" are supported. In LaTeX output, this has no effect. The cell is ignored and nothing is added to the LaTeX document.

In reST files (and *[raw reST cells](#page-41-2)* (page 42)), the *[nblinkgallery](#page-66-2)* (page 67) directive can be used.

The following Markdown cell has the nbsphinx-link-gallery tag, which turns the contained links into a gallery and uses the first section title as caption:

. . . . . . . . . . . . . . . . . . . . . . . . . . . . . . . . . . . . . . . . . . . . . . . . . . . . . . . . . . . . . . . . . . . . . . . . . . . . . . . . . . . . . . . . . . . . doc/gallery/gallery-with-links.ipynb ends here. . . . . . . . . . . . . . . . . . . . . . . . . . . . . . . . . . . . . . . . . . . . . . . . . . . . . . . . . . . . . . . . . . . . . . . . . . . . . . . . . . . . . . . . . . . . . . . . . . . . . . . . . . . doc/subdir/gallery.ipynb ends here.

<span id="page-59-0"></span>The following section was generated from doc/subdir/toctree.ipynb . . . . . . . . . . . . . . . . . . . . . . . . . . . . . . . . . . . . . . . . . . . . . . . . . . . . . . . . . . . . . . . . . . . . . . . . . . .

# **13 Using toctree In A Notebook**

In Sphinx-based documentation, there is typically a file called index.rst which contains one or more [toctree](https://www.sphinx-doc.org/en/master/usage/restructuredtext/directives.html#directive-toctree)<sup>[180](#page-59-2)</sup> directives. Those can be used to pull in further source files (which themselves can contain further toctree directives).

With nbsphinx it is possible to get a similar effect within a Jupyter notebook using the nbsphinx-toctree cell tag or cell metadata. Markdown cells with nbsphinx-toctree tag/metadata are not converted like "normal" Markdown cells. Instead, they are only scanned for links to other notebooks (or \*.rst files and other Sphinx source files) and those links are added to a toctree directive. External links can also be used, but they will not be visible in the LaTeX output.

If there is a section title in the selected cell, it is used as toctree caption (but it also works without a title).

**Note**

All other content of such a cell is *ignored*!

If you are satisfied with the default settings, you can simply use nbsphinx-toctree as a cell tag.

Alternatively, you can store nbsphinx-toctree cell metadata. Use …

```
{
  "nbsphinx-toctree": {}
}
```
… for the default settings, …

```
{
  "nbsphinx-toctree": {
    "maxdepth": 2
  }
}
```
… for setting the :maxdepth: option, or…

<span id="page-59-2"></span><sup>180</sup> https://www.sphinx-doc.org/en/master/usage/restructuredtext/directives.html#directive-toctree

```
{
  "nbsphinx-toctree": {
    "hidden": true
  }
}
```
… for setting the :hidden: option.

Of course, multiple options can be used at the same time, e.g.

```
{
  "nbsphinx-toctree": {
    "maxdepth": 3,
    "numbered": true
  }
}
```
For more options, have a look a the [Sphinx documentation](https://www.sphinx-doc.org/en/master/usage/restructuredtext/directives.html#directive-toctree)<sup>[181](#page-60-0)</sup>. All options can be used – except :  $g$ 10b:, which can only be used in *[rst files](#page-62-0)* (page 63) and in *[raw reST cells](#page-41-2)* (page 42).

# **Note**

In HTML output, a toctree cell generates an in-line table of contents (containing links) at its position in the notebook, whereas in the LaTeX output, a new (sub-)section with the actual content is inserted at its position. All content below the toctree cell will appear after the table of contents/inserted section, respectively. If you want to use the LaTeX output, it is recommended that you don't add further cells below a toctree cell, otherwise their content may appear at unexpected places. Multiple toctree cells in a row should be fine, though.

The following cell is tagged with nbsphinx-toctree and contains a link to the notebook *[yet-another.ipynb](#page-60-1)* (page 61) and an external link (which will only be visible in the HTML output). It also contains a section title which will be used as toctree caption (which also will only be visible in the HTML output).

<span id="page-60-1"></span>The following section was generated from doc/yet-another.ipynb ......................

# **13.1 Yet Another Notebook**

This notebook is only here to show how (sub-)toctrees can be created with Markdown cell metadata. See *[there](#page-59-0)* (page 60).

. . . . . . . . . . . . . . . . . . . . . . . . . . . . . . . . . . . . . . . . . . . . . . . . . . . . . . . . . . . . . . . . . . . . . . . . . . . . . . . . . . . . . . . . . . . . . . . . . . . . . . . . . . . . . . doc/yet-another.ipynb ends here. ....................................doc/subdir/toctree.ipynbendshere.

The following section was generated from doc/custom-css.ipynb . . . . . . . . . . . . . . . . . . . . . . . . . . . . . . . . . . . . . . . . . . . . . . . . . . . . . . . . . . . . . . . . . . . . . . . . . . . . . . . .

# **14 Custom CSS**

If you are not satisfied with the CSS styles provided by nbsphinx and by your Sphinx theme, don't worry, you can add your own styles easily.

<span id="page-60-0"></span> $181 \; \text{https://www.sphinx-doc.org/en/master/usage/restructuredtext/directives.html#directive-toctree}$ 

# **14.1 For All Pages**

Just create your own CSS file, e.g. my-own-style.css, and put it into the static/ sub-directory of your source directory.

You'll also have to set the config values [html\\_static\\_path](https://www.sphinx-doc.org/en/master/usage/configuration.html#confval-html_static_path)<sup>[182](#page-61-0)</sup> and [html\\_css\\_files](https://www.sphinx-doc.org/en/master/usage/configuration.html#confval-html_css_files)<sup>[183](#page-61-1)</sup> in your conf.py, e.g. like this:

```
html static path = ['static']html css files = ['my-own-style.css']
```
# **14.2 For All RST files**

If you want your style to only apply to \*.rst files (and not Jupyter notebooks or other source files), you can use [rst\\_prolog](https://www.sphinx-doc.org/en/master/usage/configuration.html#confval-rst_prolog)<sup>[184](#page-61-2)</sup> with the [raw](https://docutils.sourceforge.io/docs/ref/rst/directives.html#raw-data-pass-through)<sup>[185](#page-61-3)</sup> directive in your conf.py like this:

```
rst_prolog = """
.. raw:: html
     <style>
         h1 {
              color: fuchsia;
          }
     </style>
^{\rm{m}} m ^{\rm{m}}
```
### **14.3 For All Notebooks**

Similarly, if you want your style to only apply to notebooks, you can use *[nbsphinx\\_prolog](#page-48-6)* (page 49) like this:

```
nbsphinx_prolog = """
.. raw:: html
    <style>
       h1 \{color: chartreuse;
        }
    </style>
"""
```
<span id="page-61-1"></span><span id="page-61-0"></span> $^{182}$ https://www.sphinx-doc.org/en/master/usage/configuration.html#confval-html\_static\_path <sup>183</sup> https://www.sphinx-doc.org/en/master/usage/configuration.html#confval-html\_css\_files <sup>184</sup> https://www.sphinx-doc.org/en/master/usage/configuration.html#confval-rst\_prolog

<span id="page-61-3"></span><span id="page-61-2"></span><sup>185</sup> https://docutils.sourceforge.io/docs/ref/rst/directives.html#raw-data-pass-through

### **14.4 For a Single Notebook**

For styles that should affect only the current notebook, you can simply insert <style> tags into Markdown cells like this:

```
<style>
     .nbinput .prompt,
     .nboutput .prompt {
         display: none;
     \mathfrak{g}</style>
```
This CSS example removes the input and output prompts from code cells, see the following cell:

 $[1]: 6 * 7$  $[1]: 42$ ......... doc/custom-css.ipynbendshere.

# <span id="page-62-0"></span>**15 Normal reStructuredText Files**

This is a normal RST file.

**Note:** Those still work!

## <span id="page-62-4"></span>**15.1 Links to Notebooks (and Other Sphinx Source Files)**

Links to Sphinx source files can be created like normal [Sphinx hyperlinks](https://www.sphinx-doc.org/en/master/usage/restructuredtext/basics.html#external-links)<sup>[186](#page-62-1)</sup>, just using a relative path to the local file: *[link](#page-51-0)* (page 52).

```
using a relative path to the local file: link_.
```
.. **\_link:** subdir/a-notebook-in-a-subdir.ipynb

If the link text has a space (or some other strange character) in it, you have to surround it with backticks: *[a notebook link](#page-51-0)* (page 52).

surround it with backticks: `a notebook link`.

.. **\_a notebook link:** subdir/a-notebook-in-a-subdir.ipynb

You can also use an [anonymous hyperlink target](https://docutils.sourceforge.io/docs/ref/rst/restructuredtext.html#anonymous-hyperlinks)<sup>[187](#page-62-2)</sup>, like this: *[link](#page-51-0)* (page 52). If you have multiple of those, their order matters!

like this: link\_\_.

```
__ subdir/a-notebook-in-a-subdir.ipynb
```
Finally, you can use [Embedded URIs](https://docutils.sourceforge.io/docs/ref/rst/restructuredtext.html#embedded-uris-and-aliases)<sup>[188](#page-62-3)</sup>, like this *[link](#page-51-0)* (page 52).

<span id="page-62-1"></span> $^{186}\rm~https://www.sphinx-doc.org/en/master/usage/restructuredtext/basics.html#external-links$ 

<span id="page-62-2"></span><sup>187</sup> https://docutils.sourceforge.io/docs/ref/rst/restructuredtext.html#anonymous-hyperlinks

<span id="page-62-3"></span><sup>188</sup> https://docutils.sourceforge.io/docs/ref/rst/restructuredtext.html#embedded-uris-and-aliases

like this `link  $\langle \text{subdir/}a\text{-notebook-in-a-subdir}.\text{input}\rangle$ `.

**Note:** These links should also work on Github and in other rendered reStructuredText pages.

Links to subsections are also possible by adding a hash sign (#) and the section title to any of the above-mentioned link variants. You have to replace spaces in the section titles by hyphens. For example, see this *[subsection](#page-52-5)* (page 53).

```
For example, see this subsection_.
.. _subsection: subdir/a-notebook-in-a-subdir.ipynb#A-Sub-Section
```
### **15.2 Links to Notebooks, Ye Olde Way**

In addition to the way shown above, you can also create links to notebooks (and other Sphinx source files) with : $ref:189}$  $ref:189}$  $ref:189}$ . This has some disadvantages:

- It is arguably a bit more clunky.
- Because :ref: is a Sphinx feature, the links don't work on Github and other rendered reStructuredText pages that use plain old docutils.

It also has one important advantage:

• The link text can automatically be taken from the actual section title.

A link with automatic title looks like this: *[Notebooks in Sub-Directories](#page-51-0)* (page 52).

:ref: `/subdir/a-notebook-in-a-subdir.ipynb

But you can also provide *[your own link title](#page-51-0)* (page 52).

:ref: `your own link title </subdir/a-notebook-in-a-subdir.ipynb>

However, if you want to use your own title, you are probably better off using the method described above in *[Links to Notebooks \(and Other Sphinx Source Files\)](#page-62-4)* (page 63).

Links to subsections are also possible, e.g. *[A Sub-Section](#page-52-5)* (page 53) (the subsection title is used as link text) and *[alternative text](#page-52-5)* (page 53).

These links were created with:

```
:ref: `/subdir/a-notebook-in-a-subdir.ipynb#A-Sub-Section`
:ref: `alternative text </subdir/a-notebook-in-a-subdir.ipynb#A-Sub-Section>
```
**Note:**

- The paths have to be relative to the top source directory and they have to start with a slash  $($   $/$   $)$ .
- Spaces in the section title have to be replaced by hyphens!

<span id="page-63-0"></span><sup>189</sup> https://www.sphinx-doc.org/en/master/usage/restructuredtext/roles.html#role-ref

## **15.3 Sphinx Directives for Info/Warning Boxes**

### **Warning**

This is an experimental feature! Its usage may change in the future or it might disappear completely, so don't use it for now.

With a bit of luck, it will be possible (some time in the future) to create info/warning boxes in Markdown cells, see <https://github.com/jupyter/notebook/issues/1292>. If this ever happens, nbsphinx will provide directives for creating such boxes. For now, there are two directives available: nbinfo and nbwarning. This is how an info box looks like:

### **Note**

This is an info box.

It may include nested formatting, even another info/warning box:

**Warning:** You should probably not use nested boxes!

### **15.4 Domain Objects**

```
example_python_function(foo)
```
This is just for testing domain object links.

```
Parameters
   foo str190}) – Example string parameter
```
**See also:**

*[Links to Domain Objects](#page-27-1)* (page 28)

# **15.5 References**

There are different ways of handling references, for example you could use the [standard Sphinx cita](https://www.sphinx-doc.org/en/master/usage/restructuredtext/basics.html#citations)[tions](https://www.sphinx-doc.org/en/master/usage/restructuredtext/basics.html#citations)<sup>[191](#page-64-2)</sup>, but it might be more practical to use the [sphinxcontrib.bibtex](https://sphinxcontrib-bibtex.readthedocs.io/)<sup>[192](#page-64-3)</sup> extension.

After installing the [sphinxcontrib.bibtex](https://sphinxcontrib-bibtex.readthedocs.io/)<sup>[193](#page-64-4)</sup> extension, you have to enable it in your conf.py and select the BibTeX file(s) you want to use:

```
extensions = [
   'nbsphinx',
    'sphinxcontrib.bibtex',
    # Probably more extensions here ...
]
bibtex bibfiles = ['my-references.bib']
bibtex reference style = 'author year'
```
<span id="page-64-1"></span><sup>190</sup> https://docs.python.org/3/library/stdtypes.html#str

<span id="page-64-2"></span><sup>191</sup> https://www.sphinx-doc.org/en/master/usage/restructuredtext/basics.html#citations

<span id="page-64-3"></span><sup>192</sup> https://sphinxcontrib-bibtex.readthedocs.io/

<span id="page-64-4"></span><sup>193</sup> https://sphinxcontrib-bibtex.readthedocs.io/

Afterwards all the references defined in the bibliography file(s) can be used throughout the Jupyter notebooks and other source files as detailed in the following.

#### **15.5.1 Citations**

You can create citations like [\[Pérez](#page-73-0) *et al.*, 2011]:

:cite: `perez2011python`

You can also create so-called in-text citations, where the names of the authors, for example Pérez *et al.* [\[2011\]](#page-73-0), are part of the sentence:

:cite:t:'perez2011python'

You can create similar citations in Jupyter notebooks with a special HTML syntax, see the section about *[citations in Markdown cells](#page-21-0)* (page 22).

You can create a list of references in any reStructuredText file (or *[reST cell](#page-41-2)* (page 42) in a notebook) like this:

.. **bibliography**::

For an example, see the file doc/references.rst.

#### **15.5.2 Footnote citations**

With a [sphinxcontrib.bibtex](https://sphinxcontrib-bibtex.readthedocs.io/)<sup>[194](#page-65-0)</sup> version of  $>= 2.0.0$  it is possible to create footnote bibliographies with footnote citations like<sup>[195](#page-65-1)</sup>.

:footcite: `perez2011python`

In-text citations like Kluyver *et al.*<sup>[197](#page-65-2)</sup> can be created like this:

:footcite:t: `kluyver2016jupyter`

Also footnote citations can be used within Jupyter notebooks with a special HTML syntax, see the section about *[footnote citations in Markdown cells](#page-21-1)* (page 22). Footnote citations are restricted to their own source file and the assembly of the bibliography is (analogously to normal citations) invoked with the

.. **footbibliography**::

directive. For example, a footnote bibliography might look like this (in HTML output):

In the LaTeX/PDF output, there is no list of references appearing right here. Instead, the footnote citations are placed into the footnotes of their respective pages.

<span id="page-65-3"></span><sup>196</sup> https://doi.org/10.1109/MCSE.2010.119

<span id="page-65-0"></span><sup>194</sup> https://sphinxcontrib-bibtex.readthedocs.io/

<span id="page-65-1"></span><sup>195</sup> Fernando Pérez, Brian E. Granger, and John D. Hunter. Python: an ecosystem for scientific computing. *Computing in Science* Engineering, 13(2):13-21, 2011. [doi:10.1109/MCSE.2010.119](https://doi.org/10.1109/MCSE.2010.119)<sup>[Page 66, 196](#page-65-3)</sup>.

<span id="page-65-2"></span><sup>197</sup> Thomas Kluyver, Benjamin Ragan-Kelley, Fernando Pérez, Brian Granger, Matthias Bussonnier, Jonathan Frederic, Kyle Kelley, Jessica Hamrick, Jason Grout, Sylvain Corlay, Paul Ivanov, Damián Avila, Safia Abdalla, Carol Willing, and Jupyter Development Team. Jupyter Notebooks—a publishing format for reproducible computational workflows. In Fernando Loizides and Birgit Schmidt, editors, *Positioning and Power in Academic Publishing: Players, Agents and Agendas*, pages 87–90. IOS Press, 2016. [doi:10.3233/978-1-61499-649-1-87](https://doi.org/10.3233/978-1-61499-649-1-87)<sup>[198](#page-65-4)</sup>.

<span id="page-65-4"></span><sup>198</sup> https://doi.org/10.3233/978-1-61499-649-1-87

## <span id="page-66-2"></span>**15.6 Thumbnail Link Galleries (HTML only)**

In some case it is desired to create thumbnail links to existing notebooks, already included in a toctree. This can be used e.g. to link to a subset of notebooks from API documentation to highlight the use of some functionality. For this there is a dedicated nblinkgallery directive.

The following example gallery was created using:

```
.. nblinkgallery::
  :caption: A few links
   :name: rst-link-gallery
   gallery/multiple-outputs
   gallery/no-thumbnail
   gallery/cell-metadata
   orphan
```
### **See also:**

*[Link Galleries in Jupyter Notebooks](#page-59-1)* (page 60)

### <span id="page-66-1"></span>**15.7 Thumbnail Galleries**

With nbsphinx you can create thumbnail galleries in notebook files as described in *[Gallery With Nested](#page-52-4) [Documents](#page-52-4)* (page 53). If you like, you can also create such galleries in reST files using the nbgallery directive. It takes the same parameters as the [toctree](https://www.sphinx-doc.org/en/master/usage/restructuredtext/directives.html#directive-toctree)<sup>[199](#page-66-3)</sup> directive.

**Note:** The notes regarding LaTeX in *[Gallery With Nested Documents](#page-52-4)* (page 53) and *[Using toctree In A](#page-59-0) [Notebook](#page-59-0)* (page 60) also apply here!

The following example gallery was created using:

```
.. nbgallery::
  :caption: This is a thumbnail gallery:
   :name: rst-gallery
   :glob:
   :reversed:
   gallery/*-rst
```
The following section was generated from doc/gallery/uno-rst.ipynb . . . . . . . . . . . . . . . . . . . . . . . . . . . . . . . . . . . . . . . . . . . . . . . . . . . . . . . . . . . . . . . . . . . . . . . . . .

# **15.7.1 Dummy Notebook 1 for Gallery**

This is a dummy file just to fill *[the gallery in the reST file](#page-66-1)* (page 67).

The thumbnail image is assigned in [conf.py.](../conf.py) .......................doc/gallery/uno-rst.ipynbendshere.

<span id="page-66-0"></span>The following section was generated from doc/gallery/due-rst.pct.py .................... **15.7.2 Dummy Notebook 2 for Gallery**

This is a dummy file just to fill *[the gallery in the reST file](#page-66-1)* (page 67).

<span id="page-66-3"></span><sup>199</sup> https://www.sphinx-doc.org/en/master/usage/restructuredtext/directives.html#directive-toctree

The thumbnail image is assigned in [conf.py.](../conf.py)

The source file is, for no particular reason, a Python script adhering to the py:percent format. It is parsed with the help of [Jupytext](https://jupytext.readthedocs.io/)<sup>[200](#page-67-0)</sup>, see *[Custom Notebook Formats](#page-50-2)* (page 51).

```
[1]: from pathlib import Path
```

```
[2]: filename = 'due-rst.pct.py'
    print(Path(filename).read_text())
    # %% [markdown]
    # # Dummy Notebook 2 for Gallery
     #
    # This is a dummy file just to fill
    # [the gallery in the reST file](../a-normal-rst-file.rst#thumbnail-galleries).
    #
    # The thumbnail image is assigned in [conf.py](../conf.py).
    # %% [markdown]
    # The source file is, for no particular reason,
    # a Python script adhering to the `py:percent` format.
    # It is parsed with the help of [Jupytext](https://jupytext.readthedocs.io/),
    # see [Custom Notebook Formats](../custom-formats.ipynb).
    # \frac{9}{6}%
    from pathlib import Path
    # \frac{9}{6}filename = 'due-rst.pct.py'print(Path(filename).read_text())
                           doc/gallery/due-rst.pct.py ends here.
```
The following section was generated from doc/a-markdown-file.md ..............

# **16 Using Markdown Files**

Sphinx on its own doesn't know how to handle Markdown files, but there are extensions that enable their usage as Sphinx source files. For an example, see the [Sphinx documentation](https://www.sphinx-doc.org/en/master/usage/markdown.html)<sup>[201](#page-67-1)</sup>.

Alternatively, when using nbsphinx it is also possible to use Markdown files via *[custom notebook formats](#page-50-2)* (page 51).

You only need to install the [jupytext](https://jupytext.readthedocs.io/)<sup>[202](#page-67-2)</sup> package and add a configuration setting to conf.py, which can be used to select one of [several Markdown flavors supported by jupytext](https://jupytext.readthedocs.io/en/latest/formats-markdown.html)<sup>[203](#page-67-3)</sup> (here we are using R Markdown):

```
nbsphinx custom formats = {
    '.md': ['jupytext.reads', {'fmt': 'Rmd'}],
}
```
This very page was generated from a Markdown file using these settings.

<span id="page-67-0"></span><sup>200</sup> https://jupytext.readthedocs.io/

<span id="page-67-1"></span><sup>201</sup> https://www.sphinx-doc.org/en/master/usage/markdown.html

<span id="page-67-2"></span><sup>202</sup> https://jupytext.readthedocs.io/

<span id="page-67-3"></span><sup>203</sup> https://jupytext.readthedocs.io/en/latest/formats-markdown.html

## **16.1 Links to Notebooks (and Other Sphinx Source Files)**

Links to other Sphinx source files can be created like in *[Markdown cells of notebooks](#page-26-0)* (page 27).

# **16.2 Math**

Mathematical equations can be used just like in *[Markdown cells of notebooks](#page-19-0)* (page 20).

Inline like this:  $e^{i\pi} = -1$ .

Or as a separate block:

$$
\int_{-\infty}^{\infty} f(x)\delta(x-x_0)dx = f(x_0)
$$

# **16.3 Tables**

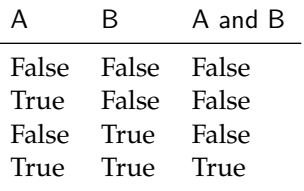

### **16.4 Images**

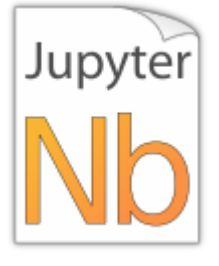

. . . . . . . . . . . . . . . . . . . . . . . . . . . . . . . . . . . . . . . . . . . . . . . . . . . . . . . . . . . . . . . . . . . . . . . . . . . . . . . . . . . . . . . . . . . . . . . . . . . . . . . . . . . . . doc/a-markdown-file.md ends here.

The following section was generated from doc/links.ipynb . . . . . . . . . . . . . . . . . . . . . . . . . . . . . . . . . . . . . . . . . . . . . . . . . . . . . . . . . . . . . . . . . . . . . . . . . . . . . . . . . . . . .

# **17 External Links**

#### **nbconvert**

The official conversion tool of the Jupyter project. It can be used to convert notebooks to HTML, LaTeX and many other formats.

Its --execute flag can be used to automatically execute notebooks before conversion.

<https://nbconvert.readthedocs.io/>

<https://github.com/jupyter/nbconvert>

**RunNotebook (notebook\_sphinxext.py)**

Notebooks can be included in \*.rst files with a custom notebook directive. Uses nbconvert to execute notebooks and to convert the result to HTML.

No LaTeX support.

<https://github.com/ngoldbaum/RunNotebook>

There are some forks:

- https://bitbucket.org/yt\_analysis/yt-doc/src/default/extensions/ notebook\_sphinxext.py (not available anymore)
- [https://github.com/matthew-brett/perrin-academy/blob/master/sphinxext/notebook\\_](https://github.com/matthew-brett/perrin-academy/blob/master/sphinxext/notebook_sphinxext.py) [sphinxext.py](https://github.com/matthew-brett/perrin-academy/blob/master/sphinxext/notebook_sphinxext.py)

#### **nbsite**

Build a tested, sphinx-based website from notebooks.

<https://nbsite.holoviz.org/>

#### **ipypublish**

A workflow for creating and editing publication ready scientific reports and presentations, from one or more Jupyter Notebooks, without leaving the browser!

<https://ipypublish.readthedocs.io/>

<https://github.com/chrisjsewell/ipypublish>

#### **jupyterbook**

Jupyter Book is an open source project for building beautiful, publication-quality books and documents from computational material.

<https://jupyterbook.org/>

<https://github.com/executablebooks/jupyter-book>

## **MyST-NB**

A collection of tools for working with Jupyter Notebooks in Sphinx.

The primary tool this package provides is a Sphinx parser for ipynb files. This allows you to directly convert Jupyter Notebooks into Sphinx documents. It relies heavily on the [MyST parser](https://github.com/executablebooks/MyST-Parser)<sup>[204](#page-69-0)</sup>.

<https://myst-nb.readthedocs.io/>

<https://github.com/executablebooks/MyST-NB>

### **notebook-to-pdf**

This Jupyter notebook extension allows you to save your notebook as a PDF.

Three new features compared to the official "save as PDF" extension:

- 1. produce a PDF with the smallest number of page breaks,
- 2. the original notebook is attached to the PDF; and
- 3. this extension does not require LaTex.

<https://github.com/betatim/notebook-as-pdf>

## **nbinteract**

Create interactive webpages from Jupyter Notebooks

<https://www.nbinteract.com/>

<span id="page-69-0"></span><sup>204</sup> https://github.com/executablebooks/MyST-Parser

#### <https://github.com/SamLau95/nbinteract>

### **nb\_pdf\_template**

An extended nbconvert template for LaTeX output.

[https://github.com/t-makaro/nb\\_pdf\\_template](https://github.com/t-makaro/nb_pdf_template)

### **nb2plots**

Notebook to reStructuredText converter which uses a modified version of the matplotlib plot directive.

<https://github.com/matthew-brett/nb2plots>

### **brole**

A Sphinx role for IPython notebooks

<https://github.com/matthew-brett/brole>

### **Sphinx-Gallery**

<https://sphinx-gallery.readthedocs.io/>

### **sphinx-nbexamples**

<https://sphinx-nbexamples.readthedocs.io/>

<https://github.com/Chilipp/sphinx-nbexamples>

### **nbsphinx-link**

<https://github.com/vidartf/nbsphinx-link>

Uses nbsphinx, but supports notebooks outside the Sphinx source directory.

See <https://github.com/spatialaudio/nbsphinx/pull/33> for some limitations.

### **bookbook**

Uses nbconvert to create a sequence of HTML or a concatenated LaTeX file from a sequence of notebooks.

### <https://github.com/takluyver/bookbook>

### **jupyter-sphinx**

Jupyter Sphinx is a Sphinx extension that executes embedded code in a Jupyter kernel, and embeds outputs of that code in the output document. It has support for rich output such as images, Latex math and even javascript widgets.

<https://jupyter-sphinx.readthedocs.io/>

<https://github.com/jupyter/jupyter-sphinx>

### **DocOnce**

<http://hplgit.github.io/doconce/doc/web/index.html>

### **Converting Notebooks to reStructuredText**

[https://github.com/perrette/dimarray/blob/master/docs/scripts/nbconvert\\_to\\_rst.py](https://github.com/perrette/dimarray/blob/master/docs/scripts/nbconvert_to_rst.py)

https://gist.github.com/hadim/16e29b5848672e2e497c (not available anymore)

<https://sphinx-ipynb.readthedocs.io/>

### **Converting reStructuredText to Notebooks**

<https://github.com/nthiery/rst-to-ipynb>

<https://github.com/QuantEcon/sphinxcontrib-jupyter>

#### **Converting Notebooks to HTML for Blog Posts**

[http://dongweiming.github.io/divingintoipynb\\_nikola/posts/nbconvert.html](http://dongweiming.github.io/divingintoipynb_nikola/posts/nbconvert.html)

[https://github.com/getpelican/pelican-plugins/blob/master/liquid\\_tags/notebook.py](https://github.com/getpelican/pelican-plugins/blob/master/liquid_tags/notebook.py)

#### **Further Posts and Issues**

<https://github.com/ipython/ipython/issues/4936>

https://mail.scipy.org/pipermail/ipython-user/2013-December/013490.html (not available anymore) ...................doc/links.ipvnb ends here.

# **18 Contributing**

If you find bugs, errors, omissions or other things that need improvement, please create an issue or a pull request at <https://github.com/spatialaudio/nbsphinx/>. Contributions are always welcome!

# **18.1 Development Installation**

Make sure that the necessary [prerequisites](https://nbsphinx.readthedocs.io/installation.html#nbsphinx-Prerequisites)<sup>[205](#page-71-0)</sup> are installed. Then, instead of pip-installing the latest release from  $PvPI^{206}$  $PvPI^{206}$  $PvPI^{206}$ , you should get the newest development version (a.k.a. "master") with Git:

```
git clone https://github.com/spatialaudio/nbsphinx.git
cd nbsphinx
python3 -m pip install -e .
```
… where -e stands for --editable.

When installing this way, you can quickly try other Git branches (in this example the branch is called "another-branch"):

git checkout another-branch

If you want to go back to the "master" branch, use:

git checkout master

To get the latest changes from Github, use:

git pull --ff-only

### **18.2 Building the Documentation**

If you make changes to the documentation, you should create the HTML pages locally using Sphinx and check if they look OK.

Initially, you might need to install a few packages that are needed to build the documentation:

python3 -m pip install -r doc/requirements.txt

To (re-)build the HTML files, use:

<span id="page-71-0"></span> $^{205}\,$ https://nbsphinx.readthedocs.io/installation.html#nbsphinx-Prerequisites

<span id="page-71-1"></span><sup>206</sup> https://pypi.org/project/nbsphinx/
python3 setup.py build\_sphinx

If you want to check the LaTeX output, use:

python3 setup.py build\_sphinx -b latex

Again, you'll probably have to use python instead of python3. The generated files will be available in the directories build/sphinx/html/ and build/sphinx/latex/, respectively.

#### **18.3 Building Themes**

The nbsphinx documentation is available in over 30 different [HTML themes](https://nbsphinx.readthedocs.io/usage.html#HTML-Themes)<sup>[207](#page-72-0)</sup>, with each having its own branch ending in -theme.

To simplify the building and testing of themes, which is especially needed when changing CSS, we provide you with command line tool to build all themes or a user specified subset. The tool is located at theme\_comparison.py and can be run with:

```
python3 theme_comparison.py
```
Before doing that, the required dependencies can be obtained with:

python3 theme\_comparison.py --requirements

This will create a list of dependencies in theme\_comparison/theme\_requirements.txt. The dependencies can then be installed with:

python3 -m pip install -r theme\_comparison/theme\_requirements.txt

If you just want to build a subset of the themes (e.g. alabaster and sphinx\_rtd\_theme), simply run:

python3 theme\_comparison.py alabaster rtd

#### For more information run:

python3 theme\_comparison.py --help

#### **18.4 Testing**

Unfortunately, the currently available automated tests are very limited. Contributions to improve the testing situation are of course also welcome!

The nbsphinx documentation also serves as a test case. However, the resulting HTML/LaTeX/PDF files have to be inspected manually to check whether they look as expected.

Sphinx's warnings can help spot problems, therefore it is recommended to use the -W flag to turn Sphinx warnings into errors while testing:

python3 setup.py build\_sphinx -W

This flag is also used for continuous integration on Github Actions (see the files .github/workflows/ \*.yml) and CircleCI (see the file .circleci/config.yml).

Sphinx has a linkcheck builder that can check whether all URLs used in the documentation are still valid. This is also part of the continuous integration setup on CircelCI.

<span id="page-72-0"></span><sup>207</sup> https://nbsphinx.readthedocs.io/usage.html#HTML-Themes

# **19 References**

By default, in the LaTeX/PDF output the list of references will not appear here, but instead at the end of the document. For a possible work-around (which is also used here) see [https://github.com/](https://github.com/mcmtroffaes/sphinxcontrib-bibtex/issues/156) [mcmtroffaes/sphinxcontrib-bibtex/issues/156](https://github.com/mcmtroffaes/sphinxcontrib-bibtex/issues/156).

The list of references may look something like this:

- [KRKP+16] Thomas Kluyver, Benjamin Ragan-Kelley, Fernando Pérez, Brian Granger, Matthias Bussonnier, Jonathan Frederic, Kyle Kelley, Jessica Hamrick, Jason Grout, Sylvain Corlay, Paul Ivanov, Damián Avila, Safia Abdalla, Carol Willing, and Jupyter Development Team. Jupyter Notebooks—a publishing format for reproducible computational workflows. In Fernando Loizides and Birgit Schmidt, editors, *Positioning and Power in Academic Publishing: Players, Agents and Agendas*, pages 87–90. IOS Press, 2016. [doi:10.3233/978-1-61499-649-1-87](https://doi.org/10.3233/978-1-61499-649-1-87)[208](#page-73-0) .
- [PGH11] Fernando Pérez, Brian E. Granger, and John D. Hunter. Python: an ecosystem for scientific computing. Computing in Science Engineering, 13(2):13-21, 2011. [doi:10.1109/MCSE.2010.119](https://doi.org/10.1109/MCSE.2010.119)<sup>[209](#page-73-1)</sup>.

**Warning:** With docutils versions 0.18 and 0.19, the HTML output after the bibliography is broken, see <https://github.com/mcmtroffaes/sphinxcontrib-bibtex/issues/309>. This problem has been fixed in docutils version 0.20.

# **20 Version History**

**Version 0.9.3 – 2023-08-27 – [PyPI](https://pypi.org/project/nbsphinx/0.9.3/)**[Page 74, 210](#page-73-2) **– [diff](https://github.com/spatialaudio/nbsphinx/compare/0.9.2...0.9.3)**[211](#page-73-3)

• Fix gallery regression in Sphinx 7.2

**Version 0.9.2 – 2023-05-24 – [PyPI](https://pypi.org/project/nbsphinx/0.9.2/)**[212](#page-73-4) **– [diff](https://github.com/spatialaudio/nbsphinx/compare/0.9.1...0.9.2)**[213](#page-73-5)

- Improve support for sphinx\_immaterial theme
- Improve support for links starting with #
- Add support for in-text citations
- LaTeX: Add support for admonition titles

**Version 0.9.1 – 2023-03-14 –**  $PvPI^{214}$  $PvPI^{214}$  $PvPI^{214}$  – [diff](https://github.com/spatialaudio/nbsphinx/compare/0.9.0...0.9.1)<sup>[215](#page-73-7)</sup>

• pandoc: disable "smart" option only for version 2.0+

**Version 0.9.0 – 2023-03-12 – [PyPI](https://pypi.org/project/nbsphinx/0.9.0/)**[216](#page-73-8) **– [diff](https://github.com/spatialaudio/nbsphinx/compare/0.8.12...0.9.0)**[217](#page-73-9)

- Split nbsphinx.py (a Python *module*) into:
	- **–** nbsphinx/\_\_init\_\_.py (a Python *package*)
	- **–** A standalone CSS file nbsphinx-code-cells.css\_t
	- **–** LaTeX style file nbsphinx.sty

<span id="page-73-0"></span><sup>208</sup> https://doi.org/10.3233/978-1-61499-649-1-87

<span id="page-73-1"></span><sup>209</sup> https://doi.org/10.1109/MCSE.2010.119

<span id="page-73-2"></span><sup>210</sup> https://pypi.org/project/nbsphinx/0.9.3/

<span id="page-73-3"></span><sup>211</sup> https://github.com/spatialaudio/nbsphinx/compare/0.9.2...0.9.3

<span id="page-73-4"></span><sup>212</sup> https://pypi.org/project/nbsphinx/0.9.2/

<span id="page-73-5"></span><sup>213</sup> https://github.com/spatialaudio/nbsphinx/compare/0.9.1...0.9.2

<span id="page-73-7"></span><span id="page-73-6"></span><sup>214</sup> https://pypi.org/project/nbsphinx/0.9.1/ <sup>215</sup> https://github.com/spatialaudio/nbsphinx/compare/0.9.0...0.9.1

<span id="page-73-8"></span><sup>216</sup> https://pypi.org/project/nbsphinx/0.9.0/

<span id="page-73-9"></span><sup>217</sup> https://github.com/spatialaudio/nbsphinx/compare/0.8.12...0.9.0

- Add custom HTML/CSS for thumbnail galleries
	- **–** Separate CSS file nbsphinx-gallery.css
	- **–** The CSS from Sphinx Gallery (^sphinx\_gallery.load\_style^) cannot be used anymore
- Use the last image in a notebook as the default thumbnail

**Version 0.8.12 – 2023-01-19 – [PyPI](https://pypi.org/project/nbsphinx/0.8.12/)**[Page 75, 218](#page-74-0) **– [diff](https://github.com/spatialaudio/nbsphinx/compare/0.8.11...0.8.12)**[219](#page-74-1)

• Implement "link" galleries (without nested sub-documents)

**Version 0.8.11 – 2022-12-29 – [PyPI](https://pypi.org/project/nbsphinx/0.8.11/)**[220](#page-74-2) **– [diff](https://github.com/spatialaudio/nbsphinx/compare/0.8.10...0.8.11)**[221](#page-74-3)

- LaTeX: apply code cell border style to all code blocks
- **Version 0.8.10 2022-11-13 –**  $PvPI^{222}$  $PvPI^{222}$  $PvPI^{222}$  [diff](https://github.com/spatialaudio/nbsphinx/compare/0.8.9...0.8.10)<sup>[223](#page-74-5)</sup>
	- Fix handling of source suffix
	- A few LaTeX fixes

#### **Version 0.8.9 – 2022-06-04 –**  $PvPI^{224}$  $PvPI^{224}$  $PvPI^{224}$  – [diff](https://github.com/spatialaudio/nbsphinx/compare/0.8.8...0.8.9)<sup>[225](#page-74-7)</sup>

- CSS: support tables in widgets
- Avoid empty "raw" directive

### **Version 0.8.8 – 2021-12-31 – [PyPI](https://pypi.org/project/nbsphinx/0.8.8/)**[226](#page-74-8) **– [diff](https://github.com/spatialaudio/nbsphinx/compare/0.8.7...0.8.8)**[227](#page-74-9)

- Support for the sphinx\_codeautolink extension
- Basic support for the text builder

# **Version 0.8.7 – 2021-08-10 – [PyPI](https://pypi.org/project/nbsphinx/0.8.7/)**[228](#page-74-10) **– [diff](https://github.com/spatialaudio/nbsphinx/compare/0.8.6...0.8.7)**[229](#page-74-11)

- Fix assertion error in LaTeX build with Sphinx 4.1.0+
- **Version 0.8.6 2021-06-03 – [PyPI](https://pypi.org/project/nbsphinx/0.8.6/)**[230](#page-74-12) **– [diff](https://github.com/spatialaudio/nbsphinx/compare/0.8.5...0.8.6)**[231](#page-74-13)
	- Support for Jinja2 version 3

### **Version 0.8.5 – 2021-05-12 – [PyPI](https://pypi.org/project/nbsphinx/0.8.5/)**[232](#page-74-14) **– [diff](https://github.com/spatialaudio/nbsphinx/compare/0.8.4...0.8.5)**[233](#page-74-15)

- Freeze Jinja2 version to 2.11 (for now, until a bugfix is found)
- Add theme comparison.py tool for creating multiple versions (with different HTML themes) of the docs at once

### **Version 0.8.4 – 2021-04-29 – [PyPI](https://pypi.org/project/nbsphinx/0.8.4/)**[234](#page-74-16) **– [diff](https://github.com/spatialaudio/nbsphinx/compare/0.8.3...0.8.4)**[235](#page-74-17)

• Support for mathjax3 config (for Sphinx  $>= 4$ )

<span id="page-74-16"></span><sup>234</sup> https://pypi.org/project/nbsphinx/0.8.4/

<span id="page-74-0"></span><sup>218</sup> https://pypi.org/project/nbsphinx/0.8.12/

<span id="page-74-1"></span><sup>219</sup> https://github.com/spatialaudio/nbsphinx/compare/0.8.11...0.8.12

<span id="page-74-3"></span><span id="page-74-2"></span><sup>220</sup> https://pypi.org/project/nbsphinx/0.8.11/ <sup>221</sup> https://github.com/spatialaudio/nbsphinx/compare/0.8.10...0.8.11

<span id="page-74-4"></span><sup>222</sup> https://pypi.org/project/nbsphinx/0.8.10/

<span id="page-74-5"></span><sup>223</sup> https://github.com/spatialaudio/nbsphinx/compare/0.8.9...0.8.10

<span id="page-74-6"></span><sup>224</sup> https://pypi.org/project/nbsphinx/0.8.9/

<span id="page-74-7"></span><sup>225</sup> https://github.com/spatialaudio/nbsphinx/compare/0.8.8...0.8.9

<span id="page-74-9"></span><span id="page-74-8"></span><sup>226</sup> https://pypi.org/project/nbsphinx/0.8.8/ <sup>227</sup> https://github.com/spatialaudio/nbsphinx/compare/0.8.7...0.8.8

<span id="page-74-10"></span><sup>228</sup> https://pypi.org/project/nbsphinx/0.8.7/

<span id="page-74-11"></span><sup>229</sup> https://github.com/spatialaudio/nbsphinx/compare/0.8.6...0.8.7

<span id="page-74-12"></span><sup>230</sup> https://pypi.org/project/nbsphinx/0.8.6/

<span id="page-74-13"></span><sup>231</sup> https://github.com/spatialaudio/nbsphinx/compare/0.8.5...0.8.6

<span id="page-74-14"></span><sup>232</sup> https://pypi.org/project/nbsphinx/0.8.5/

<span id="page-74-15"></span><sup>233</sup> https://github.com/spatialaudio/nbsphinx/compare/0.8.4...0.8.5

<span id="page-74-17"></span><sup>235</sup> https://github.com/spatialaudio/nbsphinx/compare/0.8.3...0.8.4

• Force loading MathJax on HTML pages generated from notebooks (can be disabled with nbsphinx assume equations = False)

# **Version 0.8.3 – 2021-04-09 – [PyPI](https://pypi.org/project/nbsphinx/0.8.3/)**[Page 76, 236](#page-75-0) **– [diff](https://github.com/spatialaudio/nbsphinx/compare/0.8.2...0.8.3)**[237](#page-75-1)

• Increase line\_length\_limit (for *docutils* 0.17+)

**Version 0.8.2 – 2021-02-28 – [PyPI](https://pypi.org/project/nbsphinx/0.8.2/)**[238](#page-75-2) **– [diff](https://github.com/spatialaudio/nbsphinx/compare/0.8.1...0.8.2)**[239](#page-75-3)

- Add support for data-footcite HTML attribute
- Disable automatic highlighting in notebooks, setting highlight\_language is no longer needed

**Version 0.8.1 – 2021-01-18 – [PyPI](https://pypi.org/project/nbsphinx/0.8.1/)**[240](#page-75-4) **– [diff](https://github.com/spatialaudio/nbsphinx/compare/0.8.0...0.8.1)**[241](#page-75-5)

- Minor fixes and documentation update
- **Version 0.8.0 2020-10-20 – [PyPI](https://pypi.org/project/nbsphinx/0.8.0/)**[242](#page-75-6) **– [diff](https://github.com/spatialaudio/nbsphinx/compare/0.7.1...0.8.0)**[243](#page-75-7)
	- Don't overwrite Pygments background in notebook code cells. To get rid of those ugly greenish code blocks, remove pygments\_style = 'sphinx' from your conf.py.
	- Switch documentation to [insipid](https://insipid-sphinx-theme.readthedocs.io/)<sup>[244](#page-75-8)</sup> theme by default
	- Require Python 3.6+

**Version 0.7.1 – 2020-06-16 – [PyPI](https://pypi.org/project/nbsphinx/0.7.1/)**[245](#page-75-9) **– [diff](https://github.com/spatialaudio/nbsphinx/compare/0.7.0...0.7.1)**[246](#page-75-10)

• Avoid links on scaled images

**Version 0.7.0 – 2020-05-08 – [PyPI](https://pypi.org/project/nbsphinx/0.7.0/)**[247](#page-75-11) **– [diff](https://github.com/spatialaudio/nbsphinx/compare/0.6.1...0.7.0)**[248](#page-75-12)

- Warnings can be suppressed with suppress warnings.
- <img> tags are handled in Markdown cells; the alt, width, height and class attributes are supported.
- CSS: prompts protrude into left margin if nbsphinx\_prompt\_width is too small. If you want to hide the prompts, use [custom CSS](https://nbsphinx.readthedocs.io/en/0.7.0/custom-css.html)<sup>[249](#page-75-13)</sup>.

**Version 0.6.1 – 2020-04-18 – [PyPI](https://pypi.org/project/nbsphinx/0.6.1/)**[250](#page-75-14) **– [diff](https://github.com/spatialaudio/nbsphinx/compare/0.6.0...0.6.1)**[251](#page-75-15)

• .ipynb checkpoints is automatically added to exclude patterns

#### **Version 0.6.0 – 2020-04-03 – [PyPI](https://pypi.org/project/nbsphinx/0.6.0/)**[252](#page-75-16) **– [diff](https://github.com/spatialaudio/nbsphinx/compare/0.5.1...0.6.0)**[253](#page-75-17)

- Thumbnail galleries (inspired by <https://sphinx-gallery.github.io/>)
- nbsphinx-toctree as cell tag
- Keyword arguments in nbsphinx custom formats

<span id="page-75-0"></span><sup>236</sup> https://pypi.org/project/nbsphinx/0.8.3/

<span id="page-75-1"></span><sup>237</sup> https://github.com/spatialaudio/nbsphinx/compare/0.8.2...0.8.3

<span id="page-75-2"></span><sup>238</sup> https://pypi.org/project/nbsphinx/0.8.2/

<span id="page-75-4"></span><span id="page-75-3"></span><sup>239</sup> https://github.com/spatialaudio/nbsphinx/compare/0.8.1...0.8.2 <sup>240</sup> https://pypi.org/project/nbsphinx/0.8.1/

<span id="page-75-5"></span><sup>241</sup> https://github.com/spatialaudio/nbsphinx/compare/0.8.0...0.8.1

<span id="page-75-6"></span><sup>242</sup> https://pypi.org/project/nbsphinx/0.8.0/

<span id="page-75-7"></span><sup>243</sup> https://github.com/spatialaudio/nbsphinx/compare/0.7.1...0.8.0

<span id="page-75-8"></span><sup>244</sup> https://insipid-sphinx-theme.readthedocs.io/

<span id="page-75-9"></span><sup>245</sup> https://pypi.org/project/nbsphinx/0.7.1/

<span id="page-75-10"></span><sup>246</sup> https://github.com/spatialaudio/nbsphinx/compare/0.7.0...0.7.1

<span id="page-75-11"></span><sup>247</sup> https://pypi.org/project/nbsphinx/0.7.0/

<span id="page-75-12"></span><sup>248</sup> https://github.com/spatialaudio/nbsphinx/compare/0.6.1...0.7.0

<span id="page-75-13"></span><sup>249</sup> https://nbsphinx.readthedocs.io/en/0.7.0/custom-css.html

<span id="page-75-14"></span> $250$  https://pypi.org/project/nbsphinx/0.6.1/

<span id="page-75-15"></span><sup>251</sup> https://github.com/spatialaudio/nbsphinx/compare/0.6.0...0.6.1

<span id="page-75-16"></span><sup>252</sup> https://pypi.org/project/nbsphinx/0.6.0/

<span id="page-75-17"></span><sup>253</sup> https://github.com/spatialaudio/nbsphinx/compare/0.5.1...0.6.0

• Python 2 support has been dropped

# **Version 0.5.1 – 2020-01-28 – [PyPI](https://pypi.org/project/nbsphinx/0.5.1/)**[Page 77, 254](#page-76-0) **– [diff](https://github.com/spatialaudio/nbsphinx/compare/0.5.0...0.5.1)**[255](#page-76-1)

- This will be the last release supporting Python 2.x!
- Support for <https://github.com/choldgraf/sphinx-copybutton>
- Executed notebooks are now saved in the HTML output directory

# **Version 0.5.0 – 2019-11-20 – [PyPI](https://pypi.org/project/nbsphinx/0.5.0/)**[256](#page-76-2) **– [diff](https://github.com/spatialaudio/nbsphinx/compare/0.4.3...0.5.0)**[257](#page-76-3)

• Automatic support for Jupyter widgets, customizable with nbsphinx\_widgets\_path (and nbsphinx widgets options)

# **Version 0.4.3 – 2019-09-30 – [PyPI](https://pypi.org/project/nbsphinx/0.4.3/)**[258](#page-76-4) **– [diff](https://github.com/spatialaudio/nbsphinx/compare/0.4.2...0.4.3)**[259](#page-76-5)

• Add option nbsphinx requirejs path (and nbsphinx requirejs options)

# **Version 0.4.2 – 2019-01-15 – [PyPI](https://pypi.org/project/nbsphinx/0.4.2/)**[260](#page-76-6) **– [diff](https://github.com/spatialaudio/nbsphinx/compare/0.4.1...0.4.2)**[261](#page-76-7)

• Re-establish Python 2 compatibility (but the clock is ticking ...)

# **Version 0.4.1 – 2018-12-16 – [PyPI](https://pypi.org/project/nbsphinx/0.4.1/)**[262](#page-76-8) **– [diff](https://github.com/spatialaudio/nbsphinx/compare/0.4.0...0.4.1)**[263](#page-76-9)

 $\bullet$  Fix issue #266

# **Version 0.4.0 – 2018-12-14 – [PyPI](https://pypi.org/project/nbsphinx/0.4.0/)**[264](#page-76-10) **– [diff](https://github.com/spatialaudio/nbsphinx/compare/0.3.5...0.4.0)**[265](#page-76-11)

- Support for "data-cite" HTML tags in Markdown cells
- Add option nbsphinx custom formats
- LaTeX macros \nbsphinxstartnotebook and \nbsphinxstopnotebook
- Support for cell attachments
- Add options nbsphinx\_input\_prompt and nbsphinx\_output\_prompt
- Re-design LaTeX output of code cells, fix image sizes

# **Version 0.3.5 – 2018-09-10 – [PyPI](https://pypi.org/project/nbsphinx/0.3.5/)**[266](#page-76-12) **– [diff](https://github.com/spatialaudio/nbsphinx/compare/0.3.4...0.3.5)**[267](#page-76-13)

• Disable nbconvert version 5.4 to avoid issue  $#878^{268}$  $#878^{268}$  $#878^{268}$ 

**Version 0.3.4 – 2018-07-28 – [PyPI](https://pypi.org/project/nbsphinx/0.3.4/)**[269](#page-76-15) **– [diff](https://github.com/spatialaudio/nbsphinx/compare/0.3.3...0.3.4)**[270](#page-76-16)

• Fix issue #196 and other minor changes

## **Version 0.3.3 – 2018-04-25 –**  $PvPI^{271}$  $PvPI^{271}$  $PvPI^{271}$  – [diff](https://github.com/spatialaudio/nbsphinx/compare/0.3.2...0.3.3)<sup>[272](#page-76-18)</sup>

- <span id="page-76-7"></span><sup>261</sup> https://github.com/spatialaudio/nbsphinx/compare/0.4.1...0.4.2
- <span id="page-76-8"></span><sup>262</sup> https://pypi.org/project/nbsphinx/0.4.1/
- <span id="page-76-9"></span><sup>263</sup> https://github.com/spatialaudio/nbsphinx/compare/0.4.0...0.4.1
- <span id="page-76-10"></span><sup>264</sup> https://pypi.org/project/nbsphinx/0.4.0/ <sup>265</sup> https://github.com/spatialaudio/nbsphinx/compare/0.3.5...0.4.0

<span id="page-76-15"></span><sup>269</sup> https://pypi.org/project/nbsphinx/0.3.4/

```
270 https://github.com/spatialaudio/nbsphinx/compare/0.3.3...0.3.4
```

```
271 https://pypi.org/project/nbsphinx/0.3.3/
```

```
272 https://github.com/spatialaudio/nbsphinx/compare/0.3.2...0.3.3
```
<span id="page-76-0"></span><sup>254</sup> https://pypi.org/project/nbsphinx/0.5.1/

<span id="page-76-1"></span><sup>255</sup> https://github.com/spatialaudio/nbsphinx/compare/0.5.0...0.5.1

<span id="page-76-2"></span><sup>256</sup> https://pypi.org/project/nbsphinx/0.5.0/

<span id="page-76-4"></span><span id="page-76-3"></span><sup>257</sup> https://github.com/spatialaudio/nbsphinx/compare/0.4.3...0.5.0 <sup>258</sup> https://pypi.org/project/nbsphinx/0.4.3/

<span id="page-76-5"></span><sup>259</sup> https://github.com/spatialaudio/nbsphinx/compare/0.4.2...0.4.3

<span id="page-76-6"></span><sup>260</sup> https://pypi.org/project/nbsphinx/0.4.2/

<span id="page-76-12"></span><span id="page-76-11"></span><sup>266</sup> https://pypi.org/project/nbsphinx/0.3.5/

<span id="page-76-13"></span><sup>267</sup> https://github.com/spatialaudio/nbsphinx/compare/0.3.4...0.3.5

<span id="page-76-14"></span><sup>268</sup> https://github.com/jupyter/nbconvert/issues/878

• Locally linked files are only copied for Jupyter notebooks (and not anymore for other Sphinx source files)

```
Version 0.3.2 – 2018-03-28 – PyPIPage 78, 273 – diff274
```
• Links to local files are rewritten for all Sphinx source files (not only Jupyter notebooks)

```
Version 0.3.1 – 2018-01-17 – PyPI275 – diff276
```
• Enable notebook translations (NB: The use of reST strings is temporary!)

```
Version 0.3.0 – 2018-01-02 – PyPI277 – diff278
```
- Add options nbsphinx prolog and nbsphinx epilog
- Links from \*.rst files to notebooks have to start with a slash

# **Version 0.2.18 – 2017-12-03 – [PyPI](https://pypi.org/project/nbsphinx/0.2.18/)**[279](#page-77-6) **– [diff](https://github.com/spatialaudio/nbsphinx/compare/0.2.17...0.2.18)**[280](#page-77-7)

• Fix issue #148

**Version 0.2.17 – 2017-11-12 – [PyPI](https://pypi.org/project/nbsphinx/0.2.17/)**[281](#page-77-8) **– [diff](https://github.com/spatialaudio/nbsphinx/compare/0.2.16...0.2.17)**[282](#page-77-9)

• Fix issue  $\#146$ 

**Version 0.2.16 – 2017-11-07 –**  $PvPI^{283}$  $PvPI^{283}$  $PvPI^{283}$  – [diff](https://github.com/spatialaudio/nbsphinx/compare/0.2.15...0.2.16)<sup>[284](#page-77-11)</sup>

• Fix issue #142

```
Version 0.2.15 – 2017-11-03 – PyPI285 – diff286
```
• Links to subsections are now possible in all source files

```
Version 0.2.14 – 2017-06-09 – PyPI287 – diff288
```
• Add option nbsphinx kernel name

#### **Version 0.2.13 – 2017-01-25 –**  $PvPI^{289}$  $PvPI^{289}$  $PvPI^{289}$  – [diff](https://github.com/spatialaudio/nbsphinx/compare/0.2.12...0.2.13)<sup>[290](#page-77-17)</sup>

• Minor fixes

**Version 0.2.12 – 2016-12-19 – [PyPI](https://pypi.org/project/nbsphinx/0.2.12/)**[291](#page-77-18) **– [diff](https://github.com/spatialaudio/nbsphinx/compare/0.2.11...0.2.12)**[292](#page-77-19)

- Basic support for widgets
- CSS is now "responsive", some new CSS classes

**Version 0.2.11 – 2016-11-19 – [PyPI](https://pypi.org/project/nbsphinx/0.2.11/)**[293](#page-77-20) **– [diff](https://github.com/spatialaudio/nbsphinx/compare/0.2.10...0.2.11)**[294](#page-77-21)

```
273 https://pypi.org/project/nbsphinx/0.3.2/
<sup>274</sup> https://github.com/spatialaudio/nbsphinx/compare/0.3.1...0.3.2
275 https://pypi.org/project/nbsphinx/0.3.1/
276 https://github.com/spatialaudio/nbsphinx/compare/0.3.0...0.3.1
277 https://pypi.org/project/nbsphinx/0.3.0/
278 https://github.com/spatialaudio/nbsphinx/compare/0.2.18...0.3.0
279 https://pypi.org/project/nbsphinx/0.2.18/
280 https://github.com/spatialaudio/nbsphinx/compare/0.2.17...0.2.18
281 https://pypi.org/project/nbsphinx/0.2.17/
282 https://github.com/spatialaudio/nbsphinx/compare/0.2.16...0.2.17
283 https://pypi.org/project/nbsphinx/0.2.16/
284 https://github.com/spatialaudio/nbsphinx/compare/0.2.15...0.2.16
285 https://pypi.org/project/nbsphinx/0.2.15/
286 https://github.com/spatialaudio/nbsphinx/compare/0.2.14...0.2.15
287 https://pypi.org/project/nbsphinx/0.2.14/
288 https://github.com/spatialaudio/nbsphinx/compare/0.2.13...0.2.14
289 https://pypi.org/project/nbsphinx/0.2.13/
290 https://github.com/spatialaudio/nbsphinx/compare/0.2.12...0.2.13
291 https://pypi.org/project/nbsphinx/0.2.12/
292 https://github.com/spatialaudio/nbsphinx/compare/0.2.11...0.2.12
293 https://pypi.org/project/nbsphinx/0.2.11/
294 https://github.com/spatialaudio/nbsphinx/compare/0.2.10...0.2.11
```
- Minor fixes
- **Version 0.2.10 2016-10-16 – [PyPI](https://pypi.org/project/nbsphinx/0.2.10/)**[Page 79, 295](#page-78-0) **– [diff](https://github.com/spatialaudio/nbsphinx/compare/0.2.9...0.2.10)**[296](#page-78-1)
	- Enable JavaScript output cells
- **Version 0.2.9 2016-07-26 – [PyPI](https://pypi.org/project/nbsphinx/0.2.9/)**[297](#page-78-2) **– [diff](https://github.com/spatialaudio/nbsphinx/compare/0.2.8...0.2.9)**[298](#page-78-3)
	- Add option nbsphinx prompt width
- **Version 0.2.8 2016-05-20 – [PyPI](https://pypi.org/project/nbsphinx/0.2.8/)**[299](#page-78-4) **– [diff](https://github.com/spatialaudio/nbsphinx/compare/0.2.7...0.2.8)**[300](#page-78-5)
	- Add options nbsphinx\_execute and nbsphinx\_execute\_arguments
	- Separate "display priority" for HTML and LaTeX
- **Version 0.2.7 2016-05-04 – [PyPI](https://pypi.org/project/nbsphinx/0.2.7/)**[301](#page-78-6) **– [diff](https://github.com/spatialaudio/nbsphinx/compare/0.2.6...0.2.7)**[302](#page-78-7)
	- Special CSS tuning for sphinx rtd theme
	- Replace info/warning <div> elements with nbinfo/nbwarning

### **Version 0.2.6 – 2016-04-12 – [PyPI](https://pypi.org/project/nbsphinx/0.2.6/)**[303](#page-78-8) **– [diff](https://github.com/spatialaudio/nbsphinx/compare/0.2.5...0.2.6)**[304](#page-78-9)

- Support for LaTeX math environments in Markdown cells
- Add options nbsphinx timeout and nbsphinx codecell lexer

### **Version 0.2.5 – 2016-03-15 – [PyPI](https://pypi.org/project/nbsphinx/0.2.5/)**[305](#page-78-10) **– [diff](https://github.com/spatialaudio/nbsphinx/compare/0.2.4...0.2.5)**[306](#page-78-11)

- Add option nbsphinx\_allow\_errors to globally ignore exceptions
- Separate class *nbsphinx.Exporter*

### **Version 0.2.4 – 2016-02-12 – [PyPI](https://pypi.org/project/nbsphinx/0.2.4/)**[307](#page-78-12) **– [diff](https://github.com/spatialaudio/nbsphinx/compare/0.2.3...0.2.4)**[308](#page-78-13)

• Support for "nbsphinx-toctree" cell metadata

**Version 0.2.3 – 2016-01-22 – [PyPI](https://pypi.org/project/nbsphinx/0.2.3/)**[309](#page-78-14) **– [diff](https://github.com/spatialaudio/nbsphinx/compare/0.2.2...0.2.3)**[310](#page-78-15)

• Links from notebooks to local files can now be used

**Version 0.2.2 – 2016-01-06 – [PyPI](https://pypi.org/project/nbsphinx/0.2.2/)**[311](#page-78-16) **– [diff](https://github.com/spatialaudio/nbsphinx/compare/0.2.1...0.2.2)**[312](#page-78-17)

• Support for links to sub-sections in other notebooks

#### **Version 0.2.1 – 2016-01-04 – [PyPI](https://pypi.org/project/nbsphinx/0.2.1/)**[313](#page-78-18) **– [diff](https://github.com/spatialaudio/nbsphinx/compare/0.2.0...0.2.1)**[314](#page-78-19)

• No need to mention source suffix and source parsers in conf.py

<span id="page-78-8"></span><span id="page-78-7"></span><span id="page-78-6"></span><span id="page-78-5"></span><span id="page-78-4"></span><span id="page-78-3"></span><span id="page-78-2"></span><span id="page-78-1"></span><span id="page-78-0"></span><sup>295</sup> https://pypi.org/project/nbsphinx/0.2.10/ <sup>296</sup> https://github.com/spatialaudio/nbsphinx/compare/0.2.9...0.2.10 <sup>297</sup> https://pypi.org/project/nbsphinx/0.2.9/ <sup>298</sup> https://github.com/spatialaudio/nbsphinx/compare/0.2.8...0.2.9 <sup>299</sup> https://pypi.org/project/nbsphinx/0.2.8/ <sup>300</sup> https://github.com/spatialaudio/nbsphinx/compare/0.2.7...0.2.8 <sup>301</sup> https://pypi.org/project/nbsphinx/0.2.7/ <sup>302</sup> https://github.com/spatialaudio/nbsphinx/compare/0.2.6...0.2.7 <sup>303</sup> https://pypi.org/project/nbsphinx/0.2.6/ <sup>304</sup> https://github.com/spatialaudio/nbsphinx/compare/0.2.5...0.2.6 <sup>305</sup> https://pypi.org/project/nbsphinx/0.2.5/ <sup>306</sup> https://github.com/spatialaudio/nbsphinx/compare/0.2.4...0.2.5 <sup>307</sup> https://pypi.org/project/nbsphinx/0.2.4/ <sup>308</sup> https://github.com/spatialaudio/nbsphinx/compare/0.2.3...0.2.4 <sup>309</sup> https://pypi.org/project/nbsphinx/0.2.3/ <sup>310</sup> https://github.com/spatialaudio/nbsphinx/compare/0.2.2...0.2.3

<span id="page-78-16"></span><span id="page-78-15"></span><span id="page-78-14"></span><span id="page-78-13"></span><span id="page-78-12"></span><span id="page-78-11"></span><span id="page-78-10"></span><span id="page-78-9"></span><sup>311</sup> https://pypi.org/project/nbsphinx/0.2.2/

<span id="page-78-17"></span><sup>312</sup> https://github.com/spatialaudio/nbsphinx/compare/0.2.1...0.2.2

<span id="page-78-18"></span><sup>313</sup> https://pypi.org/project/nbsphinx/0.2.1/

<span id="page-78-19"></span><sup>314</sup> https://github.com/spatialaudio/nbsphinx/compare/0.2.0...0.2.1

# **Version 0.2.0 – 2015-12-27 – [PyPI](https://pypi.org/project/nbsphinx/0.2.0/)**[Page 80, 315](#page-79-0) **– [diff](https://github.com/spatialaudio/nbsphinx/compare/0.1.0...0.2.0)**[316](#page-79-1)

- Add support for allow\_errors and hidden metadata
- Add custom reST template
- Add nbinput and nboutput directives with HTML+CSS and LaTeX formatting
- Turn nbsphinx into a Sphinx extension

## **Version 0.1.0 – 2015-11-29**

Initial release

<span id="page-79-0"></span><sup>315</sup> https://pypi.org/project/nbsphinx/0.2.0/

<span id="page-79-1"></span><sup>316</sup> https://github.com/spatialaudio/nbsphinx/compare/0.1.0...0.2.0